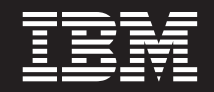

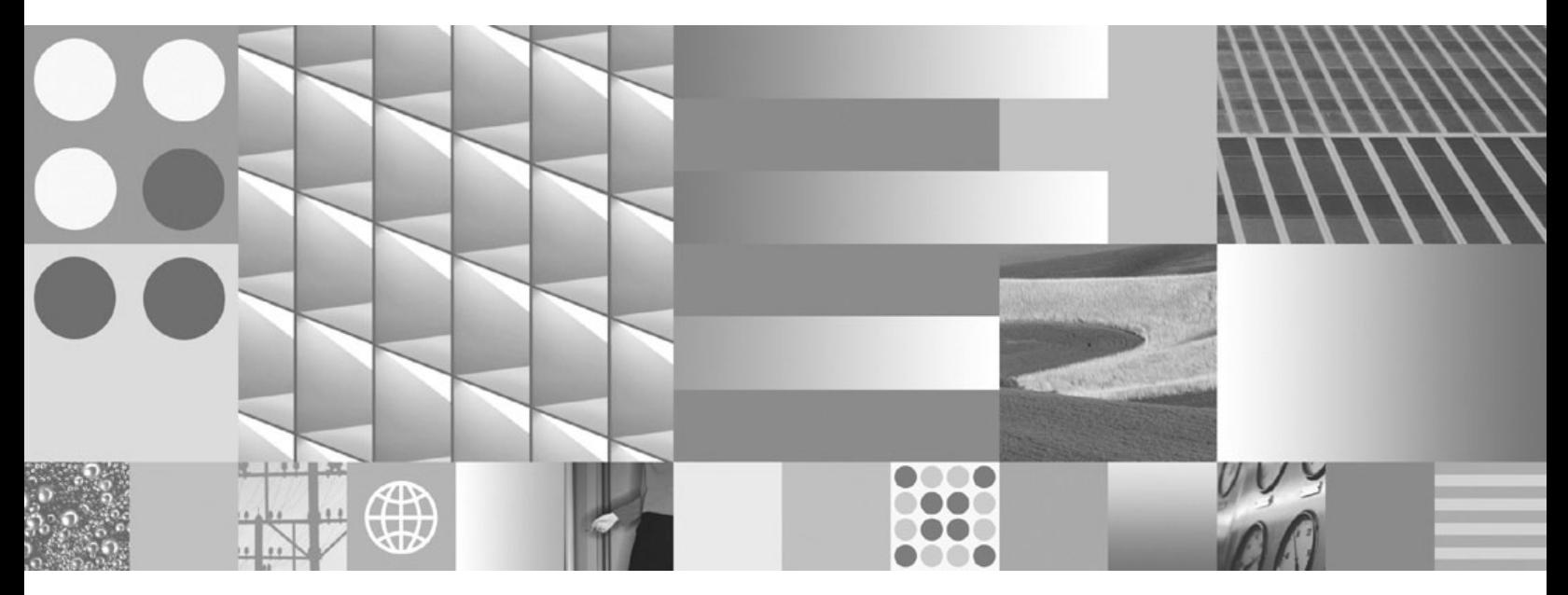

**Инсталиране на клиенти на IBM Data Server**

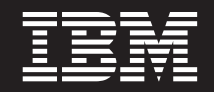

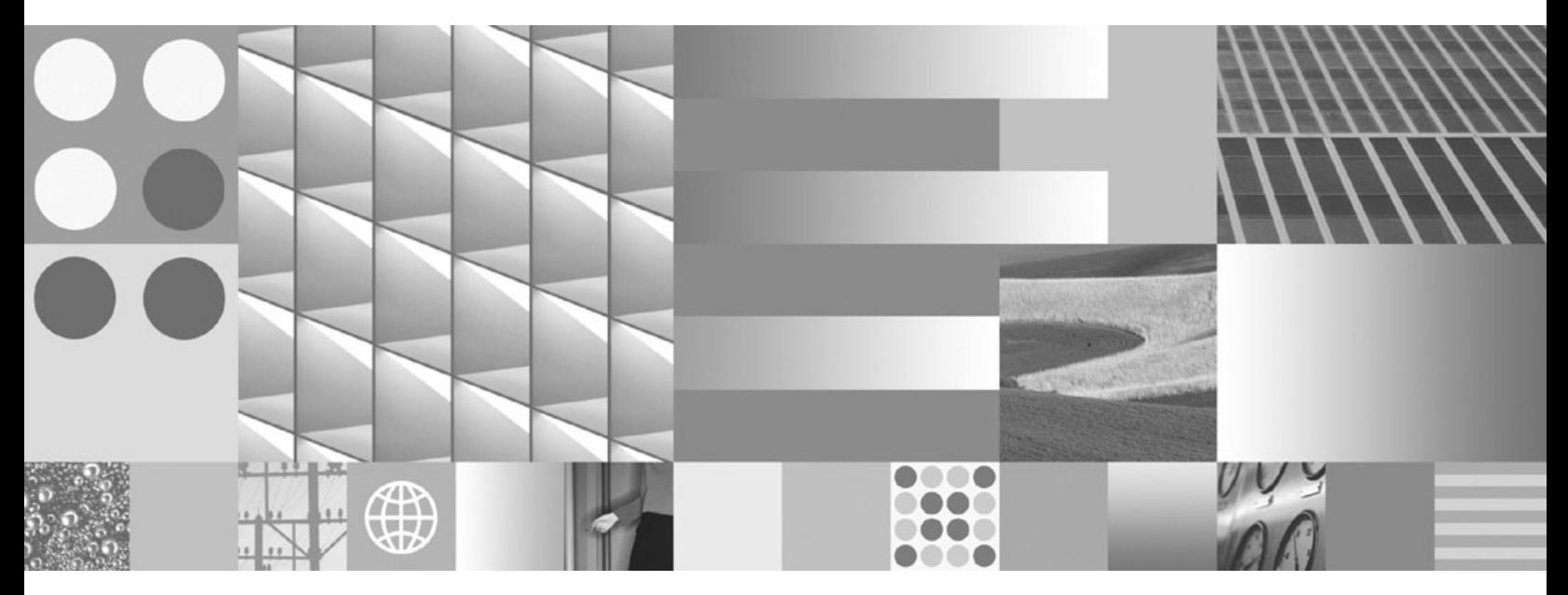

**Инсталиране на клиенти на IBM Data Server**

#### **Забележка**

Преди да използвате тази информация, и продукта, който се поддържа от нея, прочетете общата информация под [Приложение B, "Забележки", на страница 115.](#page-122-0)

#### **Редакционна забележка**

Този документ съдържа информация, която е собственост на IBM. Тя се предоставя според лицензно споразумение и се защитава от законите за авторското право. Информацията, съдържаща се в тази публикация, не съдържа никакви гаранции за продукти, и всички изявления, осигурени в настоящото ръководство, не трябва да бъдат интерпретирани като такива.

Можете да поръчате IBM публикации онлайн или чрез местния представител на IBM.

- v За да поръчате публикации онлайн, идете на IBM Центъра за публикации на www.ibm.com/shop/publications/order
- За да намерите местен представител на IBM, посетете IBM Указател за контакти за цял свят на www.ibm.com/ planetwide

За да поръчате DB2 публикации от DB2 Маркетинг и продажби в САЩ или Канада, позвънете на 1-800-IBM-4YOU (426-4968).

Когато изпращате информация на IBM, предоставяте на IBM неизключително право да използва или разпространява информацията по всеки начин, по който бъде преценено за уместно, без от това да произлизат някакви задължения към вас.

**© Авторско право International Business Machines Corporation 1993, 2009. © Copyright International Business Machines Corporation 1993, 2009.**

# **Съдържание**

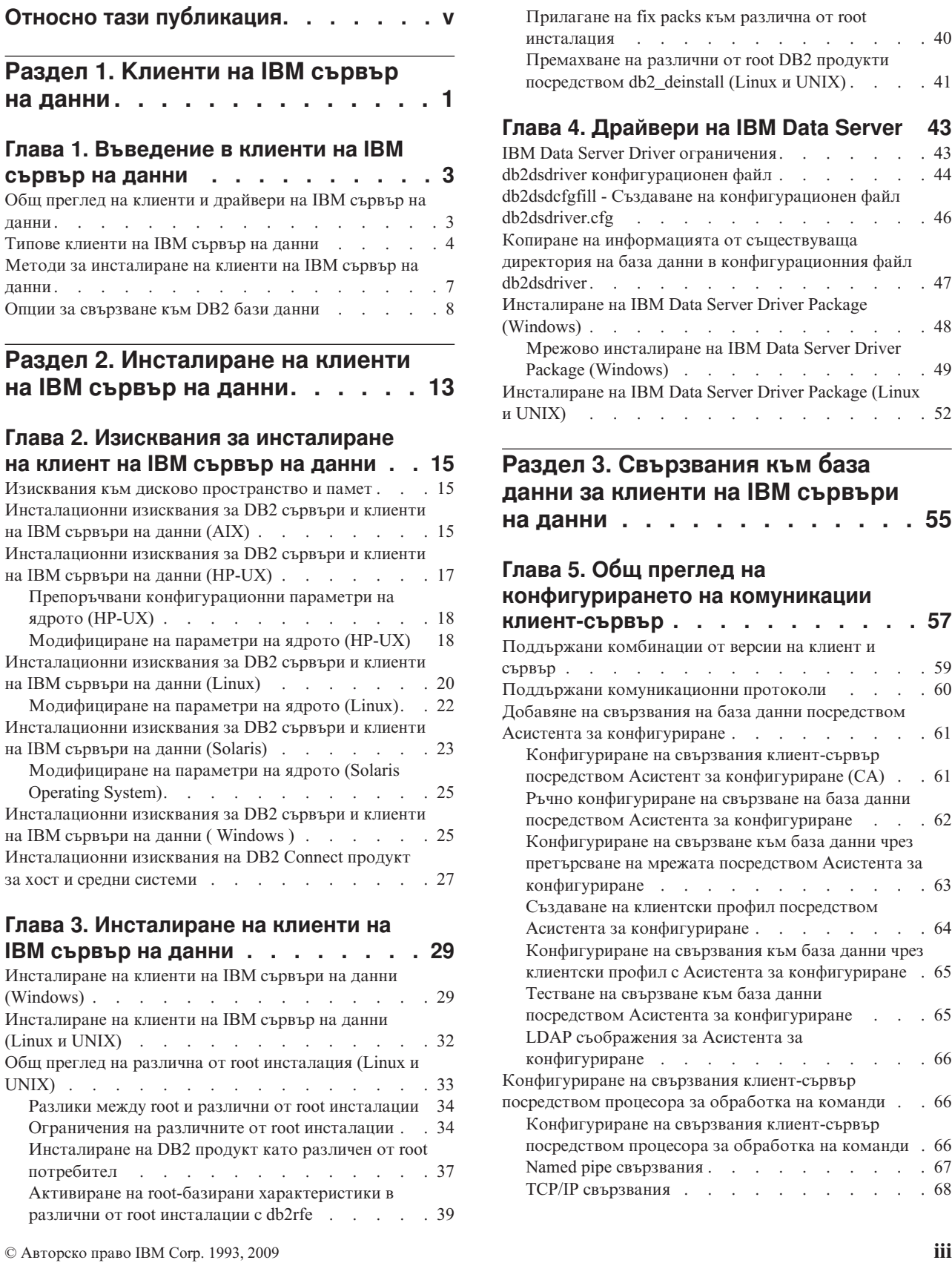

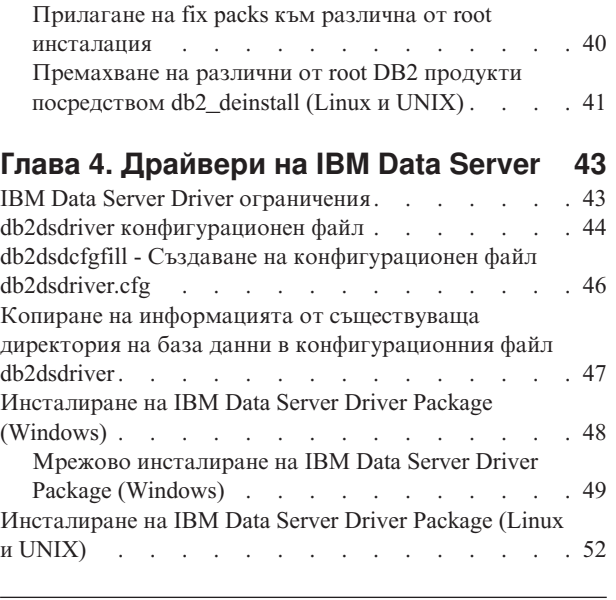

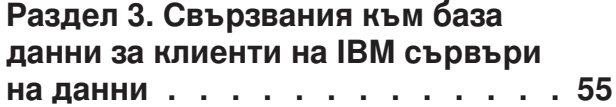

# **[Глава 5. Общ преглед на](#page-64-0)**

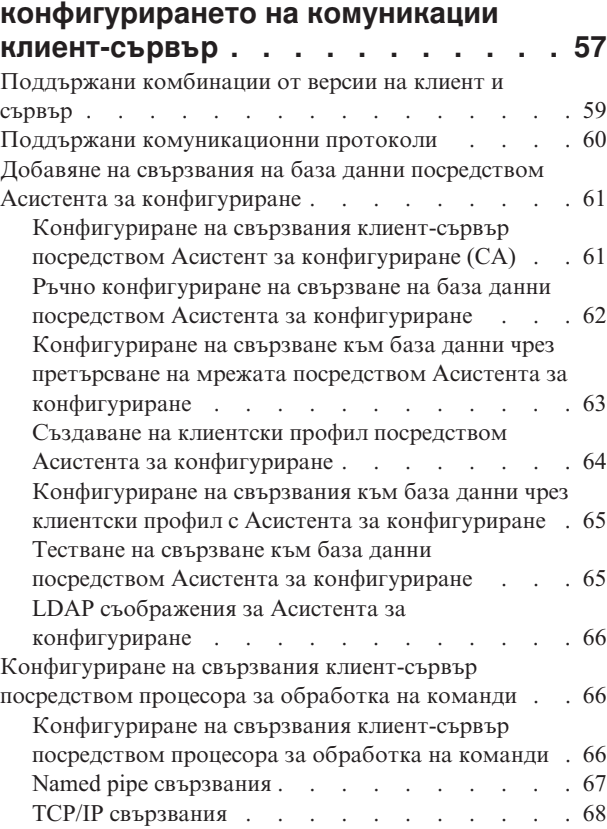

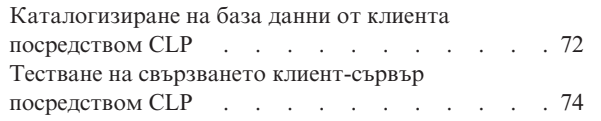

# **[Раздел 4. Разгръщане на клиент](#page-84-0) [на IBM сървър на данни в](#page-84-0) [топология на тънък клиент](#page-84-0) [\(Windows\). . . . . . . . . . . . . 77](#page-84-0)**

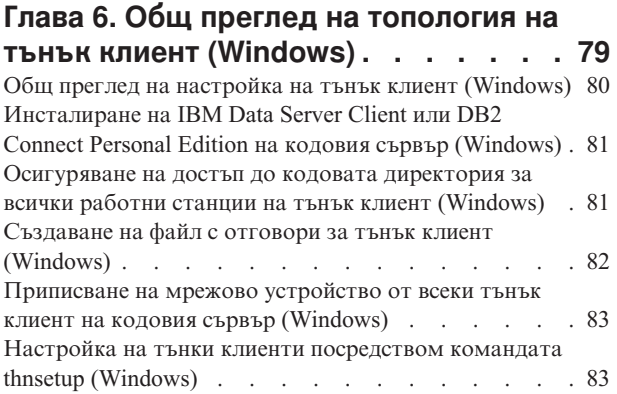

# **[Раздел 5. Модули за сливане . . . 85](#page-92-0)**

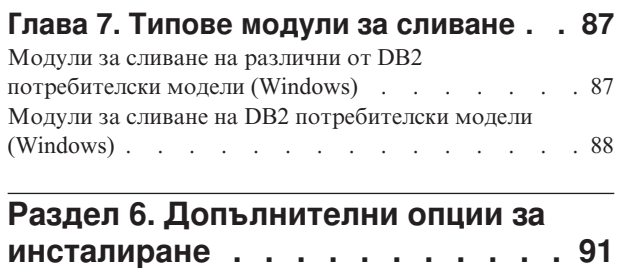

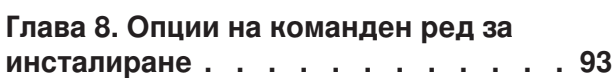

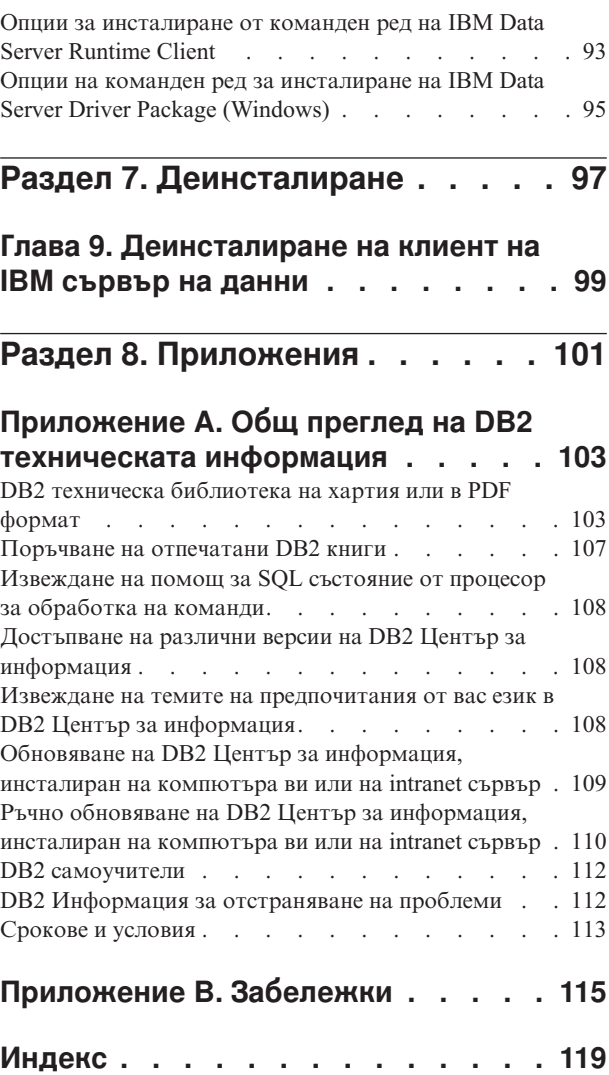

# <span id="page-6-0"></span>**Относно тази публикация**

Ако проявявате интерес към инсталирането и конфигурирането на клиенти или драйвер на IBM® сървър на данни, настройка на тънък клиент или обкръжение на DB2 Connect тънък клиент, следва да прочетете тази книга.

<span id="page-8-0"></span>**Раздел 1. Kлиенти на IBM сървър на данни**

# <span id="page-10-0"></span>**Глава 1. Въведение в клиенти на IBM сървър на данни**

# **Общ преглед на клиенти и драйвери на IBM сървър на данни**

Тази тема очертава достъпната информация за клиенти и драйвери, и предоставя връзки за допълнителни подробности. Тази тема ще ви помогне да изпълните следните дейности:

- 1. Изберете подходящия Клиент на IBM сървър на данни или драйвер за установяване на свързвания между вашата система и отдалечените бази данни.
- 2. Изберете най-подходящия метод за инсталиране на вашия клиент или драйвер.
- 3. Изпълнете стъпките и обърнете внимание на съображенията, необходими за настройката на клиент или драйвер.

#### **Опции за свързване**

Опциите за свързване на система към отдалечена база данни включват различни Клиенти на IBM сървър на данни и драйвери. Достъпните опции зависят от това, дали системата, която се свързва към отдалечената база данни, е:

- Приложение, разположено на машина на бизнес потребител или на сървър на приложения
- Работна станция за разработка на приложения
- Работна станция на администратор на бази данни

Има допълнителни опции, които да се вземат предвид, ако се нуждаете също от свързване към средни и мейнфрейм бази данни.

#### **Типове клиенти и драйвери на IBM сървър на данни**

Следното изброява Клиенти на IBM сървър на данни и драйвери:

- IBM Data Server Client
- IBM Data Server Runtime Client
- IBM Data Server Driver Package
- IBM Data Server драйвер за ODBC и CLI
- IBM Data Server драйвер за JDBC и SQLJ.

В добавка, отделен продукт, DB2 Connect Personal Edition, включва цялата функционалност на IBM Data Server Client плюс способността за свързване към средни и мейнфрейм бази данни. DB2 Connect способността може да бъде добавена към всеки клиент или драйвер.

#### **Методи за инсталиране**

Обичайният метод за инсталиране на или драйвер е да се изпълни инсталационната програма, предоставена на продуктовия DVD.

Няма инсталационна програма за IBM Data Server драйвер за ODBC и CLI или за IBM Data Server Driver Package на Linux® и UNIX®. Трябва да инсталирате ръчно драйвера.

Достъпни са също и други методи за инсталиране. Някои методи са разработени за автоматизиране на разгръщането на големи количества клиенти. Други методи използват различни способности на Windows® операционните системи. Например, на <span id="page-11-0"></span>Windows операционни системи можете да използвате модули за сливане, за да вградите функционалността на Data Server Runtime Client или IBM Data Server Driver Package във вашето приложение.

### **Настройване на клиент или драйвер**

След като решите кой клиент да използвате, настройте клиента, като изпълните следните стъпки:

- 1. Уверете се, че системните изисквания са удовлетворени.
- 2. Изпълнете инсталацията.
- 3. Каталогизирайте базите данни и конфигурирайте свързванията към отдалечени сървъри.

За системи, на които вече съществува клиент от Версия 8 или DB2 Версия 9, обмислете дали да надстроите съществуващия клиент до Версия 9.7 Data Server Client или да запазите клиента преди Версия 9.7 и да инсталирате Версия 9.7 Data Server Client като допълнителен клиент. Горещо се препоръчва инсталирането на допълнителни клиенти да се изпълнява от опитни потребители.

**Забележка:** Опцията за надстройка и подмяна на съществуващия клиент се отнася само за Data Server Client.

# **Типове клиенти на IBM сървър на данни**

Има няколко достъпни типа клиенти и драйвери на IBM сървъри на данни. Всеки осигурява определен тип поддръжка.

Следното изброява типовете клиенти и драйвери на IBM сървъри на данни, които са ви достъпни:

- IBM Data Server драйвер за JDBC и SQLJ
- IBM Data Server драйвер за ODBC и CLI
- IBM Data Server Driver Package
- IBM Data Server Runtime Client
- IBM Data Server Client

Всеки клиент и драйвер на IBM сървър на данни осигурява определен тип поддръжка:

- Само за Java™ приложения използвайте IBM Data Server драйвер за JDBC и SQLJ.
- За приложения, използващи само ODBC и CLI, използвайте IBM Data Server драйвер за ODBC и CLI. (Също споменаван и като cli драйвер.)
- v За приложения, използващи ODBC, CLI, .NET, OLE DB, PHP, Ruby, JDBC или SQLJ, използвайте IBM Data Server Driver Package.
- Ако се нуждаете от поддръжка на DB2 Command Line Processor Plus (CLPPlus), използвайте IBM Data Server Driver Package.
- Ако се нуждаете от поддръжка на DB2 процесор за обработка на команди (CLP) и базова клиентска поддръжка за изпълнение и разгръщане на приложения, използвайте IBM Data Server Runtime Client.
- Ако се нуждаете от поддръжка за администриране на бази данни и разработка на приложения посредством интерфейс за програмиране на приложения (API) като ODBC, CLI, .NET или JDBC, използвайте IBM Data Server Client.

#### **IBM Data Server драйвер за JDBC и SQLJ**

IBM Data Server драйвер за JDBC и SQLJ е драйверът по подразбиране за Java запомнени процедури и потребителски дефинирани функции. Този драйвер осигурява поддръжка за клиентски приложения и аплети, написани на Java с използване на JDBC, за достъпване на локални или отдалечени сървъри и за SQLJ за вграден статичен SQL в Java приложения.

#### **IBM Data Server драйвер за ODBC и CLI**

Data Server Driver for ODBC and CLI е олекотено решение за разгръщане, разработено за разгръщания на независими производители на софтуер (ISV). Този драйвер, наричан още cli драйвер, осигурява поддръжка за изпълнение за приложения, използващи ODBC API или CLI API, без да е необходимо да се инсталира Data Server Client или Data Server Runtime Client. Този драйвер е достъпен само като tar файл, а не като инсталируемо копие. Съобщенията се показват само на английски.

IBM Data Server Driver for ODBC and CLI осигурява:

- поддръжка за изпълнение за CLI API;
- поддръжка за изпълнение за ОDBC API;
- поддръжка за изпълнение за ХА АРІ;
- свързваемост към бази данни;
- поддръжка за DB2 Interactive Call Level Interface (db2cli);
- поддръжка за LDAP директория на база данни; и
- поддръжка за проследяване, журналиране и диагностика.

Регистрирайте Data Server Driver for ODBC and CLI с Microsoft® мениджъра на ODBC драйвери посредством помощната програма db2oreg1.exe.

#### **IBM Data Server Driver Package**,

IBM Data Server Driver Package е олекотено решение за разгръщане, което осигурява поддръжка за изпълнение за приложения, използващи ODBC, CLI, .NET, OLE DB, PHP, Ruby, JDBC или SQLJ, без да е необходимо да се инсталира Data Server Runtime Client или Data Server Client. Този драйвер има малък отпечатък и е разработен за разпространение от независими производители на софтуер (ISV) и за използване за разпространяване на приложения в сценарии с масово разгръщане, типични за големи предприятия.

Способностите на IBM Data Server Driver Package включват:

- v DB2 Command Line Processor Plus (CLPPlus) за динамично създаване, редактиране и изпълнение на SQL изрази и скриптове.
- Поддръжка за приложения, които използват ODBC, CLI, PHP или Ruby за достъп до бази данни.
- v Поддръжка за клиентски приложения и аплети, които са написани на Java с използване на JDBC и за вграден SQL за Java (SQLJ).
- IBM Informix Dynamic Server поддръжка за .NET, PHP и Ruby.
- Поддръжка за изпълнение на приложения с вграден SQL. Не се предоставят способности на предкомпилатор или за обвързване.
- Заглавни файлове на приложения за повторно изграждане на PHP, Ruby, Python и Perl драйвери. Python и Perl драйверите не са достъпни в IBM Data Server Driver Package; можете обаче да изтеглите и изградите тези драйвери посредством заглавните файлове.
- Поддръжка за DB2 Interactive Call Level Interface (db2cli).
- Поддръжка за DRDA проследявания (db2drdat).

• На Windows операционни системи IBM Data Server Driver Package осигурява също поддръжка за приложения, използващи .NET или OLE DB за достъпване на бази данни. В добавка, това е достъпно като инсталационно изображение и са достъпни модули за сливане, които ви позволяват с лекота да вграждате драйвера в базирана на Windows Installer инсталация.

#### **IBM Data Server Runtime Client**

IBM Data Server Runtime Client осигурява начин да се изпълняват приложения на отдалечени бази данни. Графичните средства не се доставят с IBM Data Server Runtime Client.

Способностите включват:

- DB2 процесор за обработка на команди (CLP) за подаване на команди. CLP осигурява също базов начин за изпълнение на отдалечено администриране на сървъри.
- v Базова клиентска поддръжка за боравене със свързвания на база данни, SQL изрази, XQuery изрази и команди.
- v Поддръжка за често срещаните интерфейси за достъп до бази данни: JDBC, ADO.NET, OLE DB, ODBC, Command Line Interface (CLI), PHP и Ruby. Тази поддръжка включва драйвери и способности за дефиниране на източници на данни. Например, за ODBC, инсталирането на Клиент на IBM сървър на данни инсталира ODBC драйвера и го регистрира. Разработчиците на приложения и другите потребители могат да използват Windows ODBC Data Source Administrator средството за дефиниране на източници на данни.
- Използване на Lightweight Directory Access Protocol (LDAP).
- Поддръжка за обичайните мрежови комуникационни протоколи: TCP/IP и Named Pipe.
- Поддръжка за инсталиране на множество копия на клиент на един компютър. Тези копия могат да бъдат от една и съща, или от различни версии.
- Лицензни условия, които позволяват свободното разпространение на IBM Data Server Runtime Client с вашето приложение.
- По-малко натоварване за разгръщане в сравнение с това на пълния IBM Data Server Client по отношение на размер на инсталируемо копие и изисквано дисково пространство.
- Каталог, който съхранява информация за свързването към бази данни и сървъри.
- Предимства за пакетиране на Windows операционни системи: Можете да пакетирате клиента с вашето приложение, за да осигурите свързваемост за това приложение. Клиентът е достъпен също така като модули за сливане наWindows Installer, които ви позволяват да включите RTCL DLL файловете в инсталационния пакет на вашето приложение. Този подход също ви позволява да включвате само части от клиента, които ви трябват за приложението.
- IBM Informix Dynamic Server поддръжка за PHP, Ruby, .NET и JDBC

#### **IBM Data Server Client**

IBM Data Server Client включва цялата функционалност на IBM Data Server Runtime Client, плюс функционалност за администриране на база данни, разработка на приложение и конфигуриране на клиент/сървър.

Способностите включват следното:

v По-голямо натоварване за разгръщане в сравнение с IBM Data Server Runtime Client по отношение на размер на инсталационно копие и изисквано дисково

<span id="page-14-0"></span>пространство. На Windows операционни системи обаче можете да съкратите IBM Data Server Client, за да намалите размера на инсталационното копие.

- Асистент за конфигуриране, който да ви съдейства за каталогизирането на бази данни и конфигурирането на сървъра на базата данни.
- Център за управление и други графични средства за реализиране и администриране на база данни. Тези средства са достъпни за версии на Windows на x86 (само 32-битови), Windows на x64 (AMD64/EM64T), Linux на x86 и Linux на AMD64/EM64T (x64).
- Документация Първи стъпки за нови потребители.
- Средства на Visual Studio
- IBM Data Studio
- Заглавни файлове на приложения
- Предкомпилатори за различни програмни езици
- Поддръжка за обвързване
- Примери и самоучители
- v IBM Informix Dynamic Server поддръжка за PHP, Ruby, .NET, JCC и JDBC

### **Методи за инсталиране на клиенти на IBM сървър на данни**

Обичайни и алтернативни методи за инсталиране на клиент или драйвер на IBM сървър на данни.

Клиентите по принцип се инсталират на машини, на които няма наличен сървър. Не се налага да инсталират клиент, ако вече сте инсталирали сървърен продукт, защото сървърът сървърът включва цялата функционалност, представена в Клиент на IBM сървър на данни.

### **Обичайни ситуации**

Обичайният метод за инсталиране на Клиент на IBM сървър на данни или драйвер е да се изпълни инсталационната програма, предоставена на продуктовия DVD (команда setup на Windows операционни системи и команда db2setup на Linux и UNIX операционни системи). Инсталационното копие на IBM Data Server Client е включено в инсталационното копие на сървъра на базата данни.

### **Автоматизиране на широкомащабни разгръщания**

Една група методи автоматизира разгръщането на големи количества клиенти:

- v **Файл с отговори.** Можете да автоматизирате инсталирането на клиент чрез използване на метода за инсталиране посредством файл с отговори. Инсталирането посредством файл с отговори ви позволява да инсталирате продукти за бази данни без каквато и да е намеса от страна на потребителя.
- v **Средства за разгръщане на трета страна.** Можете да инсталирате клиенти, като използвате средства или методи за разгръщане като Windows Active Directory, Windows Systems Management Server (SMS) или Tivoli продуктите.

### **Използване на способностите на операционната система Windows**

Друга група опции използва способностите на операционната система Windows:

v **Топология на тънък клиент на Windows.** Тази опция се поддържа за IBM Data Server Client и DB2 Connect Personal Edition. Топологията на тънък клиент е, когато кодът на клиента е инсталиран в поделена Windows директория на единичен кодов

<span id="page-15-0"></span>сървър, а не на локалния твърд диск на всяка клиентска работна станция. Отделните клиентски работни станции се свързват към поделената Windows директория на кодовия сървър, за да изпълнят кода на Data Server Client.

Различен от администраторски идентификатор на Windows. Обичайният метод за инсталиране използва Windows потребителски идентификатор на администратор: тоест, потребителски идентификатор в групата Administrators. Можете обаче също да инсталирате Клиент на IBM сървър на данни посредством потребителски идентификатор, който е част от групите Windows Power Users или Users. Този метод е подходящ, когато потребителят, изпълняващ инсталацията, няма администраторски права. DB2 продуктът също поддържа Elevated Privileges механизма на Windows. Препоръчва се да се използват Windows Elevated Privileges, за да се позволи на различен от администратор да инсталира Клиент на IBM сървър на данни.

### **Linux и UNIX алтернативи**

На Linux и UNIX операционни системи, алтернативният метод за инсталиране, осигурен за сървъри н бази данни, е приложим също и за клиенти: скриптът db2\_install.

IBM Data Server драйвер за ODBC и CLI също така е достъпен като tar файл.

### **Отделни потребителски модели на клиент**

Ако е инсталиран сървърен продукт за бази данни, можете да използвате отделен потребителски модел за клиента, вместо да използвате сървърен потребителски модел, който служи също като клиентски потребителски модел.

За да създадете отделен клиентски потребителски модел, използвайте командата db2icrt с опцията **-s**, както е показано в следващия пример: db2icrt -s client <име-модел>

# **Опции за свързване към DB2 бази данни**

Този раздел очертава опциите какво можете да инсталирате на машина (локалната система), за да й позволите да се свързва с база данни на различна машина (отдалечената система). За да изберете подходяща опция, трябва първо да прецените дали локалната система е:

- система, която изпълнява бизнес приложения на система на бизнес потребител или на сървър на приложения.
- работна станция за разработка на приложения.
- работна станция на администратор на бази данни.

Трябва също да определите къде е разположена базата данни, към която искате да се свържете. Базите данни могат да бъдат разположени:

- v на същата машина, тоест, на локалната система. Това включва бази данни, разположени в отделен DB2 потребителски модел, или различни DB2 потребителски модели.
- на различни машини, тоест, на отдалечени системи.
- на различни машини, които са средни или мейнфрейм сървъри.

### **Опции за системи на бизнес потребители или сървъри на приложения**

По принцип, когато бизнес приложение се свързва към база данни, участва една от следните топологии:

- Приложение се свързва към DB2 база данни, като и двете са разположени на една и съща машина. Пример е приложение, използвано от отделен потребител на личната му работна станция.
- Приложение се свързва към DB2 база данни на друга машина.
- v Клиент на приложение се свързва към сървър на приложения, който на свой ред се свързва към една или повече DB2 бази данни, разположени:
	- само на същата машина.
	- само на една или повече други машини.
	- комбинация от горните.

Ако DB2 сървър е инсталиран на същата машина като приложението, няма нужда да се инсталира отделен клиент. DB2 сървърният продукт включва функционалността за позволяване на приложенията да се свързват с локални бази данни и също така да се свързват с бази данни на отдалечени машини.

Ако машината с приложението също няма DB2 сървър, имате следните избори за позволяване на приложенията да се свързват с отдалечени DB2 бази данни:

- v **DB2 драйвер на приложения.** С DB2 драйвера на приложения, информацията, необходима за свързване към базата данни, се включва в приложението, или приложението напомня на потребителя да я предостави. Този подход се различава от Клиент на IBM сървър на данни, който поддържа тази информация в своя каталог. Драйверът на приложения се разгръща като файл в директорията на приложение, така че не се изисква отделна специфична за DB2 инсталация или настройка. Типично, драйверът на приложения се пакетира с приложението по начин, който позволява свързване само за това приложение. DB2 драйвер на приложение може да съществува съвместно на една машина с други DB2 драйвери на приложения или с Клиент на IBM сървър на данни. DB2 продуктите осигуряват драйвери за Java (JDBC и SQLJ) и за ODBC, CLI, .NET, OLE DB или приложения с отворен код. Драйверите могат да бъдат получени чрез копиране на файловете на драйвер от IBM Data Server Driver Package инсталационно копие или чрез изтегляне на файловете на драйвер от developerWorks.
- v **Клиент на IBM сървър на данни.** Тази опция включва инсталирането и конфигурирането на един от доставените с DB2 продукта клиенти. Клиент на IBM сървър на данни е инсталиран на всяка машина, която се свързва пряко към DB2 базата данни. В зависимост от топологията на приложението, клиентът се инсталира на всяка работна станция на бизнес потребител или на всеки сървър на приложения. Единичен Клиент на IBM сървър на данни може да позволи на всички приложения на машината да се свързват към една или повече DB2 бази данни на други машини.
- v **Модули за сливане на DB2 потребителски модели.** Тези модули за сливане създават обкръжение на DB2 потребителски модел. Този подход осигурява начин за разгръщане на IBM Data Server Runtime Client чрез включване на файловете в съответните модули. Този подход е насочен към употреба с Windows Installer и други средства за инсталиране, които поддържат Windows Installer merge modules. С този подход, единична инсталационна програма инсталира едновременно приложението и Data Server Runtime Client. Ако не се нуждаете от обкръжение на потребителски модел или от Процесор за обработка на команди (CLP), следва да използвате модулите за сливане на различен от DB2 потребителски модел, за да избегнете управлението на потребителски модели.

v **Модули за сливане на различен от DB2 потребителски модел.** Тези модули за сливане създават обкръжение на различен от DB2 потребителски модел. Този подход осигурява начин за разгръщане на IBM Data Server Driver Package чрез включване на клиентските DLL файлове в пакета за разгръщане на приложение. Този подход е насочен към употреба с Windows Installer и други средства за инсталиране, които поддържат Windows Installer merge modules. С този подход, единична инсталационна програма инсталира едновременно приложението и IBM Data Server Driver Package.

## **Опции за работни станции за разработка на приложения**

IBM Data Server Client предоставя цялата функционалност на IBM Data Server Runtime Client плюс средства, използвани за клиент-сървър конфигурация, администриране на база данни и разработка на приложения. Точките по-долу описват ролята и настройката на Data Server Client в светлината на другите средства и продукти, използвани от разработчиците на приложения.

Има няколко средства и продукти, типично използвани от разработчиците на приложения, които пишат код, за достъпване на DB2 база данни. Всяка работна станция на разработчик включва типично следните компоненти:

- Интегрирана среда за разработка (IDE) като Rational Application Developer или Microsoft Visual Studio.
- v Специфично за DB2 средство за разработка, свързано с IDE, като :
	- IBM Database Developer Add-ins for Visual Studio .NET
	- IBM Data Studio
- Достъп до сървъра на базата данни, който хоства разработваната база данни. Този сървър на база данни може да се разполага на едното или и двете от следните разположения:
	- На всяка работна станция за разработка, така че всеки разработчик да има собствено локално копие на базата данни.
	- На работен сървър, така че множество разработчици да работят върху едно копие на базата данни.

В светлината на горното като контекст, стойността на Data Server Client е, че предоставя заглавия и библиотеки, необходими за компилирането на приложения, и че осигурява средства за администрирането на бази данни. Не винаги обаче е необходимо да се инсталира Data Server Client, за да се използват тези средства. Всеки път, когато на машина се инсталира DB2 сървър, няма нужда да се инсталира отделен Клиент на IBM сървър на данни. DB2 сървърният продукт включва цялата функционалност, достъпна в самостоятелния Data Server Client.

# **Опции за работни станции на администратори**

Администраторът на базата данни може да изпълнява административни дейности на отдалечени бази данни по един от двата главни начина. Администраторите използват средства като telnet за свързване на отделна машина на сървър на бази данни и изпълняват DB2 администраторски команди локално. Като алтернатива, могат да изпълняват от своята работна станция средства и команди, които се свързват с отдалечените бази данни. Този раздел се фокусира на втория случай, който включва избори кой Клиент на IBM сървър на данни да се използва, и къде да бъде инсталиран.

DB2 осигурява различни средства за изпълнение на административни дейности на един или повече DB2 сървъри отдалечено от администраторска работна станция. Опциите и съображенията са следните:

- v **Инсталирайте IBM Data Server Runtime Client.** Тази опция е подходяща само, ако използвате Процесор за обработка на команди (CLP) за администриране.
- **Инсталирайте IBM Data Server Client.** Този клиент включва цялата функционалност на Data Server Runtime Client плюс средства, използвани за клиент-сървър конфигурация, администриране на бази данни и разработка на приложения. Функционалността включва графични средства за администриране като Асистента за конфигуриране и Център за управление (достъпен на поддържаните платформи). Тези средства използват DB2 Административния сървър (DAS) на DB2 сървъра, който е настроен по подразбиране при инсталирането на DB2 сървър.
- v **Инсталирайте DB2 сървърен продукт.** Всеки път, когато на машина се инсталира DB2 сървър, няма нужда да се инсталира отделен Клиент на IBM сървър на данни. DB2 сървърният продукт включва цялата функционалност, достъпна във всеки самостоятелен Клиент на IBM сървър на данни.

### **Опции за свързване към средни и мейнфрейм бази данни**

С DB2 Connect продуктите можете да се свързвате към DB2 бази данни на средни и мейнфрейм платформи, в частност OS/390 и z/OS, System i, VSE и VM. Можете също да се свързвате към различни от IBM бази данни, които съответстват на Distributed Relational Database Architecture (DRDA). С DB2 Connect, можете да се свързвате от потребителска работна станция, или от DB2 за Linux, UNIX, или Windows сървър.

Опциите и съображенията са следните:

- v **IBM Data Server Driver Package.** Това е олекотено решение за разгръщане, което осигурява поддръжка за изпълнение за приложения, използващи ODBC, CLI, .NET, OLE DB, PHP, Ruby, JDBC или SQLJ, без да е необходимо да се инсталира Data Server Runtime Client или Data Server Client. За да се свържете с z/OS сървър или System i сървър, трябва да регистрирате лицензен ключ на DB2 Connect. (Извлечете лицензния файл от вашата Passport Advantage дистрибуция, например db2conpe.lic, после копирайте лицензния файл в лицензната директория, която е под директорията, в която е инсталиран драйверът.)
- **DB2 Connect Personal Edition.** Този продукт се инсталира на работна станция и осигурява свързваемост от тази работна станция. Тази опция е насочена за ситуации, когато е необходимо свързване от работната станция пряко към един или повече хостове. Този продукт е достъпен за Linux, Solaris и Windows операционни системи.
- v **DB2 Connect Server Editions.** Сървърното издание на DB2 Connect продукта обикновено се инсталира на сървър за свързвания и служи като шлюз към поддържани средни или мейнфрейм сървъри на бази данни. Сървърно издание на DB2 Connect продукта позволява на работните станции с Клиенти на IBM сървър на данни да установяват достъп до хост системи чрез DB2 Connect шлюз, както ако бяха бази данни на DB2 на Windows, Linux и UNIX.

И двете опции могат да се използват едновременно. Например, работна станция може да се свързва със средна или мейнфрейм база данни по следните начини:

- Инсталирайте DB2 Connect Personal Edition локално и използвайте за свързване директно с хоста.
- Свържете се към същия или друг хост чрез междинен DB2 Connect сървърен шлюз.

<span id="page-20-0"></span>**Раздел 2. Инсталиране на клиенти на IBM сървър на данни**

# <span id="page-22-0"></span>**Глава 2. Изисквания за инсталиране на клиент на IBM сървър на данни**

## **Изисквания към дисково пространство и памет**

### **Изисквания към диск**

Изискваното за вашия продукт дисково пространство зависи от избрания тип на инсталацията и типа на използваната файлова система. Помощникът на DB2 Настройващата програма осигурява динамични прогнози за размера на база компонентите, избрани при типична, компактна или потребителска инсталация.

Не забравяйте да включите дисковото пространство за необходимите бази данни, софтуерни и комуникационни продукти.

На Linux и UNIX операционни системи се препоръчва 2 GB свободно пространство в директорията /tmp.

### **Изисквания към паметта**

Инсталацията на DB2 система бази данни изисква минимум 256 MB RAM. За система, изпълняваща само DB2 продукт и DB2 графичните средства, се изисква минимум от 512 MB RAM. За подобрена производителност обаче се препоръчва 1 GB RAM. Тези изисквания не включват допълнителните изисквания за памет за друг изпълняван на системата ви софтуер.

При определяне на изискванията към паметта имайте предвид следното:

- DB2 продуктите, изпълнявани на HP-UX Version 11i за Itanium-базирани системи изискват минимум 512 MB RAM.
- За поддръжка на Клиент на IBM сървър на данни, тези изисквания към паметта са на основа пет едновременни клиентски свързвания. Ще се нуждаете от допълнителни 16 MB RAM на всеки пет клиентски свързвания.
- Изискванията към паметта се влияят от размера и сложността на вашата система бази данни и от обхвата на дейността на базата данни и броя клиенти, осъществяващи достъп до вашата система.

За DB2 сървърни продукти, характеристиката за самонастройваща се памет опростява задачата по конфигуриране на паметта чрез автоматично задаване на стойности за няколко конфигурационни параметъра на паметта. Когато е активиран, тунерът на памет динамично разпределя достъпните ресурси памет между няколкото потребителя на памет, включително сортирането, кеша на пакетите, списъка на заключвания, и буферните пулове.

• На Linux и UNIX операционни системи се препоръчва SWAP пространство, поне двойно по-голямо от наличната RAM.

# **Инсталационни изисквания за DB2 сървъри и клиенти на IBM сървъри на данни (AIX)**

Преди да инсталирате DB2 продукти за бази данни на AIX операционни системи, се уверете, че избраната от вас система отговаря на изискванията за необходими операционна система, хардуер, софтуер и комуникации.

За да инсталирате DB2 продукт за бази данни, трябва да бъдат посрещнати следните изисквания:

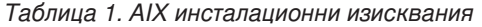

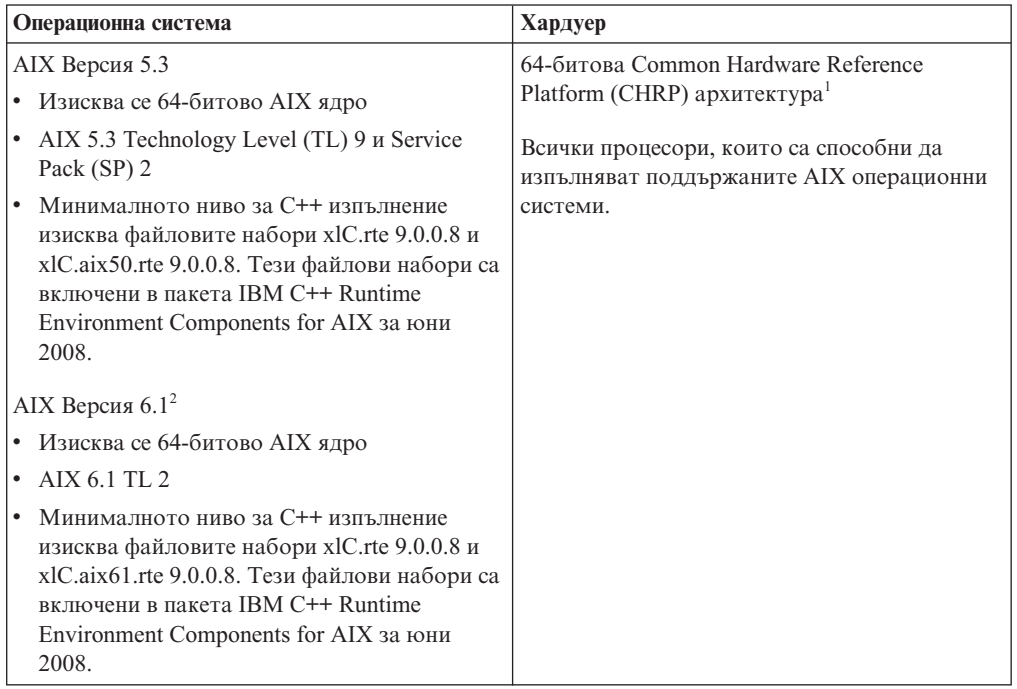

- $\cdot$   $^{-1}$ За да проверите дали системата е с CHRP архитектура, подайте командата lscfg и търсете следното извеждане: Model Architecture: chrp
- <sup>2</sup>В AIX 6.1 има два типа Workload Partitions (WPAR): системен WPAR и приложен WPAR. DB2 инсталация се поддържа само на системен WPAR. AIX 6.1 поддържа също способността да криптира JFS2 файлова система или набор файлове.

**Забележка:** Ако минималните изисквания за операционна система са приложени посредством надстройка на операционната система вместо нова инсталация на операционна система, трябва да инсталирате отделно I/O completion ports (IOCP). Можете да получите IOCP библиотеките от инсталационния компакт-диск на AIX. После конфигурирайте IOCP на DB2 сървъра или на клиента на сървър на данни. За повече информация вижте .

## **Съображения за софтуер**

- За съображения за разработка и изпълнение на приложения, вижте темите в Поддържани езици за програмиране и компилатори за разработка на приложения на база данни.
- v Можете да изтеглите последния пакет IBM C++ Runtime Environment Components for AIX от уеб сайта за [IBM AIX XL C и C++ поддръжка.](http://www-306.ibm.com/software/awdtools/xlcpp/support/)
- v (Само за клиенти) Ако планирате да използвате Kerberos разпознаване, се нуждаете от IBM Network Authentication Service клиент v1.4 или по-късен. NAS клиентът може да бъде изтеглен от [https://www6.software.ibm.com/dl/dm/dm-nas-p.](https://www6.software.ibm.com/dl/dm/dm-nas-p)
- Използвайте командата bosboot за превключване на 64-битово ядро.

За да превключите на 64-битово ядро, се нуждаете от root права и от това да въведете следните команди:

```
ln -sf /usr/lib/boot/unix_64 /unix
ln -sf /usr/lib/boot/unix_64 /usr/lib/boot/unix
bosboot -a
shutdown -Fr
```
- <span id="page-24-0"></span>• За преглеждане на онлайн помощта и за изпълнение на Първи стъпки (db2fs) се изисква един от следните браузъри:
	- Firefox 2.0 и по-късни
	- Mozilla-базирани браузъри 1.7 и по-късни
- Необходим е X Window System софтуер с възможности за изобразяване на графичен потребителски интерфейс, ако:
	- искате да използвате Помощника на DB2 Настройващата програма за инсталиране на DB2 продукт на Linux или UNIX операционни системи
- За подробности относно познатите проблеми на AIX, вижте [www.ibm.com/support/](http://www.ibm.com/support/docview.wss?&uid=swg21165448) [docview.wss?&uid=swg21165448](http://www.ibm.com/support/docview.wss?&uid=swg21165448)

# **Инсталационни изисквания за DB2 сървъри и клиенти на IBM сървъри на данни (HP-UX)**

За да инсталирате DB2 продукт, трябва да бъдат посрещнати следните изисквания за операционна система, хардуер и комуникации:

*Таблица 2. HP-UX инсталационни изисквания*

| Операционна система                                                                                      | Хардуер                                                 |
|----------------------------------------------------------------------------------------------------|---------------------------------------------------------|
| DB2 продукти се поддържат на:<br>HP-UX 11iv2 (11.23.0505) c:<br>- May 2005 Base Quality (QPKBASE) bundle | Itanium® базирани HP Integrity Series<br><b>Systems</b> |
| - May 2005 Applications Quality (QPKAPPS) bundle                                                         |                                                         |
| HP-UX 11iv3 (11.31)                                                                                      |                                                         |

### **Съображения за конфигуриране на ядро**

Необходимо е рестартиране на системата, ако обновявате конфигурационните параметри на ядрото. Конфигурационните параметри на ядрото са зададени в /etc/system. В зависимост от стойностите на конфигурационните параметри на вашето ядро, модифицирайте някои от тях, преди да инсталирате клиентски или сървърен DB2 продукт от Версия 9. Ако модифицираният параметър на ядрото не е изброен като динамичен, се изисква рестартиране на системата, за да влязат в сила измененията в /etc/system.

### **Съображения за софтуер**

- v За преглеждане на онлайн помощта и за изпълнение на Първи стъпки (db2fs) се изисква един от следните браузъри:
	- Firefox 2.0 и по-късни
	- Mozilla-базирани браузъри 1.7 и по-късни
- Необходим е X Window System софтуер с възможности за изобразяване на графичен потребителски интерфейс, ако:
	- искате да използвате Помощника на DB2 Настройващата програма за инсталиране на DB2 продукт на Linux или UNIX операционни системи
- За подробности относно познатите проблеми на HP-UX, вижте [www.ibm.com/support/docview.wss?&uid=swg21257602](http://www.ibm.com/support/docview.wss?&uid=swg21257602)

# <span id="page-25-0"></span>**Препоръчвани конфигурационни параметри на ядрото (HP-UX)**

За HP-UX системи, изпълняващи DB2 64-битова система бази данни, изпълнете командата db2osconf, за да получите препоръка за подходящи стойности за параметри за конфигурация на ядрото за системата ви. Помощната програма db2osconf може да бъде изпълнявана само от \$DB2DIR/bin, където \$DB2DIR е директорията, в която сте инсталирали своя DB2 продукт.

# **Модифициране на параметри на ядрото (HP-UX)**

За да може вашият DB2 продукт да работи правилно на HP-UX, може да се наложи да обновите конфигурационните параметри на ядрото на вашата система. Ако обновите стойностите на конфигурационните параметри на вашето ядро, трябва да рестартирате компютъра.

Трябва да имате root права, за да модифицирате параметри на ядрото.

За да модифицирате параметри на ядрото:

- 1. Въведете командата **sam**, за да стартирате програмата System Administration Manager (SAM).
- 2. Щракнете два пъти на иконата **Kernel Configuration**.
- 3. Щракнете два пъти на иконата **Configurable Parameters**.
- 4. Щракнете два пъти на параметъра, който искате да промените, и въведете новата стойност в полето **Formula/Value**.
- 5. Щракнете върху **Да**.
- 6. Повторете тези стъпки за всеки от конфигурационните параметри на ядрото, които искате да обновите.
- 7. Когато завършите настройката на всички конфигурационни параметри на ядрото, изберете **Action** --> **Process New Kernel** от меню-лентата с действия.

Операционната система HP-UX автоматично се рестартира, след като промените стойностите на конфигурационните параметри на ядрото.

# **Инсталационни изисквания за DB2 сървъри и клиенти на IBM сървъри на данни (Linux)**

Преди да инсталирате DB2 продукти за бази данни на Linux операционни системи, се уверете, че избраната от вас система отговаря на изискванията за необходими операционна система, хардуер, софтуер и комуникации.

DB2 продуктите за бази данни се поддържат на следния хардуер:

- x86 (Intel<sup>®</sup> Pentium<sup>®</sup>, Intel Xeon<sup>®</sup> и AMD) 32-битови Intel и AMD процесори
- $x64$  (64-битови AMD64 и Intel EM64T процесори)
- v POWER (IBM eServer OpenPower, iSeries, pSeries, System i, System p и POWER системи, които поддържат Linux)
- eServer System z или System z9

Минималните поддържани операционни системи за Linux включват:

- Red Hat Enterprise Linux (RHEL) 5 Update 2
- SUSE Linux Enterprise Server (SLES) 10 Service Pack 2
- SUSE Linux Enterprise Server (SLES) 11

 $\bullet$  Ubuntu 8.0.4.1

За последна информация относно поддържаните Linux дистрибуции насочете вашия браузър към [http://www.ibm.com/software/data/db2/linux/validate/.](http://www.ibm.com/software/data/db2/linux/validate/)

#### **Ограничения на многонишкова архитектура**

Ако инсталирате DB2 32-битов продукт за бази данни на Linux операционна система, обмислете вместо това надстрояване до 64-битова операционна система и инсталиране на 64-битов DB2 продукт за бази данни. Многонишковата архитектура като цяло опростява конфигурирането на паметта. Това обаче може да засегне конфигурацията на паметта на 32-битовите DB2 сървъри на бази данни. Например:

- Нишките на собствена памет за агент са разположени в единичен процес. Сумата от всички заделяния на памет за агенти на базата данни може да не се помести в пространството в паметта за единичен процес.
- Поддръжката за множество бази данни е ограничена, тъй като всички поделени сегменти памет на базата данни за всички бази данни са заделени в единичен процес. Възможно е да се наложи да намалите употребата на памет за някои бази данни, за да активирате успешно всички бази данни едновременно. При все това, производителността на мениджъра на базата данни може да бъде засегната. Друга алтернатива е да бъдат създадени множество потребителски модели и да се каталогизират базите данни спрямо потребителските модели. За поддръжката на тази конфигурация обаче са необходими достатъчни системни ресурси.

### **Изисквания за дистрибуция**

Трябва да обновите конфигурационните параметри на вашето ядро, преди да инсталирате DB2 продукт за бази данни. Стойностите по подразбиране за конкретни параметри на ядрото могат да не са достатъчни, когато се изпълнява DB2 система за бази данни.

Възможно е също да имате други продукти или приложения, които да изискват Linux системни ресурси. Следва да модифицирате конфигурационните параметри на ядрото на база нуждите на работното обкръжение на вашата Linux система.

Конфигурационните параметри на ядрото се задават в /etc/sysctl.conf.

Отнесете се към ръководството на вашата операционна система за информация относно задаването и активирането на тези параметри посредством командата sysctl.

#### **Изисквания към пакети**

Следните таблици изброяват изискванията към пакет за SLES и RHEL дистрибуции:

- v libaio.so.1 се изисква за DB2 сървъри на бази данни, използващи асинхронни i/o.
- libstdc++so.6 се изисква за DB2 сървъри на бази данни и клиенти. Ако обаче се използва IBM Tivoli System Automation for Multiplatforms или IBM Tivoli Monitoring for Databases: DB2 Agent, е необходим libstdc++so.5.

Изисквания за пакети за SLES и RHEL

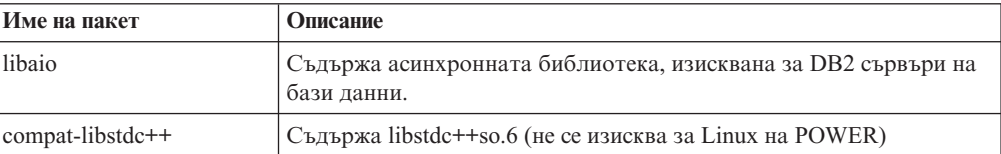

<span id="page-27-0"></span>Следните таблици изброяват изискванията към пакет за SUSE Linux и Red дистрибуции за DB2 сървъри на разделени бази данни.

- Необходима е ksh93 Korn обвивка за SUSE10 и RHEL5 системи. Пакетът на pdksh Korn Shell се изисква за всички други DB2 системи за бази данни.
- За разделени системи на бази данни се изисква помощна програма за отдалечена обвивка. DB2 системите за бази данни поддържат следните помощни средства за отдалечени обвивки:
	- rsh
	- ssh

По подразбиране DB2 системите бази данни използват rsh при изпълнение на команди на отдалечени DB2 възли, когато стартират отдалечен дял на DB2 база данни. За да използвате по подразбиране DB2 системата за бази данни, трябва да бъде инсталиран пакетът rsh-server (вижте таблицата по-долу). Допълнителна информация за rsh и ssh е достъпна в DB2 Центъра за информация.

Ако изберете да използвате помощната програма за отдалечена обвивка rsh, трябва да се инсталира и стартира също и inetd (или xinetd). Ако изберете да използвате помощна програма за ssh отдалечена обвивка, трябва да настроите комуникационната променлива **DB2RSHCMD** незабавно след завършването на DB2 инсталацията. Ако тази променлива на регистъра не бъде настроена, се използва rsh.

• Пакетът за Network File System поддръжка nfs-utils се изисква за разделени системи на бази данни.

Всички необходими пакети трябва да бъдат инсталирани и конфигурирани, преди да се продължи с настройката на DB2 системата за бази данни. За обща информация за Linux, вижте документацията на своята Linux дистрибуция.

| Име на пакет    | Описание                                                                                                    |
|-----------------|----------------------------------------------------------------------------------------------------|
| pdksh или ksh93 | Когп обвивка. Този пакет е необходим за обкръжения на разделени<br>бази данни.                                                                                                    |
| openssh         | Този пакет съдържа набор сървърни програми, които позволяват<br>на потребителите да изпълняват команди на (и от) отдалечени<br>компютри посредством защитена обвивка. Този пакет не е<br>задължителен, ако използвате подразбиращата се конфигурация на<br>DB2 системите за бази данни с rsh.                                       |
| rsh-server      | Този пакет съдържа набор сървърни програми, които позволяват<br>на потребителите да изпълняват команди на отдалечени<br>компютри, да влизат в други компютри и да копират файлове<br>между компютри (rsh, rexec, rlogin и rcp). Този пакет не е<br>задължителен, ако конфигурирате DB2 системите за бази данни да<br>използват ssh. |
| nfs-utils       | Пакет за поддръжка на Network File System. Позволява достъп до<br>локални файлове от отдалечени компютри.                                                                                                    |

Изисквания за пакети за SUSE Linux

#### Изисквания за пакет за Red Hat

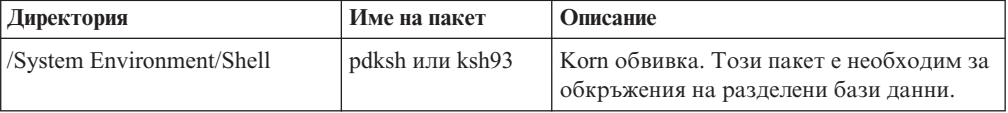

Изисквания за пакет за Red Hat

| Директория                  | Име на пакет   | Описание                                                                                                    |
|-----------------------------|----------------|----------------------------------------------------------------------------------------------------|
| /Applications/Internet      | openssh        | Този пакет съдържа набор клиентски<br>програми, които позволяват на<br>потребители да изпълняват команди на<br>отдалечен компютър посредством<br>защитена обвивка. Този пакет не е<br>задължителен, ако използвате<br>подразбиращата се конфигурация на DB2<br>системите за бази данни с rsh. |
| /System Environment/Daemons | openssh-server | Този пакет съдържа набор сървърни<br>програми, които позволяват на<br>потребители да изпълняват команди от<br>отдалечен компютър посредством<br>зашитена обвивка. Този пакет не е<br>задължителен, ако използвате<br>подразбиращата се конфигурация на DB2<br>системите за бази данни с rsh.  |
| /System Environment/Daemons | rsh-server     | Този пакет съдържа набор програми,<br>които позволяват на потребители да<br>изпълняват команди на отдалечен<br>компютър. Необходим за обкръжения на<br>разделени бази данни. Този пакет не е<br>задължителен, ако конфигурирате DB2<br>системите за бази данни да използват ssh.              |
| /System Environment/Daemons | nfs-utils      | Пакет за поддръжка на Network File<br>System. Позволява достъп до локални<br>файлове от отдалечени компютри.                                                                                                    |

# **Съображения за софтуер**

- v (Само за клиенти) Ако планирате да използвате Kerberos разпознаване, се нуждаете от IBM Network Authentication Service клиент v1.4 или по-късен. NAS клиентът може да бъде изтеглен от [https://www6.software.ibm.com/dl/dm/dm-nas-p.](https://www6.software.ibm.com/dl/dm/dm-nas-p)
- За преглеждане на онлайн помощта и за изпълнение на Първи стъпки (db2fs) се изисква един от следните браузъри:
	- Firefox 2.0 и по-късни
	- Mozilla-базирани браузъри 1.7 и по-късни
- Необходим е X Window System софтуер с възможности за изобразяване на графичен потребителски интерфейс, ако:
	- искате да използвате Помощника на DB2 Настройващата програма за инсталиране на DB2 продукт за бази данни на Linux или UNIX операционни системи или
	- искате да използвате които и да е DB2 графични средства на Linux за x86 и Linux на AMD 64/EM64T.
- Micro Focus не предлага поддръжка за никой от своите компилаторни продукти за COBOL на SLES 11.

# **Съображения за Security-enhanced Linux**

На RHEL 5 системи, ако Security-enhanced Linux (SELinux) е активиран и в режим на налагане, инсталаторът може да откаже поради ограничения на SELinux.

<span id="page-29-0"></span>За да определите дали SELinux е инсталиран и в режим на принуждение, можете да направите едно от следните:

- проверете файла /etc/sysconfig/selinux
- v изпълнете командата **sestatus**
- проверете файла /var/log/messages за забележки на SELinux.

За да деактивирате SELinux, можете да направите едно от следните:

- v да го поставите в режим на позволение и да изпълните командата **setenforce 0** като суперпотребител
- модифицирайте /etc/sysconfig/selinux и рестартирайте машината.

Ако вашият DB2 продукт за бази данни се инсталира успешно на RHEL 5 система, DB2 процесите ще се изпълняват в неограничения домейн. За да присвоите DB2 процеси на техни собствени домейни, модифицирайте политиката. Примерна SELinux политика е предоставена в директорията sqllib/samples.

### **Модифициране на параметри на ядрото (Linux)**

Преди да инсталирате DB2 система за бази данни, обновете параметрите на ядрото на вашия Linux. Стойностите по подразбиране за конкретни параметри на ядрото на Linux не са достатъчни, когато се изпълнява DB2 система бази данни.

Трябва да имате root права, за да модифицирате параметри на ядрото.

За да обновите параметри на ядрото на Red Hat и SUSE Linux:

- 1. Изпълнете командата ipcs -l
- 2. Анализирайте изхода, за да определите дали има необходими за системата ви изменения. След // са добавени коментари, за да се покаже какви са имената на параметри.

```
# ipcs -l
------ Shared Memory Limits --------
max number of segments = 4096 // SHMMNI
max seg size (kbytes) = 32768 // SHMMAX
max total shared memory (kbytes) = 8388608 // SHMALL
min seg size (bytes) = 1
------ Semaphore Limits --------
max number of arrays = 1024 // SEMMNI
max semaphores per array = 250 // SEMMSL
max semaphores per array = 250 // SEMMSL<br>max semaphores system wide = 256000 // SEMMNS<br>max ops per semop call = 32 // SEMOPM
max ops per semop call = 32
semaphore max value = 32767
------ Messages: Limits --------
max queues system wide = 1024 // MSGMNI
max size of message (bytes) = 65536 // MSGMAX<br>default max size of queue (bytes) = 65536 // MSGMNB
default max size of queue (bytes) = 65536
```
- Като се започне с първия раздел на Shared Memory Limits, SHMMAX и SHMALL са параметрите, които трябва да се прегледат. SHMMAX е максималният размер на сегмент поделена памет на Linux система, докато SHMALL е максималното заделяне на страници поделена памет на система.
	- Препоръчва се да настроите стойността SHMMAX да е равна на обема физическа памет в системата ви. Все пак, минимумът, изискван на x86 системи, е 268435456 (256 MB), и за 64-битови системи, е 1073741824 (1 GB).
	- SHMALL е настроен на 8 GB по подразбиране (8388608 KB = 8 GB). Ако имате повече физическа памет от това и тя ще се използва за DB2, този

<span id="page-30-0"></span>параметър се увеличава до приблизително 90% от физическата памет на вашия компютър. Например, ако имате компютърна система с 16 GB памет, която ще се използва основно за DB2, тогава SHMALL трябва да бъде настроен на 3774873 (90% от 16 GB е 14.4 GB; 14.4 GB се дели на 4 KB, което е базовият размер на страница). Изходът ipcs е преобразувал SHMALL в килобайти. Ядрото изисква тази стойност като брой страници. Ако надстройвате до DB2 Версия 9.7 и не използвате настройката по подразбиране за SHMALL, трябва да увеличите настройката за SHMALL с допълнителни 4 GB. Това увеличение в паметта се изисква от fast communication manager (FCM) за допълнителни буфери или канали.

- Следващият раздел покрива количеството семафори, достъпно на операционната система. Параметърът на ядрото sem се състои от 4 токена, SEMMSL, SEMMNS, SEMOPM и SEMMNI. SEMMNS е резултатът от умножението на SEMMSL по SEMMNI. Мениджърът на базата данни изисква броят масиви (SEMMNI) да бъде увеличен според необходимостта. По принцип SEMMNI би следвало да е два пъти максималния брой агенти на системата, умножено по броя на логическите дялове на компютъра на сървъра на базата данни, плюс броя локални свързвания на приложения на компютъра на сървъра на базата данни.
- Третият раздел покрива съобщенията на системата.
	- MSGMNI засяга броя агенти, които могат да бъдат стартирани, MSGMAX засяга размера на съобщенията, които могат да бъдат изпратени на опашка, и MSGMNB засяга размера на опашката.
	- MSGMAX следва да се промени на 64 KB (тоест, 65535 байта), и MSGMNB следва да бъде увеличен до 65535.
- 3. За да се модифицират тези параметри на ядрото, редактирайте файла /etc/sysctl.conf. Ако този файл не съществува, създайте го. Следните редове са примери какво следва да бъде поставено във файла:

```
kernel.sem=250 256000 32 1024
#Example shmmax за 64-битова система
kernel.shmmax=1073741824
#Example shmall за 90 процента от 16 GB памет
kernel.shmall=3774873
kernel.msgmax=65535
kernel.msgmnb=65535
```
4. Изпълнете sysctl с параметъра *-p*, за да заредите sysctl настройките от файла по подразбиране /etc/sysctl.conf:

sysctl -p

- 5. За да направите промените оставащи в сила след всяко рестартиране:
	- v (SUSE Linux) Направете boot.sysctl активен
	- v (Red Hat) Скриптът за инициализиране rc.sysinit ще прочете автоматично файла /etc/sysctl.conf

# **Инсталационни изисквания за DB2 сървъри и клиенти на IBM сървъри на данни (Solaris)**

Преди да инсталирате DB2 продукт за бази данни на Solaris, се уверете, че вашата система покрива изискванията за операционна система, хардуер и софтуер.

*Таблица 3. Solaris инсталационни изисквания*

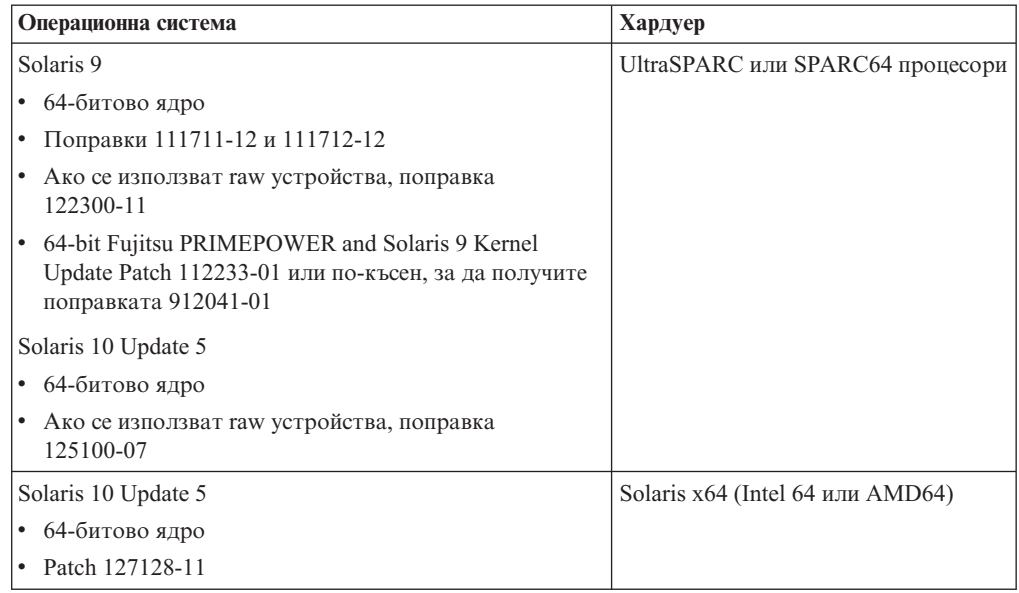

## **Съображения за конфигуриране на ядро**

Конфигурационните параметри на ядрото са зададени в /etc/system. Ако модифицираният параметър на ядрото не е изброен като динамичен, се изисква рестартиране на системата, за да влязат в сила измененията в /etc/system. Тези параметри трябва да бъдат зададени преди да инсталирате Клиент на IBM сървър на данни.

### **Съображения за софтуер**

- (Само за клиенти) Ако планирате да използвате Kerberos разпознаване, се нуждаете от Solaris 9 или по-висока, с IBM Network Authentication Service (NAS) клиент v1.4 или по-късна. NAS клиентът може да бъде изтеглен от уеб сайта: [www6.software.ibm.com/dl/dm/dm-nas-p.](https://www6.software.ibm.com/dl/dm/dm-nas-p)
- За преглеждане на онлайн помощта и за изпълнение на Първи стъпки (db2fs) се изисква един от следните браузъри:
	- Firefox 2.0 и по-късни
	- Mozilla-базирани браузъри 1.7 и по-късни
- Изисква се X Window System софтуер, способен да възпроизведе графичен потребителски интерфейс, ако искате да използвате Помощника на DB2 Настройващата програма за инсталиране на DB2 продукт за бази данни
- За подробности относно познатите проблеми на Solaris, вижте [www.ibm.com/support/docview.wss?&uid=swg21257606](http://www.ibm.com/support/docview.wss?&uid=swg21257606)

Защитните поправки могат да бъдат получени от Уеб сайта [http://sunsolve.sun.com.](http://sunsolve.sun.com) От уеб сайта SunSolve Online щракнете на **Patches** в левия панел.

Java2 Standard Edition (J2SE) Solaris Operating System Patch Clusters и SUNWlibC софтуерът също се изискват и могат да бъдат получени от уеб сайта [http://sunsolve.sun.com.](http://sunsolve.sun.com)

За DB2 продукти за бази данни на 64-битови Fujitsu PRIMEPOWER системи ви е нужно следното:

<span id="page-32-0"></span>v Solaris 9 Kernel Update Patch 112233-01 или по-нов, за да получите поправката 912041-01.

Fujitsu PRIMEPOWER поправките за Solaris Operating System могат да бъдат изтеглени от FTSI на: [http://download.ftsi.fujitsu.com/.](http://download.ftsi.fujitsu.com/)

DB2 продуктите за бази данни поддържат следните концепции на Solaris:

- Solaris Logical Domains (LDoms)
- Solaris Zones
- ZFS файлови системи

# **Модифициране на параметри на ядрото (Solaris Operating System)**

За правилна работа на DB2 системата бази данни, се препоръчва да обновите конфигурационните параметри на ядрото на системата си. Можете да използвате помощната програма db2osconf за предлагане на препоръчвани параметри на ядрото. Ако искате да използвате предимствата на органите за управление на ресурси за проект (/etc/project), направете справка във вашата документация на Solaris.

Трябва да имате root права, за да модифицирате параметри на ядрото.

За да използвате командата db2osconf, трябва първо да инсталирате DB2 системата бази данни. Помощната програма db2osconf може да бъде изпълнявана само от \$DB2DIR/bin, където \$DB2DIR е директорията, в която сте инсталирали своя DB2 продукт.

Трябва да рестартирате системата си, след модифицирането на параметрите на ядрото.

За да настроите параметър на ядрото, добавете ред в края на файла /etc/system, както следва:

set име\_на\_параметър = стойност

Например, за да настроите стойността на параметъра msgsys:msginfo\_msgmax, добавете следния ред към края на файла /etc/system:

set msgsys:msginfo\_msgmax = 65535

След обновяване на файла /etc/system, рестартирайте системата.

# **Инсталационни изисквания за DB2 сървъри и клиенти на IBM сървъри на данни ( Windows )**

Преди да инсталирате DB2 продукт за бази данни на Windows операционни системи, уверете се, че избраната от вас система отговаря на изискванията за необходими операционна система, хардуер и софтуер.

| Операционна система                                                                                                    | Необходими условия                                                                                                    | Хардуер                                                                                                    |  |
|----------------------------------------------------------------------------------------------------|----------------------------------------------------------------------------------------------------|----------------------------------------------------------------------------------------------------|--|
| Windows XP Professional<br>(32-битова и 64-битова)<br>Windows Vista Business (32-битова                                  | Windows XP Service<br>Pack 2 или по-късна<br>Клиентските                                                                                          | Всички Intel и AMD процесори,<br>способни да изпълняват<br>поддържаните Windows<br>операционни системи (базирани |  |
| и 64-битова)<br>Windows Vista Enterprise<br>(32-битова и 64-битова)<br>Windows Vista Ultimate (32-битова<br>и 64-битова) | приложения на IBM<br>Data Server Provider for<br>.NET и CLR<br>процедурите от<br>страната на сървъра<br>изискват .NET 2.0<br>среда за изпълнение. | на 32-битови и 64-битови<br>системи).                                                                            |  |
|                                                                                                    | Поддържат се<br>64-битови приложения<br>на IBM сървър на<br>данни за .NET.<br>Поддържат се всички<br>service packs 3a<br>Windows Vista.           |                                                                                                    |  |

*Таблица 4. Windows платформи на работни станции*

*Таблица 5. Windows сървърни платформи*

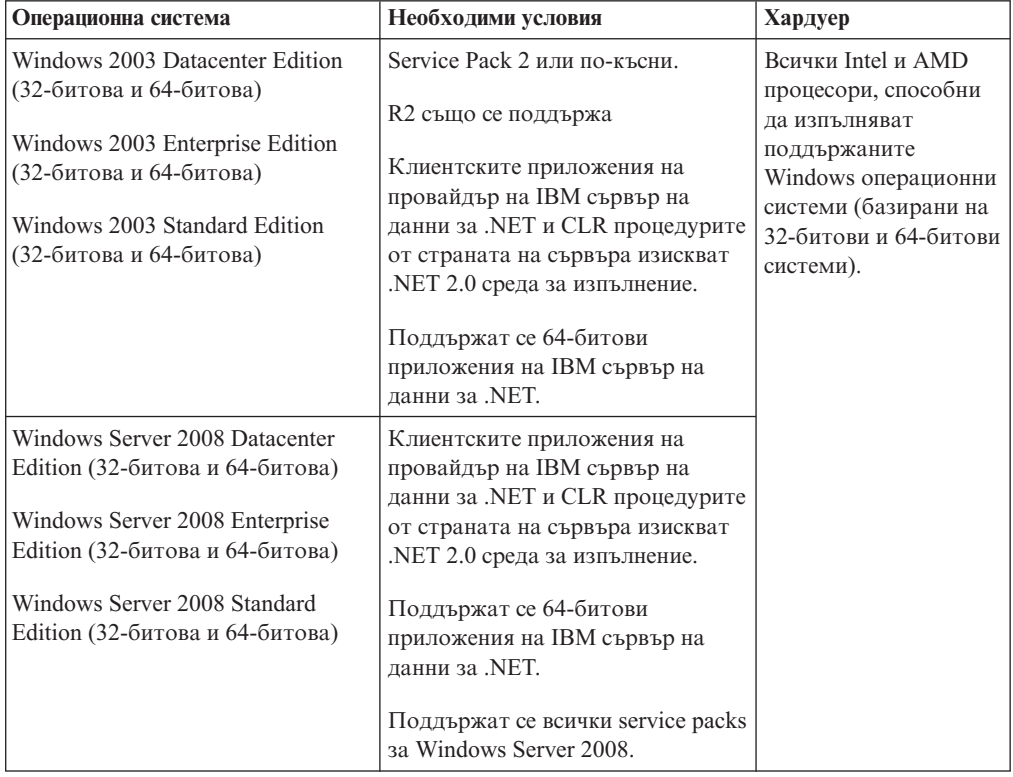

**Забележка:** DB2 продуктите за бази данни поддържат хардуерно налаганата характеристика Data Execution Prevention (DEP), която е вградена в някои Windows операционни системи.

#### **Допълнителни съображения за софтуер**

• Изисква се Windows Installer 3.0. Ще бъде инсталиран от инсталатора, ако не бъде открит.

- <span id="page-34-0"></span>v Клиентските приложения на IBM Data Server Provider for .NET и CLR процедурите от страната на сървъра изискват .NET 2.0 среда за изпълнение.В x64 обкръжение, 32-битовите IBM data server provider for .NET приложения ще се изпълняват в режим на емулация WOW64.
- Изисква се MDAC 2.8. Помощникът на DB2 Настройващата програма ще инсталира MDAC 2.8, ако вече не е инсталиран.

**Забележка:** Ако вече е инсталирана предна версия на MDAC (например, 2.7), DB2 инсталацията ще надстрои MDAC до 2.8. За типична инсталация се инсталира MDAC 2.8. За потребителска инсталация MDAC 2.8 се инсталира, но само, ако не сте отказали подразбиращата се стойност, която е да се инсталира. Ако премахнете избора на MDAC като част от потребителската инсталация, няма да се инсталира.

Ако планирате да използвате LDAP (Lightweight Directory Access Protocol), трябва да използвате Microsoft LDAP клиент или IBM Tivoli Directory Server v6 клиент (известен също като IBM LDAP клиент, който е включен с DB2 продуктите за бази данни). Преди инсталирането на Microsoft Active Directory ще трябва да разширите схемата на вашата директория, като използвате помощната програма db2schex, която може да бъде намерена на инсталационния носител в директорията db2\Windows\utilities.

Microsoft LDAP клиентът е включен в Windows операционните системи.

- За преглеждане на онлайн помощта, пускането на старт-панела на DB2 инсталацията (setup.exe) и за изпълнение на Първи стъпки (db2fs) се изисква един от следните браузъри:
	- Firefox 2.0 и по-късни
	- Internet Explorer 6.0 и по-късни
	- Mozilla-базирани браузъри 1.7 и по-късни
	- Safari 3.0 и по-късни

# **Инсталационни изисквания на DB2 Connect продукт за хост и средни системи**

DB2 Connect продуктите позволяват на работни станции да се свързват с бази данни на поддържани хост и средни платформи (например, DB2 на z/OS). В някои случаи, може да се наложи DB2 Connect купувачите да приложат поправки към хост продукт за база данни или продукт от среден клас, за да активират тази функционалност. Вижте свързаните връзки за информация по поддържани версии и поправки.
# **Глава 3. Инсталиране на клиенти на IBM сървър на данни**

## **Инсталиране на клиенти на IBM сървъри на данни (Windows)**

Инструкции за инсталиране на всеки Клиент на IBM сървър на данни тип, в частност IBM Data Server Client, IBM Data Server Runtime Client и IBM Data Server Driver Package. Главната процедура покрива простия, но често срещан случай, в който няма вече инсталиран DB2 продукт.

Ако машината вече има инсталирана предна версия на клиент, трябва да прегледате първо темите, които покриват надстройката.

Ако машината вече има инсталиран DB2 сървърен продукт, не е необходимо да се инсталира клиент, защото DB2 сървърът осигурява цялата функционалност, вложена в Клиент на IBM сървър на данни.

#### **Необходими условия**

Преди да инсталирате Клиенти на IBM сървър на данни или пакет на клиент:

- Определили сте кой клиент най-добре подхожда на нуждите ви.
- Имате необходимото DVD или друго инсталационно копие. Проверете дали имате подходящата 32-битова или 64-битова версия, в зависимост от машината ви.
- Имате Windows потребителски акаунт, който е част от групата Administrators.

**Забележка:** Ако различен от Administrator потребителски акаунт ще изпълнява инсталацията на продукта, изпълнимата библиотека VS2005 трябва да бъде инсталирана, преди да се опитва инсталирането на DB2. Изпълнимата библиотека VS2005 е необходима на операционната система, преди да може да бъде инсталиран DB2 продуктът. Изпълнимата библиотека VS2005 е достъпна от уеб сайта за изтегляне на изпълними библиотеки на Microsoft. Има два избора: изберете vcredist\_x86.exe за 32-битови системи или vcredist\_x64.exe за 64-битови системи.

• Системата ви отговаря на всички инсталационни изисквания за памет и дисково пространство. Инсталационната програма ще провери дисковото пространство и базовите системни изисквания и ще ви уведоми, ако има проблем.

#### **Ограничения**

- Не може друг DB2 продукт да бъде инсталиран в същата пътека, ако вече е инсталиран който и да е от следните продукти:
	- IBM Data Server Runtime Client
	- IBM Data Server Driver Package
	- *DB2 Център за информация*
- Полетата на Помощника на DB2 Настройващата програма не приемат символи на език, различен от английски.

Тази процедура покрива простия случай. Информацията за другите случаи е покрита на други места в тази тема. За да инсталирате който и да е Клиент на IBM сървър на данни на Windows:

1. Влезте в системата с потребителски акаунт, с който искате да извършите инсталирането.

- 2. По желание: Затворете всички останали програми.
- 3. Поставете DVD в устройството. Характеристиката за автоматично стартиране задейства Помощника на DB2 Настройващата програма, който определя системния език и стартира програмата за настройка на този език.

За Data Server Client, можете да изпълните Помощника на DB2 Настройващата програма на език, различен от системния език по подразбиране, като извикате ръчно Помощника на DB2 Настройващата програма и посочите код на език. Например, командата setup -i fr стартира Помощника на DB2 Настройващата програма на френски. За Data Server Runtime Client или Data Server Driver Package има отделни инсталационни копия за всеки език.

- 4. За да инсталирате Клиент на IBM сървър на данни или пакет на клиент:
	- Ако инсталирате Data Server Client, стартирайте Помощника на DB2 Настройващата програма, а когато се отвори DB2 Старт-панелът, изберете **Инсталиране на продукт**. Следвайте подсказванията на Помощника на DB2 Настройващата програма.
	- v Ако инсталирате Data Server Runtime Client, той няма старт-панел. Вижте Свързаните връзки за параметри на командата **setup**.

Ако инсталирате второ копие на Data Server Runtime Client, командата е: setup /v" TRANSFORMS=:InstanceId1.mst MSINEWINSTANCE=1"

За да инсталирате всяко следващо копие на Data Server Runtime Client (до максимум 16 копия), модифицирайте командата, като увеличавате постъпково InstanceId*n*, например:

setup /v" TRANSFORMS=:InstanceId2.mst MSINEWINSTANCE=1"

**Забележка:** Горещо се препоръчва инсталирането на множество копия да се изпълнява от опитни потребители.

v Ако инсталирате Data Server Driver Package, стартирайте командата **setup** от продуктовия DVD, или инсталирайте драйвера от fix pack изображение чрез изтегляне на драйвера от [http://www-01.ibm.com/support/docview.wss?rs=71](http://www-01.ibm.com/support/docview.wss?rs=71&uid=swg27007053)  $\&$ uid=swg27007053. Ако инсталирате fix pack изображение, вижте Свързаните връзки за опциите за инсталационна команда на командата **setup**.

Ако инсталирате второ копие на Data Server Driver Package, могат да бъдат използвани следните методи:

– За да изпълните инсталация на ново копие с генерирано подразбиращо се име на копие:

setup /o

– Ако името на копие вече съществува, изпълнете инсталация за поддръжка (или надстрояване) на това копие. В противен случай, изпълнете новата инсталация, като използвате посоченото име на копие.

setup /n *име-на-копие*

След инсталирането на Data Server Driver Package по желание можете да създадете и попълните конфигурационния файл, db2dsdriver.cfg, с информация за директорията на базата данни.

5. Ако инсталирате Data Server Client на машина, която има вече инсталирано копие на DB2 Universal Database (UDB) Версия 8, ще получите избора дали да инсталирате ново копие или да надстроите копието на DB2 UDB Версия 8.

Инсталирането на ново копие запазва копието на DB2 UDB Версия 8 и инсталира допълнително копие на DB2 Версия 9. Изборът на надстройка ще копира настройките за потребителски модел от клиента на DB2 UDB Версия 8 в копието на DB2 Версия 9, след което ще премахне копието наDB2 UDB Версия 8.

**Забележка:** Ако на дадена машина вече има инсталирано копие на DB2 UDB Версия 8, копията от Версия 9 не могат да бъдат зададени като подразбиращи се.

Ако инсталирате Data Server Runtime Client, инсталационната програма винаги инсталира ново копие. За да надстроите потребителски модел на DB2 UDB Версия 8 клиент като следваща стъпка, вижте темите за миграция.

След завършване на тази процедура, продуктът ви вече е инсталиран в указаното по време на инсталацията разположение. Като част от инсталационната процедура на IBM Data Server Client е създаден потребителски модел на мениджъра на DB2 базата данни. Потребителският модел се казва ″DB2″, ако няма друг потребителски модел с името ″DB2″. Ако вече имате инсталирано копие на DB2 Версия 8 или DB2 Версия 9.1, подразбиращият се потребителски модел е DB2\_01.

Подразбиращата се инсталационна пътека на Data Server Client и Data Server Runtime Client е Program Files\IBM\sqllib. Ако на същата машина се инсталира второ копие, подразбиращото се име на директория е Program Files\IBM\sqllib\_01. В общи линии, подразбиращото се име на директория е sqllib\_*nn*, където *nn* е броят на копията, инсталирани на тази машина, минус едно.

Подразбиращата се инсталационна пътека на Data Server Driver Package е Program Files\IBM\IBM DATA SERVER DRIVER. Ако на същата машина се инсталира второ копие, подразбиращото се име на директория е Program Files\IBM\IBM DATA SERVER DRIVER\_02. В общи линии, подразбиращото се име на директория е IBM DATA SERVER DRIVER\_*nn*, където *nn* е генерираният номер, който прави тази директория уникална.

Ако искате да инсталирате повече от едно копие на Data Server Driver Package, можете да имате максимум 16 копия. Всяко копие трябва да бъде инсталирано в различна директория.

Подразбиращото се име на копие на Data Server Client или Data Server Runtime Client е DB2COPY1

Подразбиращото се име на копие на Data Server Driver Package е IBMDBCL1

Тази инсталация не включва продуктовата документация. Вижте свързаните връзки за опциите за инсталиране или достъпване на DB2 Център за информация.

След като инсталирате вашия Клиент на IBM сървър на данни, следващата стъпка е да го конфигурирате за достъпване на отдалечени DB2 сървъри.

#### **Бележки върху инсталирането посредством потребителски акаунт, който не е член на групата Administrators**

Членовете на групата Power Users могат да инсталират Клиент на IBM сървър на данни. Членовете на групата Users също могат да инсталират Клиент на IBM сървър на данни, след като им е било разрешено да го правят. За да се позволи на членовете на групата Users да инсталират Клиент на IBM сървър на данни, член на групата Administrators трябва да осигури **write** достъп на инсталиращия потребител за следните:

- HKEY LOCAL MACHINE\SOFTWARE клон на регистъра.
- системната директория (например, c:\WINNT).
- подразбиращата се пътека за инсталиране (с:\Program Files) или друга пътека за инсталиране.

От интерес е, че различен от администратор може също да инсталира fix packs, ако различен от администратор е изпълнил оригиналната инсталация. Различен от администратор обаче не може да инсталира fix packs, ако оригиналната инсталация е изпълнена от Administrator потребителски акаунт.

# **Инсталиране на клиенти на IBM сървър на данни (Linux и UNIX)**

Тази задача описва как да инсталирате Клиент на IBM сървър на данни на Linux или UNIX. Инструкциите се отнасят за IBM Data Server Client и IBM Data Server Runtime Client. Главната процедура покрива простия, но често срещан случай, в който няма вече инсталиран DB2 продукт. По-долу е представено обобщение на задължителните условия. Ако се нуждаете от по-подробна информация, вижте свързаните връзки в края на този раздел.

Ако машината вече има инсталирана предна версия на клиент, трябва да прегледате първо темите, които покриват надстройката.

Ако машината вече има инсталиран DB2 сървърен продукт, не е необходимо да се инсталира клиент, защото DB2 сървърът осигурява цялата функционалност, вложена в IBM Data Server Client.

- Определили сте кой клиент най-добре подхожда на нуждите ви: Data Server Client или Data Server Runtime Client.
- Имате необходимото DVD или друго инсталационно копие.
- Системата ви отговаря на всички инсталационни изисквания за памет и дисково пространство. Инсталационната програма ще провери дисковото пространство и базовите системни изисквания, и ще ви уведоми, ако има проблем.
- v Инсталирането на Клиент на IBM сървър на данни на Solaris операционна система или на HP-UX изисква да обновите конфигурационните параметри на ядрото. Това се препоръчва също и за Linux.

За да инсталирате произволен Клиент на IBM сървър на данни на Linux или UNIX:

- 1. Поставете и монтирайте съответния DVD.
- 2. Придвижете се до директорията, в която е монтиран DVD.
- 3. Въведете командата ./db2setup, за да стартирате Помощника на DB2 Настройващата програма.
- 4. Изберете **Инсталиране на продукт**, когато се отвори DB2 старт-панелът.
- 5. Изберете клиента, който желаете да инсталирате
- 6. Следвайте подсказванията на Помощника на DB2 Настройващата програма. В помощника е достъпна помощ, която да ви води през оставащите стъпки.

Когато инсталацията завърши, Клиент на IBM сървър на данни е инсталиран по подразбиране в следните директории:

**Linux** /opt/ibm/db2/В9.7

**UNIX** /opt/IBM/db2/В9.7

Тази инсталация не включва продуктовата документация.

Вижте свързаните връзки за опции за инсталирането или достъпването на *DB2 Център за информация*.

След като инсталирате вашия Клиент на IBM сървър на данни, следващата стъпка е да го конфигурирате за достъпване на отдалечен DB2 сървър.

#### **Бележки за инсталациите на национален език**

Можете да стартирате Помощника на DB2 Настройващата програма на език, различен от системния език по подразбиране, като извикате ръчно Помощника на DB2 Настройващата програма и посочите код на език. Например, командата ./db2setup -i fr стартира Помощника на DB2 Настройващата програма на френски. Полетата на Помощника на DB2 Настройващата програма обаче не приемат символи на език, различен от английски.

#### **Бележки за инсталиране на машина, която има съществуващ DB2 Версия 9.5 клиент**

Подразбиращото се име на директория за първото копие е В9.7. Ако вече има инсталирано копие, втората инсталация показва подразбиращо се име на директория В9.7\_01. В общи линии, подразбиращото се име на директория е В9.7\_*nn*, където *nn* представлява броя на инсталираните копия минус едно.

#### **Бележки за инсталиране на машина, която има съществуващ клиент от версия преди DB2 Версия 9.5**

Инсталиране на Data Server Client или Data Server Runtime Client на система, която вече има клиент на DB2 Universal Database (UDB) Версия 8 или DB2 Версия 9, запазва предното копие и инсталира допълнително копие на DB2 Версия 9.5 (или по-висока). За информация относно надстройката на потребителски модели на клиенти до DB2 Версия 9.5 (или по-висока), вижте темите за надстройка.

## **Общ преглед на различна от root инсталация (Linux и UNIX)**

Преди Версия 9.5, можехте да инсталирате продукти, да прилагате и отменяте fix packs, да конфигурирате потребителски модели, да добавяте характеристики или да деинсталирате продукти само в случай, че имате root права. Сега, ако сте различен от root потребител, можете да изпълнявате тези действия на Linux и UNIX платформи.

DB2 инсталаторът автоматично създава и конфигурира различен от root потребителски модел по време на различна от root инсталация. Като различен от root потребител можете да персонализирате конфигурацията на различния от root потребителски модел по време на инсталацията. Можете също да използвате и поддържате инсталирания DB2 продукт без root права.

Различната от root инсталация на DB2 продукт има един DB2 потребителски модел, повечето характеристики на който са активирани по подразбиране.

Различната от root инсталация може да бъде много привлекателна за много групи, например за следните:

- Предприятия, които имат хиляди работни станции, и потребители, които искат да инсталират DB2 продукт, без да използват времето на системния администратор
- Разработчици на приложения, които по принцип не са системни администратори, но използват DB2 продукти за разработка на приложения
- Независими производители на софтуер (ISV), разработващи софтуер, който не изисква root права, но вгражда DB2 продукт

Въпреки че различните от root инсталации имат повечето от функционалността на root инсталациите, има някои разлики и ограничения. Можете да премахнете някои от ограниченията, като помолите root потребител да изпълни командата db2rfe.

## **Разлики между root и различни от root инсталации**

В добавка към няколко ограничения, структурата на директория на различна от root инсталация леко се различава от структурата на директория на root инсталация.

При root инсталация, поддиректориите и файловете за DB2 продукта се създават в директория по избор на root потребителя.

За разлика от root потребителите, различните от root потребители не могат да избират къде да се инсталират DB2 продуктите. Не-root инсталациите винаги се поставят в директорията \$HOME/sqllib, където \$HOME представлява собствената директория на различния от root потребител. Разположението на поддиректориите в директорията sqllib на различен от root е подобно на това на root.

За root инсталации могат да бъдат създавани множество потребителски модели. Собствеността върху потребителски модел се асоциира с потребителския идентификатор, под който е създаден потребителският модел.

Не-root инсталациите могат да имат само един DB2 потребителски модел. Директорията на различна от root инсталация съдържа всички файлове на DB2 продукта и файлове на потребителски модел без меки връзки.

Следната таблица обобщава разликите между root и различни от root инсталации.

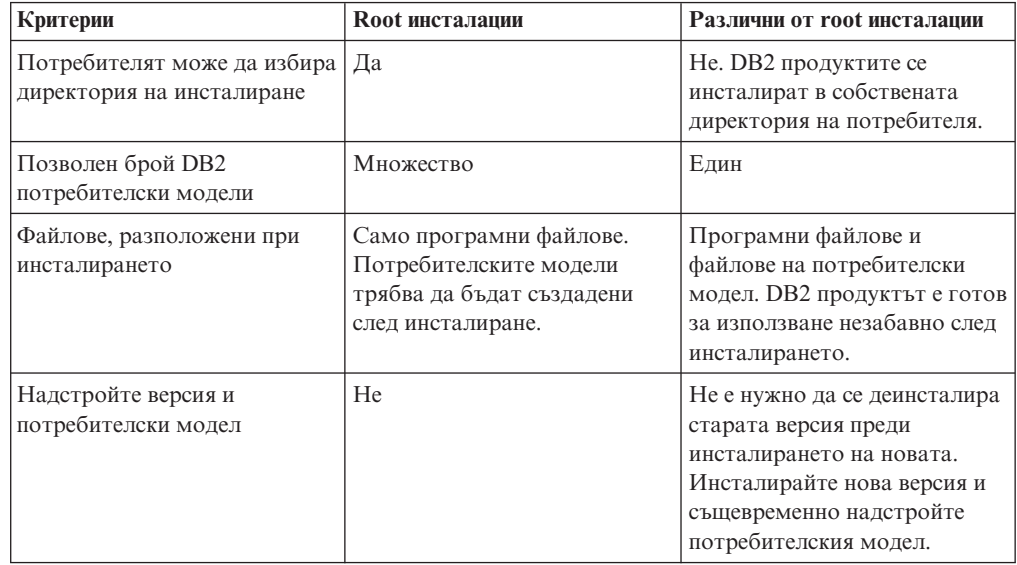

*Таблица 6. Разлики между root и различни от root инсталации*

## **Ограничения на различните от root инсталации**

В добавка към разликите между root и различни от root инсталации, различните от root инсталациите имат някои ограничения. Тази тема разглежда ограниченията, за да ви улесни при вземането на решение дали искате да използвате различни от root инсталация.

#### **Продуктови ограничения**

Някои DB2 продукти не се поддържат в различна от root инсталация:

- DB2 Query Patroller
- DB2 Net Search Extender
- Локално инсталиран DB2 Център за информация

**Забележка:** Локално инсталираният DB2 Център за информация не се поддържа в различни от root инсталации, защото изисква root права за стартиране на обслужващата програма. Потребителски модел на различна от root DB2 инсталация обаче може да бъде конфигуриран да използва локално инсталиран DB2 Център за информация, ако е инсталиран на същия компютър.

#### **Ограничения на характеристики и средства**

Следните характеристики и средства не са достъпни в различни от root инсталации:

- DB2 Административният сървър (DAS) и асоциираните с него команди: dascrt, dasdrop, daslist, dasmigr и dasupdt
- Асистентът за конфигуриране
- Центърът за управление
- v Не се поддържа способността на db2governor да повишава приоритета
- v В Work Load Manager (WLM), опитите да се настрои приоритет на агент в DB2 клас на услуга в различен от root DB2 потребителски модел са позволени. Приоритетът на агент обаче няма да бъде уважен, и няма да бъде върната SQLCODE грешка.
- Автоматичното стартиране на различни от root DB2 потребителски модели при рестартиране на системата не се поддържа

#### **Ограничения на здравен монитор**

Следните характеристики на здравния монитор не се поддържат в различни от root инсталации:

- Стартиране на действия от скрипт или задание при възникване на тревога
- Подаване на уведомления за тревога

#### **Ограничения за разделена база данни**

В различни от root инсталации се поддържат само еднодялови бази данни. Не можете да добавяте допълнителни дялове на базата данни.

#### **Изброяване на DB2 продукти**

Изходът, генериран от командата db2ls при стартиране като различен от root потребител, се различава от изхода, генериран при стартиране от root потребител. За подробности се отнесете към темата за командата db2ls.

#### **DB2 копия**

Всеки различен от root потребител може да има само едно инсталирано копие на DB2 продукт.

#### **Ограничение за DB2 потребителски модел**

В различни от root инсталации се създава един DB2 потребителски модел при инсталирането. Не може да бъдат създавани допълнителни потребителски модели.

#### **Действията върху DB2 потребителски модел могат да бъдат изпълнявани само от собственика на потребителския модел**

Root инсталациите и различните от root инсталации могат да съществуват съвместно на един компютър в различни инсталационни пътеки. Различният от root потребителският модел обаче може да бъде обновяван или премахван (посредством командата db2\_deinstall), само от различния от root потребител, който притежава различния от root потребителски модел.

DB2 потребителски модел, създаден от потребител с root права, може да бъде обновяван или премахван само от потребител с root права.

#### **Команди за DB2 потребителски модел**

Следните команди на DB2 потребителски модел са недостъпни в различни от root инсталации:

#### **db2icrt**

Когато се инсталира DB2 продукт от различен от root потребител, автоматично се създава и конфигурира единичен потребителски модел. Не може да се създават допълнителни потребителски модели в различни от root инсталации. Ако обаче автоматично създаденият потребителски модел трябва да бъде конфигуриран, можете да използвате конфигурационната команда на различно от root инсталиране, db2nrcfg.

#### **db2iupdt**

Командата db2iupdt не може да се използва за различни от root потребителски модели. Вместо това използвайте командата за конфигуриране на различна от root инсталация (db2nrupdt) за обновяване на различния от root DB2 потребителски модел. Обновяването на различния от root потребителски модел все пак обикновено не е необходимо, защото той се обновява автоматично при обновяване на вашия DB2 продукт.

#### **db2idrop**

Потребителският модел, който се създава автоматично при различни от root инсталации, не може да бъде премахван. DB2 продуктът трябва да бъде деинсталиран, за да бъде премахнат DB2 потребителският модел.

#### **db2iupgrade**

Не се поддържа надстройка за различни от root инсталации. За да надстроите различен от root потребителски модел, използвайте командата db2nrupgrade.

#### **Ограничение при надстройка**

Root потребителски модели не могат да бъдат надстройвани до различен от root потребителски модел.

#### **Действията след инсталиране могат да бъдат изпълнявани само от собственика на DB2 потребителския модел**

Root инсталациите и различните от root инсталации могат да съществуват съвместно на един компютър. Само оригиналният различен от root потребител, обаче, който е инсталирал DB2 продукта, може да изпълнява последващи действия като:

- Прилагане на fix packs
- Добавяне на характеристики
- Инсталиране на добавъчни продукти

#### **Настройка на ulimit стойности**

Командата ulimit на UNIX и Linux задава или отчита ограниченията на ресурс за потребител, като ограниченията за данни и стек. За root потребителски модели сървърът на базата данни автоматично обновява необходимите ulimit настройки, без да променя постоянните настройки. За различни от root потребителски модели обаче, ulimit настройките само могат да бъдат проверявани по време на инсталация. Извежда се предупредително съобщение, ако настройките са неадекватни. Изискват се root права за промяна на ulimit настройките.

## **Ограничения, които могат да бъдат преодоляни чрез изпълнение на db2rfe**

Има допълнителни ограничения на различните от root инсталации, които могат да бъдат преодоляни чрез изпълняване на командата db2rfe. Следните характеристики и способности отначало са недостъпни в различни от root инсталации:

- Разпознаване, базирано на операционна система
- Характеристика High Availability (HA)
- Способността да се запазват имена на услуги във файла /etc/services
- Способността да се увеличават ограниченията за потребителски данни (ulimits). Тази способност се прилага само за AIX. На други платформи ограниченията за потребителски данни трябва да бъдат увеличавани ръчно.

Изпълнете командата за активиране на root характеристики за различна от root инсталация (db2rfe), за да активирате тези характеристики и способности. Изпълнението на командата db2rfe е по желание и трябва да бъде направено от потребител с root права.

### **Тип разпознаване в различни от root инсталации**

Базираното на операционна система разпознаване е подразбиращият се тип разпознаване за DB2 продукти. Тъй като различните от root инсталации не поддържат базирано на операционна система разпознаване, ако изберете да не изпълнявате командата db2rfe след инсталирането на вашия DB2 продукт като различен от root потребител, трябва ръчно да зададете типа разпознаване. Можете да го направите, като обновите следните параметри в конфигурационния файл на мениджъра на базата данни (dbm cfg):

- v clnt\_pw\_plugin (Конфигурационен параметър за плъгин за клиентски потребителски идентификатор и парола)
- group\_plugin (Конфигурационен параметър за плъгин за група)
- srvcon\_pw\_plugin (Конфигурационен параметър за плъгин за потребителски идентификатор и парола за входящи свързвания на сървъра)

## **Инсталиране на DB2 продукт като различен от root потребител**

Повечето DB2 продукти за бази данни могат да бъдат инсталирани като различен от root потребител.

#### **Преди да започнете**

Преди да инсталирате който и да е DB2 продукт за бази данни като различен от root потребител, вземете предвид разликите между root инсталациите и различните от root такива, както и с ограниченията на последните. За повече информация относно различната от root инсталация вижте "Общ преглед на различна от root инсталация (Linux и UNIX)".

Необходимите условия за инсталирането на DB2 продукт за бази данни като различен от root потребител са:

- Трябва да можете да монтирате инсталационния DVD, или вече да е монтиран.
- Трябва да имате валиден потребителски идентификатор, който да може да бъде използван като собственика на DB2 потребителския модел.

Потребителските идентификатори имат следните ограничения и изисквания:

- Трябва да имат първична група, различна от guests, admins, users и local
- Могат да включват малки букви (a–z), цифри (0–9), и символа долна черта(\_)
- Не могат да са по-дълги от осем символа
- Не могат да започват с IBM, SYS, SQL или с цифра
- Не могат да бъдат DB2 запазена дума (USERS, ADMINS, GUESTS, PUBLIC или LOCAL) или SQL запазена дума
- Не могат да използват потребителски идентификатори с root права като идентификатор на DB2 потребителския модел, DAS идентификатор или ограничен идентификатор.
- Не могат да включват символи с ударения
- Ако се указват съществуващи потребителски идентификатори вместо да се създадат нови, уверете се, че потребителските идентификатори:
	- Не са заключени
	- Не са с изтекли пароли
- Съществуващите изисквания към хардуер и софтуер за продукта, който инсталирате, се прилагат към различния от root потребител точно, както и към root потребителите.
- На AIX Версия 5.3 трябва да бъде активиран Asynchronous I/O (AIO). Горещо се препоръчва I/O Completion Ports (IOCP) да е активирано на системата.
- v Собствената ви директория трябва да е валидна DB2 пътека.

DB2 инсталационните пътеки имат следните правила:

- Могат да включват малки букви (a–z), главни букви (A–Z) и символа долна черта $(\_)$
- Не могат да надвишават 128 символа
- Не могат да съдържат интервали
- Не могат да съдържат символи, различни от английските

#### **За тази дейност**

Инсталирането на DB2 продукти за бази данни като различен от root потребител е прозрачно за различния от root потребител. С други думи, няма нищо специално, което различният от root потребител да трябва да направи, за да инсталира DB2 продукт за бази данни, освен да е влязъл като този различен от root потребител.

#### **Процедура**

За да изпълните различна от root инсталация:

- 1. Влезте като различен от root потребител
- 2. Инсталирайте вашия DB2 продукт за бази данни, като използвате някой от достъпните ви методи. Вариантите включват:
	- Помощника на DB2 Настройващата програма (GUI инсталация)
	- Командата db2 install
	- Командата db2setup с файл с отговори (тиха инсталация)

**Забележка:** Тъй като различните от root потребители не могат да избират директорията, в която се инсталират DB2 продуктите за бази данни, всяка ключова дума **FILE** във вашия файл с отговори се игнорира.

3. След като DB2 продуктът за бази данни е инсталиран, трябва да отворите нова сесия за влизане, за да използвате различния от root DB2 потребителски модел. Като алтернатива можете да използвате същата сесия за влизане, ако настроите <span id="page-46-0"></span>обкръжението на DB2 потребителския модел с *\$HOME*/sqllib/db2profile (за потребители на Bourne обвивка и Korn обвивка) или *\$HOME*/sqllib/db2chsrc (за потребители на C обвивка), където *\$HOME* е собствената директория на различния от root потребител.

#### **Какво да направим после**

След като DB2 продуктът за бази данни е инсталиран, проверете ограниченията за ресурси на потребителски процеси на вашата операционна система (ulimits). Ако минималните стойности за ulimit не са покрити, DB2 ядрото може да срещне неочаквани грешки поради недостиг на операционни ресурси. Тези грешки могат да доведат до престой на DB2 системата за бази данни.

## **Активиране на root-базирани характеристики в различни от root инсталации с db2rfe**

Има няколко характеристики и способности в различните от root инсталации, които отначало са недостъпни, но могат да бъдат активирани чрез изпълняване на командата db2rfe

Тази дейност изисква root права.

За да активирате характеристиките и способностите, които отначало не са достъпни в различни от root инсталации:

- 1. Намерете примерните конфигурационни файлове. Предоставени са два примерни конфигурационни файла:
	- v \$HOME/sqllib/instance/db2rfe.cfg е предварително конфигуриран със стойности по подразбиране за различния от root DB2 потребителски модел
	- \$HOME/sqllib/cfg/db2rfe.cfg.sample не е конфигуриран

където \$HOME е собствената директория на различния от root потребител.

- 2. Копирайте един от примерните конфигурационни файлове в различно разположение, за да запазите непроменен оригиналния файл.
- 3. Обновете копирания конфигурационен файл, както е необходимо. Този конфигурационен файл е входът за командата db2rfe. Пример на конфигурационен файл е:

```
INSTANCENAME=db2inst2
SET_ULIMIT=NO
ENABLE_HA=NO
ENABLE_OS_AUTHENTICATION=NO
RESERVE_REMOTE_CONNECTION=NO
  **SVCENAME=db2c_db2inst2
  **SVCEPORT=48000
RESERVE_TEXT_SEARCH_CONNECTION=NO
  **SVCENAME<sup>T</sup>EXT SEARCH=db2j db2inst2
  **SVCEPORT_TEXT_SEARCH=55000
```
#### **Забележка:**

- v Стойността за параметъра **INSTANCENAME** се попълва автоматично от DB2 инсталатора
- Параметърът **SET ULIMIT** е достъпен само на AIX. На други операционни системи потребителят с root права трябва да зададе ръчно ulimit стойности.
- Стойността по подразбиране за другите ключови думи е NO
- v Дъщерните параметри (като **SVCENAME**) по подразбиране са коментирани. Коментарите се обозначават с \*\*

• Ако настроите параметър на YES, и ако той има дъщерни параметри, препоръчва се да разкоментирате дъщерните параметри и да предоставите подходящи стойности. Всички предоставени стойности за порт са примерни. Уверете се, че приписваните от вас стойности за порт са свободни.

По-долу е предоставен пример, показващ редактиран конфигурационен файл, който ще активира следните характеристики и способности:

- Висока достъпност
- Разпознаване, базирано на операционна система
- v DB2 Text Search, с име на услуга **db2j\_db2inst2** и стойност за порт **55000**

За да активирате тези характеристики и способности, редактирайте конфигурационния файл, както следва:

```
INSTANCENAME=db2inst2
SET_ULIMIT=NO
ENABLE_HA=YES
ENABLE_OS_AUTHENTICATION=YES
RESERVE_REMOTE_CONNECTION=NO
   **SVCENAME=db2c_db2inst2
  **SVCEPORT=48000
RESERVE_TEXT_SEARCH_CONNECTION=YES
    SVCENAME_TEXT_SEARCH=db2j_db2inst2
    SVCEPORT_TEXT_SEARCH=55000
```
- 4. Влезте като потребител с root права
- 5. Придвижете се до директорията \$HOME/sqllib/instance, където \$HOME представлява собствената директория на различния от root потребител.
- 6. Изпълнете командата db2rfe, като използвате следния синтаксис:

db2rfe -f *конфиг\_файл*

където *конфиг\_файл* е конфигурационният файл, създаден в Стъпка [3 на страница](#page-46-0) [39.](#page-46-0)

За да запазите root базираните характеристики активирани на различни от root инсталации, изпълнете отново командата db2rfe след прилагането на fix packs или надстройка до нова версия.

## **Прилагане на fix packs към различна от root инсталация**

Дейността по прилагане на fix packs към различна от root инсталация в основите си е същата като прилагането на fix packs към root инсталация, с няколко изключения.

Преди да приложите fix packs към различна от root инсталация, трябва да влезете с потребителския идентификатор, който е използван за инсталиране на различната от root инсталация.

Ако сте активирали root характеристики във вашата различна от root инсталация посредством командата db2rfe, трябва да намерите конфигурационния файл, който е бил използван при изпълнението на командата db2rfe. Този конфигурационен файл ще е необходим за повторно активиране на root характеристиките, след като приложите този fix pack.

За да приложите fix pack към различна от root инсталация:

1. Приложете вашия fix pack съгласно темата Прилагане на fix packs.

**Забележка:** Опцията –b на командата installFixPack е невалидна за различни от root инсталации.

2. По желание: Изпълнете командата db2rfe. Ако имате активирани root-базирани характеристики във вашата различна от root инсталация и искате да ги активирате отново, трябва да бъде изпълнена отново командата db2rfe. Изпълнението на тази команда изисква root права.

**Забележка:** Ако сте редактирали \$HOME/sqllib/instance/db2rfe.cfg, когато първо сте активирали root характеристиките, този конфигурационен файл не трябва да е бил подменен при прилагането на този fix pack, за да можете да го използвате отново при изпълнението на командата db2rfe. Трябва обаче също така да проверите \$HOME/sqllib/cfg/db2rfe.cfg.sample. Ако този fix pack въвежда нови root характеристики, достъпни за различни от root инсталации, \$HOME/sqllib/cfg/ db2rfe.cfg.sample показва тези нови характеристики.

## **Премахване на различни от root DB2 продукти посредством db2\_deinstall (Linux и UNIX)**

Тази задача предоставя стъпки за премахването на различни от root DB2 продукти или компоненти посредством командата db2\_deinstall.

Трябва да спрете различния от root потребителски модел, преди да изпълните командата db2\_deinstall.

#### **Забележка:**

- Тази дейност се отнася за DB2 продукти, които са били инсталирани без root права. Съществува отделна дейност за деинсталирането на DB2 продукти, които са били инсталирани с root права.
- Както с root потребителите, различните от root потребители могат да използват командата db2\_deinstall за деинсталиране на DB2 продукти. Командата db2\_deinstall за различни от root инсталации има същите опции, както и за root инсталации, както и една допълнителна опция: **–f sqllib**.
- Важно е да отбележите, че изпълнението на db2 deinstall като различен от root потребител деинсталира DB2 продукта *и* отстранява различния от root потребителски модел. Това е различно от root инсталациите, при които изпълнението на db2\_deinstall само деинсталира DB2 програмните файлове.
- Не можете да премахнете DB2 продукти, като използвате собствено помощно средство на операционната система като rpm или SMIT.

За да деинсталирате DB2 продукт, който е бил инсталиран от различен от root потребител:

- 1. Влезте с потребителския идентификатор, който е бил използван за инсталирането на DB2 продукта.
- 2. Придвижете се до директорията \$HOME/sqllib/install, където \$HOME е вашата собствена директория.
- 3. Изпълнете командата db2\_deinstall.

#### **Забележка:**

- v Ако изпълните командата db2\_deinstall с опцията **–a**, DB2 програмните файлове се премахват, но всички конфигурационни файлове се запазват в резервна директория, наричана sqllib\_bk.
- Ако изпълните командата db2 deinstall с опцията **–a –f sqllib**, цялата поддиректория sqllib в собствената ви директория ще бъде премахната. Ако имате някакви файлове, които искате да запазите, в sqllib, уверете се, че сте ги копирали на друго място, преди да изпълните db2\_deinstall –a –f sqllib.

v Както и с root инсталациите, изпълнението на командата db2\_deinstall с опцията **–F** спрямо различна от root инсталация позволява на различния от root потребител да премахне определени DB2 характеристики.

# **Глава 4. Драйвери на IBM Data Server**

## **IBM Data Server Driver ограничения**

IBM Data Server Driver Package опростява разгръщането на приложения. Прилагат се обаче определени ограничения.

Следните ограничения се отнасят за IBM Data Server Driver Package:

- Не може друг продукт за бази данни да бъде инсталиран в същата пътека, ако IBM Data Server Driver Package вече е инсталиран.
- На Windows операционни системи можете да инсталирате максимум 16 копия на IBM Data Server Driver Package.
- За да се свържете с z/OS сървър или System i сървър, трябва да регистрирате лицензен ключ на DB2 Connect. (Извлечете лицензния файл от вашата Passport Advantage дистрибуция, например db2conpe.lic, после копирайте лицензния файл в лицензната директория, която е под директорията, в която е инсталиран драйверът).
- Поддържат се XA свързвания срещу z/OS сървър. ХА свързвания срещу System i сървър обаче не се поддържат.
- Ако използвате конфигурационния файл db2dsdriver.cfg за указване на псевдоними, следните записи трябва да съдържат стойност:
	- DSN\_Collection записи (псевдоним, име, хост и порт)
	- записи за бази данни (име, хост, порт).

Тези записи трябва да бъдат указани и не могат да бъдат празни.

- v Ключовата дума на CLI/ODBC конфигурация **DBNAME** не се поддържа.
- Атрибутът на израз LOAD на CLI помощната програма, sql attrause load api, не се поддържа.

#### **Функционалност, поддържана с ограничения**

- v Няма локална директория на база данни. Lightweight Directory Access Protocol (LDAP) се поддържа, но LDAP кешът не се записва на диск.
- Поддръжката за изпълнение за вграден SQL е достъпна със следните ограничения:
	- Поддръжката е само за изпълнение; няма PREP или BIND способност.
	- Поддръжката е достъпна за DDL и DML SQL изрази, извиквани от EXEC SQL или указатели.
	- При прочитане на конфигурационния файл db2dsdriver.cfg приложенията с вграден SQL могат само да осъществяват достъп до информация за свързване (например, име на база данни, име на хост и номер на порт).
	- Sysplex способностите не се поддържат.
	- СЛедните API не се поддържат:
		- API за зареждане (db2Load и db2LoadQuery), експортиране (db2Export) и импортиране (db2Import) на данни.
		- API за получаване на правата на текущия потребител (sqluadau).
		- API за принудително изместване на потребители и приложения от системата (sqlefrce).
- Изпълнението на вграден съставен израз с подизрази не се поддържа.

## **Неподдържана функционалност**

- DB2 Процесор за обработка на команди (CLP)
- административни API
- инсталационна програма
- Разпознаването тип CLIENT не се поддържа от IBM Data Server драйвер за ОDBC и CLI и от IBM Data Server Driver Package.

#### **Известни ограничения**

За информация относно краткосрочните ограничения идете на [http://www.ibm.com/](http://www.ibm.com/developerworks/wikis/display/DB2/IBM+Data+Server+Driver+Limitations) [developerworks/wikis/display/DB2/IBM+Data+Server+Driver+Limitations](http://www.ibm.com/developerworks/wikis/display/DB2/IBM+Data+Server+Driver+Limitations)

## **db2dsdriver конфигурационен файл**

Конфигурационният файл db2dsdriver.cfg съдържа информация на директорията на базата данни и конфигурационните параметри на клиента в разбираем за четене формат.

Конфигурационният файл db2dsdriver.cfg е ASCII файл, съдържащ различни ключови думи и стойности, които могат да бъдат използвани за осъществяване на свързване към поддържана база данни чрез ODBC, CLI, .NET, OLE DB или отворен код (PHP или Ruby) и приложенията, които използват ключовите думи. Ключовите думи са асоциирани с базата данни *име на псевдоним* и засягат всички приложения, осъществяващи достъп до базата данни. Можете също така да използвате този конфигурационен файл за указване на свързани със Sysplex настройки като балансиране на работно натоварване в Sysplex.

Този конфигурационен файл може да бъде използван със следните драйвери на сървър на данни:

- cli драйвер:
	- IBM Data Server драйвер за ODBC и CLI
- клиент на СД:
	- IBM Data Server Driver Package
- v Клиенти на IBM сървър на данни:
	- IBM Data Server Client
	- IBM Data Server Runtime Client

За Клиенти на IBM сървър на данни конфигурационният файл db2dsdriver.cfg се използва само за извличане на свързани със Sysplex настройки като WLB или ACR. Информацията и свойствата за свързването към базата данни трябва да дойдат от различни източници като каталог на базата данни, низ за свързване, файлът за инициализиране на db2cli.ini или свойствата на обект на .NET.

Не е необходимо да създавате и попълвате конфигурационния файл db2dsdriver.cfg за тези драйвери, те могат да функционират без този конфигурационен файл. Можете обаче да използвате този конфигурационен файл за указване на псевдоними, вместо да посочвате информация за име на база данни, хост, порт и конфигурационни параметри във вашите приложения.

В добавка, ако имате съществуващ клиент на IBM сървър на данни(IBM Data Server Runtime Client или IBM Data Server Client), можете да копирате съществуващата информация на директорията на базата данни в конфигурационния файл db2dsdriver.cfg посредством командата db2dsdcfgfill. Като се използва тази команда, конфигурационният файл се попълва въз основа на съдържанието на локалната

директория на базата данни, директорията на възлите и директорията на Database Connection Services (DCS) на потребителския модел на на мениджър на конкретна база данни.

Различните ключови думи, стойности и специфични настройки на свързване на база данни, указани в конфигурационния файл, се отнасят за всички свързвания на ODBC, CLI, .NET приложения или приложения с отворен код, направени към тази база данни или псевдоним.

Конфигурационният файл db2dsdriver.cfg може да бъде редактиран. Редактирането му обаче трябва да се извърши ръчно. В добавка, след редактирането на файла трябва да рестартирате приложението, за да влязат в сила промените. Конфигурационният файл се създава в една от следните пътеки:

- за клиент на сървър на данни, конфигурационният файл се създава в папка на име cfg под пътеката на потребителския модел:
	- $-$  Ha AIX, HP-UX, Linux или Solaris операционни системи, пътека на модел/cfg
	- На Windows операционни системи, пътека\_на\_модел\cfg
- за драйвер на сървър на данни, конфигурационният файл се създава в папка на име cfg под инсталационната пътека:
	- На AIX, HP-UX, Linux или Solaris операционни системи, инст\_пътека/cfg
	- $-$  На Windows операционни системи, инст\_пътека\cfg

Например, ако името на потребителския модел е DB2INST1, файлът db2dsdriver.cfg се създава в разположение, подобно на следното:

- Ha AIX: /home/DB2INST1/sqllib/cfg/db2dsdriver.cfg
- Ha Windows: C:\Documents and Settings\All Users\Application Data\IBM\DB2\ DB2INST1\DB2\cfg\db2dsdriver.cfg

Конфигурационният файл не може да съдържа множество идентични записи за база данни със следните свойства: име на база данни, име на сървър и номер на порт. В добавка, конфигурационният файл не може да съдържа множество идентични записи за псевдоним на база данни.

Предоставя ви се примерен конфигурационен файл, който да ви помогне да започнете. Той се намира в директорията sqllib/cfg. Конфигурационният файл съдържа следните раздели:

- раздел за име на източник на данни, който се съдържа в етикетите DSN\_Collection,
- v раздел с информация за базата данни, съдържащ се в етикетите databases,
- раздел с глобални атрибути, който се съдържа в етикетите parameters.

```
<configuration>
<DSN_Collection>
  <dsn alias="alias1" name="name1" host="server1.net1.com" port="50001"/>
  <!-- Поддържат се дълги псевдоними -->
  <dsn alias="longaliasname2" name="name2" host="server2.net1.com" port="55551">
  <parameter name="Authentication" value="Client"/>
  \frac{2}{\text{dsn}}</DSN_Collection>
<databases>
  <database name="name1" host="server1.net1.com" port="50001">
   <parameter name="CurrentSchema" value="OWNER1"/>
   <sub>w</sub>l b></sub>
    <parameter name="enableWLB" value="true"/>
    <parameter name="maxTransports" value="50"/>
   \langle w|b\ranglerac{r}{a}<parameter name="enableACR" value="true"/>
```

```
</accr</database>
 <!-- Локално IPC свързване -->
 <database name="name3" host="localhost" port="0">
  <parameter name="IPCInstance" value="DB2"/>
  <parameter name="CommProtocol" value="IPC"/>
 </database>
 </databases>
 <parameters>
 <parameter name="GlobalParam" value="Value"/>
 </parameters>
</configuration>
```
**Забележка:** Записите за DSN\_Collection (псевдоним, име, хост и порт) трябва да съдържат стойности и не могат да бъдат празни. В добавка, стойностите за база данни (име, хост и порт) също трябва да съдържат стойности.

## **db2dsdcfgfill - Създаване на конфигурационен файл db2dsdriver.cfg**

Автоматично създава и попълва конфигурационния файл db2dsdriver.cfg.

#### **Описание**

Þ

След инсталирането на IBM Data Server Driver Package можете да изпълните тази команда за автоматично създаване и попълване на конфигурационния файл db2dsdriver.cfg в четивен за човек формат.

Командата db2dsdcfgfill копира съществуващата информация на директория на база данни от съществуващ IBM Data Server Client или IBM Data Server Runtime Client в конфигурационния файл db2dsdriver.cfg.

### **Синтаксис на командата**

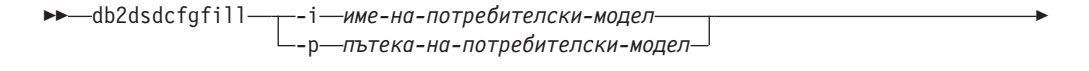

 $\blacktriangleright$ 

-o *изходна-пътека* -?

### **Командни параметри**

**-i** *име-на-потребителски-модел*

Името на потребителския модел на мениджъра на базата данни, чиито директория на база данни, директория на възлите и Database Connection Services (DCS) директория ще бъдат използвани като вход от командата db2dsdcfgfill.

Не може да се използва в комбинация с -p.

**-p** *пътека-на-потребителски-модел*

Пълната пътека на потребителския модел на мениджъра на базата данни, под която са разположени системната директория на базата данни, директорията на възлите и DCS директорията.

Не може да се използва в комбинация с -i.

#### **-o** *изходна-пътека*

Пътеката, в която командата db2dsdcfgfill ще създаде конфигурационния файл db2dsdriver.cfg. Конфигурационният файл трябва да бъде създаден в една от следните пътеки:

- v за IBM Data Server Client или IBM Data Server Runtime Client конфигурационният файл трябва да бъде създаден под пътеката на потребителския модел:
	- На AIX, HP-UX, Linux или Solaris операционни системи, пътека\_на\_модел
	- На Windows операционни системи, пътека\_на\_модел
- за IBM Data Server Driver Package създайте конфигурационния файл под инсталационната пътека:
	- На AIX, HP-UX, Linux или Solaris операционни системи, инсталационна\_пътека
	- На Windows операционни системи, инсталационна\_пътека
- **-?** Извежда информация за употребата.

## **Бележки за употребата**

Когато стартирате командата db2dsdcfgfill, ако вече съществува конфигурационен файл db2dsdriver.cfg, съществуващият файл ще бъде подменен.

# **Копиране на информацията от съществуваща директория на база данни в конфигурационния файл db2dsdriver**

Можете да попълните конфигурационния файл db2dsdriver.cfg с информация от съществуващата директория на базата данни.

#### **Преди да започнете**

Трябва да имате съществуващ инсталиран IBM Data Server Client или IBM Data Server Runtime Client от Версия 9.5.

#### **За тази дейност**

Конфигурационният файл db2dsdriver.cfg определя поведението на DB2 CLI, ODBC, отворен код или .NET и на приложенията, които ги използват. Ключовите думи са асоциирани с базата данни име на псевдоним и засягат всички приложения, осъществяващи достъп до базата данни.

Ако имате съществуващ IBM Data Server Client или IBM Data Server Runtime Client, можете да копирате информацията от съществуващата директория на базата данни в конфигурационния файл, като използвате командата db2dsdcfgfill. Като се използва тази команда, конфигурационният файл се попълва въз основа на съдържанието на локалната директория на базата данни, директорията на възлите и директорията на Database Connection Services (DCS) на потребителския модел на на мениджър на конкретна база данни.

#### **Ограничения**

Няма.

#### **Процедура**

За да копирате информацията от съществуващата директория на базата данни от IBM Data Server Client или IBM Data Server Runtime Client в конфигурационния файл db2dsdriver, въведете командата db2dsdcfgfill. Например, db2dsdcfgfill -i име на модел -р пътека на модел -о изходна пътека.

Параметърът **-o** *изходна-пътека* указва пътеката, в която се създава конфигурационният файл db2dsdriver.cfg. Конфигурационният файл трябва да бъде създаден в една от следните:

- за IBM Data Server Client или IBM Data Server Runtime Client създайте конфигурационния файл в папка на име cfg под пътеката на потребителския модел:
	- На AIX, HP-UX, Linux или Solaris операционни системи, пътека\_на\_модел/cfg
	- На Windows операционни системи, пътека\_на\_модел\cfg
- за IBM Data Server Driver Package създайте конфигурационния файл в папка на име cfg под инсталационната пътека:
	- На AIX, HP-UX, Linux или Solaris операционни системи, инст\_пътека/cfg
	- На Windows операционни системи, инст\_пътека\cfg

## **Инсталиране на IBM Data Server Driver Package (Windows)**

На Windows платформи IBM Data Server Driver Package опростява разгръщането на приложения. Този драйвер, който има малък отпечатък, е разработен за разпространение от независими производители на софтуер (ISV) и за използване за разпространяване на приложения в сценарии с масово разгръщане, типични за големи предприятия.

IBM Data Server Driver Package не е част от IBM Data Server Client или IBM Data Server Runtime Client. IBM Data Server Driver Package трябва да бъде инсталиран отделно. Не може друг DB2 продукт за бази данни да бъде инсталиран в същата пътека, ако IBM Data Server Driver Package вече е инсталиран.

IBM Data Server Driver Package се инсталира чрез стартирането на DB2 **setup.exe** от DVD на продукта. Има отделни инсталационни копия за всеки език.

За да инсталирате IBM Data Server Driver Package посредством файл с отговори или за да го инсталирате от fix pack изображение, можете да стартирате DB2 **setup.exe** от командния ред. Примерният файл с отговори се намира в поддиректорията \samples. За fix pack изображения можете да изтеглите пакета драйвери, който съдържа командата **setup.exe**, от [http://www-01.ibm.com/support/docview.wss?rs=71](http://www-01.ibm.com/support/docview.wss?rs=71&uid=swg27007053) [&uid=swg27007053.](http://www-01.ibm.com/support/docview.wss?rs=71&uid=swg27007053)

Подразбиращата се инсталационна пътека на IBM Data Server Driver Package е Program Files\IBM\IBM DATA SERVER DRIVER. Ако на същата машина се инсталира второ копие, подразбиращото се име на директория е Program Files\IBM\IBM DATA SERVER DRIVER\_02. В общи линии, подразбиращото се име на директория е IBM DATA SERVER DRIVER\_*nn*, където *nn* е генерираният номер, който прави тази директория уникална.

Ако искате да инсталирате повече от едно копие на IBM Data Server Driver Package, можете да имате максимум 16 копия. Всяко копие трябва да бъде инсталирано в различна директория. Подразбиращото се име на копие на IBM Data Server Driver Package е IBMDBCL1. Ако има по-нататъшни инсталирани на вашата машина драйвери, те ще получат имена по подразбиране: IBMDBCL2, IBMDBCL3 и нататък.

**Забележка:** Инсталирането на множество копия е по-сложен метод за инсталиране, който не се препоръчва за повечето потребители.

След инсталирането на IBM Data Server Driver Package по желание можете да създадете и попълните конфигурационния файл, db2dsdriver.cfg, с информация за директорията на базата данни.

# **Мрежово инсталиране на IBM Data Server Driver Package (Windows)**

Можете да минимизирате усилията и дисковото пространство, изисквани за инсталиране на IBM Data Server Driver Package на клиентски работни станции, чрез инсталирането на код на мрежов дял и регистрирането на отдалечените клиентски работни станции да използват драйвера като при локално инсталиране. Този инсталационен метод е достъпен само на операционни системи Windows.

За да настроите мрежова инсталация на IBM Data Server Driver Package, трябва да инсталирате кода на кодов сървър вместо на всяка клиентска работна станция и да направите кода достъпен за отдалечените клиентски работни станции чрез мрежово поделяне. Изпълнете помощната програма db2dsdpreg, за да настроите всяка отдалечена клиентска работна станция и за да направите необходимите връзки към кодовия сървър. Когато регистриран отдалечен клиент инициира свързване към база данни, кодът на драйвера се зарежда динамично от кодовия сървър, както е необходимо. После отдалеченият клиент се свързва към базата данни по обичайния начин. Когато обновявате инсталирания IBM Data Server Driver Package, отдалеченият код автоматично става достъпен за отдалечените клиентски работни станции.

Следната фигура показва мрежова инсталация на IBM Data Server Driver Package.

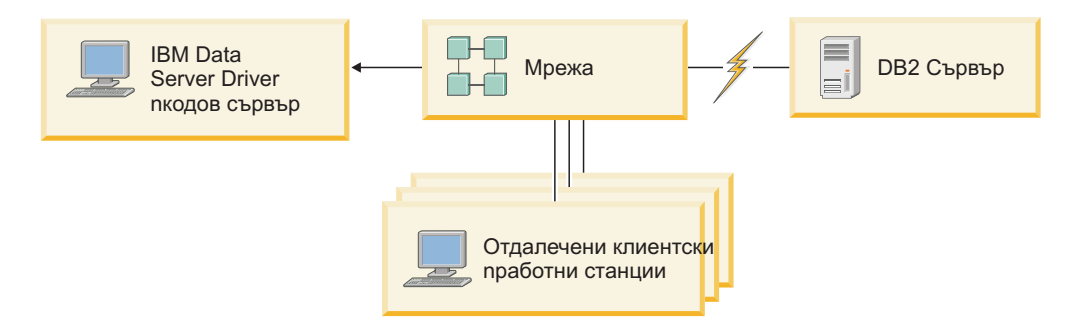

*Фигура 1. Типична мрежова инсталация на IBM Data Server Driver Package*

#### **Забележка:**

- Отдалечените клиентски работни станции, които осъществяват достъп до данни на System z или Power Systems сървъри на данни, трябва да имат DB2 Connect лиценз.
- Отдалечените клиенти на 32-битова работна станция не могат да използват 64-битов кодов сървър.
- Този инсталационен метод изисква кодът да бъде зареждан чрез LAN свързване. Обхватът на загуба на производителност при началното зареждане на програмата зависи от променливи като зареждането и скоростта на мрежата и на кодовия сървър.

## **Настройка на мрежова инсталация на IBM Data Server Driver Package (Windows)**

За да настроите мрежова инсталация на IBM Data Server Driver Package, трябва да инсталирате кода на кодовия сървър, да направите кодовата директория достъпна за всички клиентски работни станции, да припишете мрежово устройство от всяка клиентска работна станция към кодовия сървър и да регистрирате всяка клиентска работна станция.

#### **За тази дейност**

<span id="page-57-0"></span>Изпълнете следните стъпки, за да настроите мрежова инсталация на IBM Data Server Driver Package на кодовия сървър и за да направите кода достъпен от отдалечена клиентска работна станция.

#### **Процедура**

За да настроите мрежова инсталация:

- 1. Инсталирайте IBM Data Server Driver Package на кодовия сървър.
- 2. Направете кодовата директория на кодовия сървър достъпна за всички отдалечени клиентски работни станции.
- 3. [Припишете мрежово устройство от всяка клиентска работна станция към кодовия](#page-58-0) [сървър.](#page-58-0)
- 4. [Регистрирайте всяка отдалечена клиентска работна станция, като стартирате](#page-58-0) [помощната програма db2dsdpreg.](#page-58-0)

### **Осигуряване на достъп до кодовата директория за отдалечените клиентски работни станции (Windows)**

За да заредите необходимия код от кодовия сървър, всяка от отдалечените клиентски работни станции трябва да може да чете от директорията, в която е инсталиран IBM Data Server Driver Package.

#### **Преди да започнете**

Трябва да инсталирате IBM Data Server Driver Package на кодовия сървър.

#### **За тази дейност**

Следната процедура използва Windows XP като пример, за да покаже как да направите кодовата директория достъпна за всички отдалечени клиентски работни станции (в режим за четене).

#### **Процедура**

За да осигурите достъп до кодовата директория за всички отдалечени клиентски работни станции:

- 1. Стартирайте Windows Explorer на кодовия сървър.
- 2. Изберете директорията на кодовия сървър, която ще се използва за обслужване на клиентски работни станции. За този пример, изберете директорията C:\Program Files\IBM\IBM DATA SERVER DRIVER за настройка на поделянето.
- 3. От лентата на менюто изберете **File** → **Properties**.
- 4. Щракнете на етикета **Sharing**.
- 5. Щракнете на радио бутона **Shared This Folder**.
- 6. В полето **Share Name** въведете име за поделяне, което е осем или по-малко символа. Например, въведете DSDRVRSV.
- 7. Осигурете достъп за четене до кодовата директория за всички потребители на клиенти:
	- a. Щракнете върху **Permissions**. Отваря се прозорецът **Share Permissions**.
	- b. В списъка **Group or Users Name** маркирайте групата **Everyone**.

**Забележка:** Можете да дадете достъп на групата **Everyone**, на група, която сте дефинирали специално за потребителите на отдалечени клиенти, или на отделни потребители на отдалечени клиенти.

c. Изберете **Read**.

d. Щракнете върху **ОК** няколко пъти, докато всички прозорци се затворят.

<span id="page-58-0"></span>След това припишете мрежово устройство от всяка отдалечена клиентска работна станция към мрежовото поделяне на кодовия сървър.

### **Приписване на мрежово устройство от всяка отдалечена клиентска работна станция към кодовия сървър (Windows)**

Всяка отдалечена клиентска работна станция трябва да има мрежово устройство, приписано към мрежовото поделяне на кодовия сървър.

#### **Преди да започнете**

- [Направете кодовата директория на кодовия сървър достъпна за всички отдалечени](#page-57-0) [клиентски работни станции.](#page-57-0)
- v Влезте на отдалечената клиентска работна станция като валиден потребител с достъп до поделената директория на кодовия сървър.

#### **За тази дейност**

Следната процедура използва Windows XP като пример за показване как да се припише мрежово устройство от отдалечената клиентска работна станция към мрежовото поделяне на кодовия сървър.

#### **Процедура**

За да припишете мрежово устройство от отдалечената клиентска работна станция:

- 1. Стартирайте Windows Explorer на отдалечената клиентска работна станция.
- 2. В менюто **Tools** щракнете на **Map Network Drive**.
- 3. В списъка **Drive** изберете устройството, към което искате да привържете разположението на кодовия сървър.
- 4. В полето **Folder** укажете разположението на поделянето, както следва: \\име\_на\_компютър\общо\_име

където:

#### **име\_на\_компютър**

представлява името на компютъра за кодовия сървър

#### **общо\_име**

представлява името на директорията с поделен достъп на кодовия сървър

- 5. Маркирайте полето за избор **Reconnect at Logon**, за да направите подялбата постоянна.
- 6. Щракнете **Край**.

После регистрирайте всяка отдалечена клиентска работна станция да използва мрежовата инсталация на IBM Data Server Driver Package като при локално инсталиране на кода.

### **Регистриране на отдалечени клиентски работни станции чрез стартиране на помощната програма db2dsdpreg (Windows)**

За да получат достъп до мрежова инсталация на IBM Data Server Driver Package, отдалечените клиентски работни станции трябва да бъдат регистрирани. Стартирайте помощната програма db2dsdpreg, за да регистрирате всяка отдалечена клиентска работна станция и за да създадете необходимите връзки към кодовия сървър.

#### **Преди да започнете**

- [Припишете мрежово устройство от отдалечената клиентска работна станция към](#page-58-0) [кодовия сървър.](#page-58-0)
- v Уверете се, че са инсталирани Microsoft Visual C++ 2005 или съответните компоненти за изпълнение на Visual C++ библиотеките. Библиотеките за изпълнение са достъпни от Уеб сайта за изтегляне на библиотеки за изпълнение на Microsoft. За 32-битови системи инсталирайте vcredist\_x86.exe. За 64-битови системи инсталирайте vcredist\_x86.exe и vcredist\_x64.exe.
- v Влезте на отдалечената клиентска работна станция като валиден потребител с достъп до поделената директория на кодовия сървър. Трябва да имате права на ниво администратор на отдалечената клиентска работна станция.

#### **За тази дейност**

Изпълнете следните стъпки на всяка отдалечена клиентска работна станция, която трябва да използва мрежовата инсталация на IBM Data Server Driver Package.

**Ограничение:** Отдалечените клиенти на 32-битова работна станция не могат да използват 64-битов кодов сървър.

#### **Процедура**

За да регистрирате отдалечена клиентска работна станция:

- 1. Подайте следната команда от командния ред на Windows, като *z* е мрежовото устройство, което сте приписали на кодовия сървър: cd *z*:\bin
- 2. Подайте следната команда, за да изпълните помощната програма **db2dsdpreg** и за да запишете журнална информация във файл: db2dsdpreg /l c:\db2dsdpreg.log

където c:\db2dsdpreg.log е пътеката, в която помощната програма ще създаде журналния файл. Ако не посочите пътека за журналния файл, той се създава в My Documents\DB2LOG за текущия потребител.

**Съвет:** Можете да прегледате допълнителните опции за регистриране, включително опциите за дерегистриране и повторно регистриране, като подадете следната команда: db2dspreg /h.

3. Когато помощната програма db2dsdpreg завърши, проверете съобщенията в журналния файл (например, c:\db2dsdpreg.log).

Журналният файл съдържа съобщенията за грешки за всички грешки, срещнати при изпълнението на помощната програма.

## **Инсталиране на IBM Data Server Driver Package (Linux и UNIX)**

На Linux и UNIX операционни системи, IBM Data Server Driver Package опростява разгръщането на приложения. Този драйвер, който има малък отпечатък, е разработен за разпространение от независими производители на софтуер (ISV) и за използване за разпространяване на приложения в сценарии с масово разгръщане, типични за големи предприятия.

За да инсталирате IBM Data Server Driver Package, трябва да имате компресирания файл, който съдържа пакета на този драйвер. Изтеглете този пакет от Уеб сайта за изтегляне на Fix Pack и клиенти: [http://www-01.ibm.com/support/docview.wss?rs=71](http://www-01.ibm.com/support/docview.wss?rs=71&uid=swg27007053) [&uid=swg27007053.](http://www-01.ibm.com/support/docview.wss?rs=71&uid=swg27007053)

На Linux и UNIX операционни системи няма инсталационна програма за IBM Data Server Driver Package. Пакетът на този драйвер включва драйвери за база данни за Java, ODBC/CLI, PHP и Ruby on Rails, всеки от които се съхранява в собствена поддиректория. Java и ODBC/CLI драйверите са компресирани. Основните стъпки за извличане за всеки драйвер са еднакви:

- 1. Разкомпресирайте архива на Data Server Driver Package.
- 2. Копирайте файловете на машината приемник.
- 3. За Java и ODBC/CLI драйверите, разкомпресирайте файла на драйвер в избраната от вас директория за инсталиране на машината приемник.
- 4. По желание: премахнете компресирания файл на драйвер.

#### **Java**

Пътека: jdbc\_sqlj\_driver/<platform>

Име на файл: db2\_db2driver\_for\_jdbc\_sqlj.zip

За инструкции за инсталацията, вижте: Инсталиране на IBM Data Server Driver for JDBC and SQLJ.

#### **ODBC/CLI**

Пътека: odbc\_cli\_driver/<platform>

Име на файл: ibm\_data\_server\_driver\_for\_odbc\_cli.tar.Z

За инструкции за инсталацията, вижте: Инсталиране на IBM Data Server Driver for ODBC and CLI.

#### **PHP**

Пътека: php\_driver/<platform>/php32 or php\_driver/<platform>/php64 Файлове: ibm\_db2\_*n*.*n*.*n*.so, ibm\_db2\_*n*.*n*.*n*.so, pdo\_ibm\_*n*.*n*.*n*.so, където *n* представлява версията на разширението.

Задължително условие: PHP драйверите изискват ODBC/CLI драйвера, който също е включен в този пакет драйвери, да бъде инсталиран.

За инструкции за инсталиране вижте: Настройка на PHP обкръжението на Linux или UNIX.

#### **Ruby on Rails**

Пътека: ruby\_driver/<platform>

Файл: ibm\_db-0.10.0.gem

Задължително условие: Ruby on Rails драйверът изисква ODBC/CLI драйвера, който също е включен в този пакет драйвери, да бъде инсталиран.

За да инсталирате Ruby on Rails драйвера, подайте следната команда от разположението на gem файла: gem install ibm\_db-0.10.0.gem. За да валидирате инсталацията, вижте: Проверка на инсталацията с IBM сървъри на данни на Rails приложения.

След инсталирането на Data Server Driver Package по желание можете да създадете и попълните конфигурационния файл, db2dsdriver.cfg, с информация за директорията на базата данни.

**Раздел 3. Свързвания към база данни за клиенти на IBM сървъри на данни**

# **Глава 5. Общ преглед на конфигурирането на комуникации клиент-сървър**

Тази тема предоставя информация за избор на подходящ метод за конфигуриране на комуникациите клиент-сървър. Тази тема се отнася по-скоро за конфигурирането на Клиент на IBM сървър на данни и сървърни продукти, отколкото за драйверите за свързваемост на база данни.

### **Вникване в комуникациите клиент-сървър: Компоненти и сценарии**

Основните компоненти, включени в клиент-сървър комуникация, са описани по-долу:

- v **Клиент.** Това се отнася за инициатора на комуникацията. Тази роля може да бъде изпълнявана от всеки от следните DB2 продукти или компоненти:
	- IBM Data Server Driver Package
	- IBM Data Server Client или IBM Data Server Runtime Client.
	- DB2 Connect Personal Edition: Този продукт е надмножество на IBM Data Server Client.
	- DB2 сървърен продукт: DB2 сървър е надмножество на Data Server Client.
- v **Сървър.** Това се отнася за получателя на комуникационната заявка от клиента. Тази роля нормално се изпълнява от DB2 за Linux, UNIX и Windows сървърен продукт. Когато са налични DB2 Connect продукти, терминът *сървър* може да означава също DB2 сървър на средна или мейнфрейм платформа.
- v **Комуникационен протокол.** Това се отнася за протокола, използван за изпращане на данни между клиента и сървъра. DB2 продуктът поддържа няколко протокола:
	- TCP/IP. Допълнително разграничение може да бъде направено между версиите: TCP/IPv4 или TCP/IPv6.
	- Named Pipes. Тази опция е достъпна само на Windows.
	- IPC (interprocess communications). Този протокол се използва за локални свързвания.

Има също няколко допълнителни компонента, срещани в някои обкръжения:

- v **DB2 Connect шлюз.** Това се отнася за DB2 Connect Server продукт, който осигурява шлюз, чрез който Клиент на IBM сървър на данни може да се свързва към DB2 сървъри на средни и мейнфрейм продукти.
- v **LDAP (Lightweight Directory Access Protocol).** В среда с активиран LDAP, не е необходимо да се конфигурират комуникации клиент-сървър. Когато клиент се опитва да се свърже към база данни, ако базата данни не съществува в директорията на базата данни на локалната машина, се претърсва LDAP директорията за изискваната информация за свързване към базата данни.

Сценариите, изброени по-долу, илюстрират примери за ситуации, покривани от комуникации клиент-сървър:

- v Data Server Client установява комуникации с DB2 сървър посредством TCP/IP.
- v Data Server Runtime Client установява комуникации с DB2 сървър посредством Named Pipes в Windows мрежа.
- DB2 сървър установява комуникации с друг DB2 сървър посредством някой комуникационен протокол.

• Data Server Client установява комуникации с мейнфрейм DB2 сървър чрез DB2 Connect сървър посредством TCP/IP.

При настройка на сървър да работи със средите за разработка (като IBM Data Studio), може да срещнете съобщението за грешка SQL30081N при началното DB2 свързване. Възможната причина може да се корени в това, че файъруолът на отдалечения сървър на база данни не е позволил свързването да бъде установено. В този случай проверете дали файъруолът е правилно конфигуриран да приема заявки за свързвания от клиента.

### **Вникване в комуникациите клиент-сървър: Типове свързвания**

В общи линии, споменаванията на настройване на комуникации клиент-сървър се отнасят за *отдалечени свързвания*, вместо за *локални свързвания*.

*Локално свързване* е свързването между потребителски модел на мениджър на база данни и управляваната от този модел база данни. С други думи, изразът CONNECT се подава от потребителския модел на мениджъра на базата данни към самия него. Локалните свързвания са характерни, защото не се изисква настройка на комуникациите и се използва IPC (interprocess communications).

*Отдалечено свързване* е това, при което клиентът, подаващ израза CONNECT към база данни, е на различно разположение от сървъра на базата данни. По принцип, клиентът и сървърът са на различни машини. Възможни са обаче отдалечени свързвания в рамките на една машина, ако клиентът и сървърът са в различни потребителски модели.

Друг не толкова обичаен тип свързване е *loopback свързване*. Това е разновидност на отдалеченото свързване, при която свързването се конфигурира от DB2 потребителски модел (клиентът) към същия DB2 потребителски модел (сървърът).

### **Сравнение на методите за конфигуриране на комуникации клиент-сървър**

Достъпни са няколко метода за конфигуриране на комуникации клиент-сървър. Избирането на подходящ метод включва отговаряне на два въпроса. Първият е *Кое средство ще използвате: Асистента за конфигуриране, или средствата от команден ред?*

- v Асистентът за конфигуриране е графично средство, предоставяно с версии на Data Server Client и DB2 сървърни продукти на Windows и Linux on Intel™ x86 32-битови платформи и AMD64/EM46T платформи. Това средство не се предоставя с Data Server Runtime Client.
- Средствата от команден ред се състоят от Процесор за обработка на команди (CLP) и командите db2cfexp (експортиране на конфигурация) и db2cfimp (импортиране на конфигурация).

Вторият въпрос е: *Какъв тип конфигурационна дейност искате да изпълните?* Изборите са:

- Конфигуриране на клиент чрез ръчно въвеждане на информация.
- Конфигуриране на клиент чрез претърсване на мрежата за сървъри за свързване.
- Правене на бази данни на сървър достъпни за един или повече клиенти.
- Използвайте настройките на свързване за един клиент като основа за конфигурирането на допълнителни клиенти.

С отговорите на тези въпроси можете да използвате таблицата по-долу за идентифициране на подходящия метод за конфигуриране. В края на тази тема са осигурени връзки към всеки метод. След таблицата следват Бележки, които осигуряват повече подробности.

| Тип конфигурационна дейност                                                                                           | Асистент за конфигуриране                                                                                       | Команден ред                                                                                     |
|----------------------------------------------------------------------------------------------------|----------------------------------------------------------------------------------------------------|--------------------------------------------------------------------------------------------------|
| Конфигуриране на клиент<br>чрез ръчно въвеждане на<br>информация                                                      | Ръчно конфигуриране на<br>свързване на база данни с<br>Асистента за конфигуриране                               | Конфигуриране на свързвания<br>клиент-сървър посредством<br>процесора за обработка на<br>команди |
| Конфигуриране на клиент<br>чрез претърсване на мрежата<br>за сървъри за свързване                                     | Конфигуриране на свързване<br>на база данни чрез<br>претърсване на мрежата с<br>Асистента за конфигуриране      | Неприложимо                                                                                      |
| Използване на настройките на<br>свързване за един клиент като<br>основа за конфигурирането на<br>допълнителни клиенти | 1.<br>Създаване на клиентски<br>профил посредством<br>Асистента за<br>конфигуриране                             | създаване и използване на<br>клиентски профил с<br>командите db2cfexp и<br>db2cfimp              |
|                                                                                                    | Конфигуриране на<br>2.<br>свързвания към база<br>данни чрез клиентски<br>профил с Асистента за<br>конфигуриране |                                                                                                  |

*Таблица 7. Средства и методи за конфигуриране на свързване клиент-сървър*

**Забележка:** *Профилите* се използват в някои методи за конфигуриране на комуникации клиент-сървър. *Клиентският профил* е файл, който съдържа настройки за клиента. Настройките могат да включват:

- v Информация за свързвания към бази данни (включително CLI или ODBC настройки).
- Клиентските настройки (включително конфигурационните параметри на мениджъра на базата данни и променливите на регистъра DB2).
- СLI или ODBC общи параметри.

*Сървърният профил* е подобен на клиентския профил, но съдържа настройките за сървър. Профили могат да бъдат създавани и използвани с Асистента за конфигуриране, или чрез използване на командите db2cfexp (експортиране на конфигурация) и db2cfimp (импортиране на конфигурация).

**Забележка:** Конфигурирането на свързване към база данни чрез претърсване на мрежата с Асистента за конфигуриране не е препоръчван метод за DB2 Connect купувачи, свързващи се с бази данни на средни или мейнфрейм платформи.

## **Поддържани комбинации от версии на клиент и сървър**

Този раздел описва коя версия на клиент към кои версии на сървър може да се свързва. Това включва поддръжка за по-ранни версии и за достъпване на DB2 бази данни на средни и мейнфрейм сървъри.

### **Комбинации от DB2 Universal Database (UDB) Версия 8, DB2 Версия 9.1 и DB2 Версия 9.5 (и по-високи)**

DB2 Universal Database (UDB) Версия 8 и DB2 Версия 9.1 клиенти могат да достъпват отдалечен DB2 Версия 9.5 сървър. Забележете следното ограничение:

• Има ограничение, когато клиент е разположен на същата система като DB2 сървър, и са от различни версии. В този случай, локалните свързвания клиент-сървър чрез Interprocess Communication (IPC) не се поддържат. Вместо това свързването може да бъде осъществено, като се третира като отдалечено свързване (наричано loopback) посредством TCP/IP.

IBM Data Server Client, IBM Data Server Runtime Client, и IBM Data Server Driver Package Версия 9.5 могат да достъпват DB2 Версия 9.1 и DB2 UDB Версия 8 сървъри. Новата функционалност на DB2 Версия 9.5 обаче не е достъпна.

### **Достъп до DB2 Версия 9.5 (и по-висока) сървъри от клиенти на DB2 UDB Версия 7**

Достъпът от DB2 UDB Версия 7 клиенти не се поддържа.

### **Комбинации от DB2 Версия 9.5 (и по-висока) и DB2 продукти на средни и мейнфрейм платформи**

DB2 Версия 9.5 *сървърите* поддържат достъп от следните *клиенти* на средни и мейнфрейм платформи:

- DB2 за z/OS и OS/390 Версия 7 или по-късна
- DB2 за i5/OS Версия 5 или по-късна
- DB2 за VM и VSE Версия 7

IBM Data Server Client Версия 9.5, IBM Data Server Runtime Client Версия 9.5, и DB2 Версия 9.1 клиенти могат да достъпват DB2 Connect Версия 9.5, Версия 9.1 и Версия 8.

### **Поддържани комуникационни протоколи**

Тази тема идентифицира поддържаните протоколи за свързване от Клиент на IBM сървър на данни към DB2 сървър. Това включва:

- v свързване от Клиент на IBM сървър на данни към средни или мейнфрейм хостове посредством DB2 Connect продукти.
- свързване от средни или мейнфрейм платформи към бази данни на DB2 за Linux, UNIX и Windows.

Протоколът TCP/IP се поддържа на всички платформи, на които има достъпна DB2 за Linux, UNIX и Windows. Поддържат се както TCP/IPv4, така и TCP/IPv6. IPv4 адресите имат структура от четири части, например, 9.11.22.314. IPv6 адресите имат име от осем части, като всяка част се състои от 4 шестнадесетични цифри, разделени с двоеточие. Две двоеточия (::) представляват един или повече набори от нули. Например, 2001:0db8:4545:2::09ff:fef7:62dc.

DB2 продуктите за бази данни поддържат SSL протокола, и приемат SSL заявки от приложения, които използват IBM Data Server драйвер за JDBC и SQLJ (тип 4 свързваемост), IBM Data Server драйвер за ODBC и CLI и IBM Data Server Driver Package. Отнесете се към Конфигуриране на Secure Sockets Layer (SSL) поддръжка в DB2 потребителски модел.

В добавка, Windows протоколът Named Pipes се поддържа в Windows мрежи. За да администрирате отдалечено DB2 база данни, трябва да се свържете чрез TCP/IP.

# **Добавяне на свързвания на база данни посредством Асистента за конфигуриране**

## **Конфигуриране на свързвания клиент-сървър посредством Асистент за конфигуриране (CA)**

Асистентът за конфигуриране е графично средство, което може да бъде използвано за конфигуриране на свързвания на база данни между клиент и отдалечена DB2 база данни.

**Важно:** Асистентът за конфигуриране е отхвърлен във Версия 9.7 и е възможно да бъде премахнат в бъдещо издание. За повече информация вижте темата "Средствата на Центъра за управление и DB2 административният сървър (DAS) са отхвърлени" в книгата *Какво е новото в DB2 Версия 9.7*.

Асистентът за конфигуриране се предоставя с IBM Data Server Client и DB2 продуктите за бази данни на Windows и Linux (Intel x86 и x64 платформи).

Асистентът за конфигуриране може да конфигурира свързване към база данни само, ако мениджърът на отдалечената база данни е конфигуриран да приема входящи клиентски свързвания. По подразбиране инсталационната програма на DB2 продукта за бази данни открива и конфигурира повечето протоколи за входящи клиентски свързвания.

Можете да конфигурирате свързване към база данни, като използвате един от следните методи:

#### **["Конфигуриране на свързване към база данни чрез претърсване на мрежата посредством](#page-70-0) [Асистента за конфигуриране" на страница 63](#page-70-0)**

Използвайте този метод, ако нямате никаква информация за базата данни, към която искате да се свържете. Този метод ще претърси вашата мрежа и ще изброи всички бази данни, които са ви достъпни. Трябва да има изпълняващ се DB2 Административен сървър (DAS), който да е активиран на сървърите, за да може характеристиката за откриване на CA да върне информация за DB2 системи.

**["Конфигуриране на свързвания към база данни чрез клиентски профил с Асистента за](#page-72-0) [конфигуриране" на страница 65](#page-72-0)**

Използвайте този метод, ако сте получили файл, съдържащ цялата необходима информация за достъпване на целевата база данни. Този метод може да се използва също за каталогизиране и свързване към множество бази данни, посочени в профилния файл за достъп.

### **["Ръчно конфигуриране на свързване на база данни посредством Асистента за](#page-69-0) [конфигуриране" на страница 62](#page-69-0)**

Използвайте този метод, ако имате цялата необходима информация за свързване към целевата база данни. Трябва да знаете:

- Комуникационните протоколи, поддържани от сървъра, на който е разположена целевата база данни
- Подходящите комуникационни параметри за протокола на сървъра
- Името на базата данни

# <span id="page-69-0"></span>**Ръчно конфигуриране на свързване на база данни посредством Асистента за конфигуриране**

Ако имате информация за базата данни, към която искате да се свържете и за сървъра, на който тя се намира, можете да въведете ръчно цялата необходима информация за конфигурирането. Този метод е аналогичен на въвеждането на команди чрез процесора за обработка на команди, с разликата, че параметрите са представени графично.

Преди да конфигурирате ръчно свързване към база данни, като използвате Асистента за конфигуриране (CA):

- Уверете се, че имате валиден DB2 потребителски идентификатор за базата данни, към която искате да се свържете.
- Ако конфигурирате свързване от система, която има инсталиран DB2 сървър или DB2 Connect сървърен продукт, уверете се, че имате потребителски идентификатор със SYSADM или SYSCTRL права за потребителския модел на мениджъра на базата данни.

За да конфигурирате ръчно свързване към база данни, като използвате CA:

- 1. Влезте в системата с валиден DB2 потребителски идентификатор.
- 2. Стартирайте CA. CA може да бъде стартиран от менюто Start на Windows, или чрез командата db2ca.
- 3. На лентата с менюто на CA, под **Избрани**, изберете **Добавяне на база данни посредством помощник**.
- 4. Изберете радио-бутона **Ръчно конфигуриране на свързването към база данни** и щракнете върху бутона **Следващ**.
- 5. Ако използвате Lightweight Directory Access Protocol (LDAP), изберете радио-бутона, който съответства на разположението, в което искате да се поддържат DB2 директориите. Щракнете върху **Следващ**.
- 6. От списъка **Протокол** изберете радио-бутона, съответстващ на протокола, който искате да използвате. (Забележка: Въпреки че APPC, APPN или NetBIOS могат още да се показват като опции, те вече не се поддържат). Ако DB2 Connect е инсталиран на системата ви и изберете TCP/IP, имате възможността да изберете **Базата данни е физически разположена на хост или OS/400 система**. Ако изберете това поле за отмятане, имате възможността да изберете типа свързване, който искате да направите към хост или OS/400 базата данни:
	- За да осъществите свързване чрез DB2 Connect шлюз, изберете радио-бутона **Свързване със сървъра чрез шлюз**.
	- v За да направите директно свързване, изберете радио-бутона **Директно свързване към сървъра**.

Щракнете върху **Следващ**.

- 7. Въведете необходимите параметри за комуникационен протокол и щракнете на **Продължи**.
- 8. Въведете псевдонима на база данни за отдалечената база данни, която искате да добавите, в полето **Име на база данни** и локалния псевдоним на базата данни в полето **Псевдоним на база данни**. Ако добавяте хост или OS/400 база данни, въведете името на разположение за OS/390 или z/OS база данни, RDB името за OS/400 база данни, или DBNAME за VSE или VM база данни в полето **Име на база данни**. По желание можете да добавите коментар, който описва тази база данни, в **Comment**.

Щракнете върху **Следващ**.

- <span id="page-70-0"></span>9. Ако планирате да използвате ODBC, регистрирайте базата данни като източник на ODBC данни. Проверете дали е инсталирана ODBC, преди да изпълните тази операция. Щракнете върху **Следващ**.
- 10. В прозореца **Укажете опции за възела** изберете операционната система и въведете името на отдалечения потребителски модел за базата данни, към която искате да се свържете.
- 11. В прозореца **Укажете опции за системата** проверете дали името на система, името на хост и операционната система са правилни. Информацията на този панел се използва за конфигуриране на административния възел. По желание можете да въведете коментар. Щракнете върху **Следващ**.
- 12. В прозореца **Укажете опции за защита** укажете опцията за защита, която ще бъде използвана за разпознаване.
- 13. Щракнете **Край**. Вече можете да използвате тази база данни. Изберете действието **Изход** от менюто, за да затворите CA.

## **Конфигуриране на свързване към база данни чрез претърсване на мрежата посредством Асистента за конфигуриране**

Можете да използвате Асистента за конфигуриране (CA) за претърсване на мрежата за бази данни.

Преди да конфигурирате свързване към база данни чрез претърсване на мрежата:

- Уверете се, че имате валиден DB2 потребителски идентификатор.
- Ако конфигурирате свързване от система, която има инсталиран DB2 сървър или DB2 Connect сървърен продукт, уверете се, че имате потребителски идентификатор със SYSADM или SYSCTRL права за потребителския модел.

Характеристиката за метод на търсене може да не успее да открие отдалечена система, ако:

- Използва се в клъстерно обкръжение.
- DB2 Административният сървър (DAS) не се изпълнява на отдалечената система.
- Търсенето излиза в таймаут. По подразбиране, търсенето ще сканира мрежата в продължение на 1 секунда; възможно е това да не е достатъчно дълго за откриване на отдалечената система. Можете да настроите регистърната променлива DB2DISCOVERYTIME, за да укажете по-дълъг период от време.
- Мрежата, на която се изпълнява търсенето, е конфигурирана така, че търсенето не достига изискваната отдалечена система.

Следните точки се отнасят за случаите, когато искате изрично да конфигурирате IPv6 адрес на мрежа, която поддържа IPv6:

- v Системата трябва да е посочена в **Познати системи**.
- Само разширеният изглед на Асистента за конфигуриране поддържа изрично конфигуриране на IPv6 свързване.

За да конфигурирате свързване към база данни чрез претърсване на мрежата:

- 1. Влезте в системата с валиден DB2 потребителски идентификатор.
- 2. Стартирайте CA. CA може да бъде стартиран от менюто Start на Windows, или чрез командата db2ca на Windows и UNIX системи.
- 3. На лентата с менюто на CA, под **Избрани**, изберете **Добавяне на база данни посредством помощник**. Отваря се помощникът **Добавяне на база данни**.
- 4. Изберете радио-бутона **Претърси мрежата** и щракнете върху **Следващ**.
- 5. Щракнете два пъти на папката до **Known Systems**, за да изведете всички познати на клиента ви системи, или щракнете два пъти на папката до **Other Systems**, за да изведете всички системи в мрежата. Ако не са изведени системи, можете да щракнете на **Добавяне на система**, за да укажете такава. След като добавите система, тя се показва в списъка **Known Systems**.
- 6. Разширете записите за системата, която ви интересува, докато видите базата данни, която искате да добавите. Изберете базата данни. Щракнете върху **Следващ**.
- 7. Въведете псевдоним на локалната база данни в полето **Псевдоним на база данни** и по желание добавете коментар, който описва тази база данни в полето **Коментар**.
- 8. Ако планирате да използвате ODBC, регистрирайте базата данни като източник на ODBC данни. За да изпълните тази операция, ODBC трябва да бъде инсталиран.
- 9. Щракнете върху **Завърши**. Вече можете да използвате добавената от вас база данни. Щракнете върху **Затвори**, за да напуснете CA.

## **Създаване на клиентски профил посредством Асистента за конфигуриране**

Тази дейност включва експортиране на настройки от съществуващ клиент в *клиентски профил* посредством Асистента за конфигуриране (CA). Тази дейност е част от по-голямата дейност по настройка на един или повече клиенти, като се използват настройките от съществуващ клиент.

За да създадете клиентски профил, като използвате CA:

- 1. Влезте в системата с валиден DB2 потребителски идентификатор.
- 2. Стартирайте CA. CA може да бъде стартиран от менюто Start на Windows, или чрез командата db2ca.
- 3. От менюто **Конфигуриране** изберете Експорт на профил.
- 4. Изберете една от следните опции:
	- **Всички** Ако искате да създадете профил, който съдържа всички каталогизирани на системата ви бази данни и цялата конфигурационна информация за този клиент. Въведете име за клиентския си профил и щракнете на **Запис**.

#### **Свързвания към база данни**

Ако искате да създадете профил, който съдържа всички каталогизирани на системата ви бази данни, *без* никаква конфигурационна информация за този клиент. Въведете име за клиентския си профил и щракнете на **Запис**.

#### **Персонализиране**

Ако искате да изберете поднабор от базите данни, каталогизирани на вашата система, или поднабор на конфигурационната информация за този клиент. В прозореца **Персонализиране на експорт на профил**:

- a. Въведете име за клиентския си профил.
- b. Изберете полето за отметка **Свързвания към база данни**, за да включите свързванията към бази данни в клиентския профил.
- c. От полето **Достъпни псевдоними на бази данни** изберете базите данни за експортиране и щракнете на **>**, за да ги добавите в полето **Избрани псевдоними на бази данни**. За да добавите всички достъпни бази данни в полето **Избрани псевдоними на бази данни**, щракнете на **>>**.
- d. Изберете отметките, които отговарят на опциите, които искате да настроите на клиента приемник. Конфигурационните параметри на мениджър на база данни могат да бъдат обновени и персонализирани за машина приемник.
- e. Щракнете на **Експорт**, за да завършите тази дейност.
- f. Проверете резултатите си, изведени на етикета Резултати.

След като завършите тази дейност, можете да конфигурирате други клиенти, като използвате създадения клиентски профил.

# **Конфигуриране на свързвания към база данни чрез клиентски профил с Асистента за конфигуриране**

Тази дейност включва конфигурирането на клиент с използване на *клиентски профил*, който сте създали или получили по-рано. Тази дейност е част от по-голямата дейност по настройка на един или повече клиенти, като се използват настройките от съществуващ клиент. Тези стъпки могат да бъдат повторени за всеки клиент, който желаете да конфигурирате.

- 1. Влезте в системата с валиден DB2 потребителски идентификатор.
- 2. Стартирайте CA. CA може да бъде стартиран от менюто Start на Windows, или чрез командата db2ca.
- 3. От менюто **Конфигуриране** изберете **Импорт на профил**.
- 4. Изберете една от следните опции за импорт. Можете да изберете да импортирате цялата или подмножество от информацията в клиентския профил.

**Всички** Изберете тази опция, за да импортирате всичко в клиентския профил. Отворете клиентския профил, който искате да импортирате.

#### **Персонализиране**

Изберете тази опция, за да импортирате подмножество на клиентския профил, като конкретна база данни. От прозореца **Персонализиране на импорт на профил**:

- a. Изберете клиентския профил, който искате да импортирате, и щракнете на **Зареждане**.
- b. Изберете базите данни за импортиране от полето **Достъпни псевдоними на бази данни** и щракнете на **>**, за да ги добавите в полето **Избрани псевдоними на бази данни**. Щракнете **>>**, за да добавите всички достъпни бази данни в полето **Избрани псевдоними на бази данни**.
- c. Изберете отметките, които отговарят на опциите, които искате да персонализирате.
- d. Щракнете на **Импорт**, за да завършите тази дейност.
- e. Проверете резултатите си, изведени на етикета Резултати.

## **Тестване на свързване към база данни посредством Асистента за конфигуриране**

Тествайте вашето свързване към базата данни след конфигурирането.

За да тествате свързването на базата данни:

- 1. Стартирайте **Асистент за конфигуриране**.
- 2. Посочете базата данни в подробния изглед и изберете **Тестване на свързване** от менюто **Избрано**. Отваря се прозорецът Тестване на свързване.
- 3. Изберете един или повече типове на свързване, които искате да тествате (**CLI** е по подразбиране). Можете да тествате повече от един тип наведнъж. Въведете валиден потребителски идентификатор и парола за отдалечената база данни и щракнете на **Тестване на свързване**. Ако свързването е успешно, на страницата Резултати се появява съобщение, което потвърждава свързването. Ако

свързването е неуспешно, ще получите помощно съобщение. За да промените настройки, които сте указали погрешно, изберете базата данни в изгледа с подробности и изберете **Промяна на база данни** от точката от менюто **Избрани**.

При настройка на сървър да работи със средите за разработка (като IBM Data Studio), може да срещнете съобщението за грешка SQL30081N при началното DB2 свързване. Възможната причина може да се корени в това, че файъруолът на отдалечения сървър на база данни не е позволил свързването да бъде установено. В този случай проверете дали файъруолът е правилно конфигуриран да приема заявки за свързвания от клиента.

# **LDAP съображения за Асистента за конфигуриране**

В използваща LDAP среда, информацията в директорията за DB2 сървъри и бази данни се съхранява в LDAP директория. Когато се създава нова база данни, тя автоматично се регистрира в директорията LDAP. При свързване към базата данни, клиентът достъпва LDAP директорията, за да извлече необходимата информация за база данни и протокол, и използва тази информация за свързване към базата данни.

Все пак, можете да използвате CA в LDAP обкръжение за:

- Ръчно каталогизиране на база данни в LDAP директорията.
- Регистриране на база данни, каталогизирана в LDAP, като ODBC източник на данни.
- v Конфигуриране на CLI/ODBC информация относно LDAP сървъра.
- Отстраняване на база данни, каталогизирана в LDAP директорията.

# **Конфигуриране на свързвания клиент-сървър посредством процесора за обработка на команди**

## **Конфигуриране на свързвания клиент-сървър посредством процесора за обработка на команди**

Тази дейност описва как да конфигурирате свързване от Клиент на IBM сървър на данни до отдалечен сървър на база данни, като използвате процесора за обработка на команди (CLP).

Преди да конфигурирате свързване клиент-сървър, проверете следното:

- Мрежовите комуникации са настроени между машината с Клиент на IBM сървър на данни и машината с DB2 сървъра. Един от начините да се провери това за TCP/IP протокола е да се използва командата ping.
- v DB2 сървърът е конфигуриран да работи в мрежата. Това нормално се изпълнява като част от инсталирането и конфигурирането на DB2 сървърен продукт.

Осигурени са отделни теми, които да ви водят през всяка от следващите стъпки. Някои стъпки имат версия за всеки поддържан протокол:

1. Идентифицирайте стойностите на комуникационни параметри за сървъра на отдалечената база данни. Осигурени са работни листове:

TCP/IP работен лист

Named Pipes работен лист

2. Ако използвате TCP/IP, имате избора да обновите клиентските hosts файл и services файл със стойностите на комуникационни параметри за отдалечения сървър на база данни. Тази стъпка не се отнася за Named Pipes.

3. Каталогизирайте сървърния възел от клиента. Осигурени са инструкции за всеки комуникационен протокол:

Каталогизирайте TCP/IP възела от клиента.

Каталогизирайте Named Pipes възела от клиента.

- 4. Каталогизирайте базата данни, към която искате да се свържете, на клиента.
- 5. Тестване на свързването клиент-сървър.

# **Named pipe свързвания**

### **Named Pipes работен лист за конфигуриране на Named Pipes на клиента**

Използвайте следния работен лист за идентифициране на изискваните стойности за конфигуриране ма комуникации чрез Named Pipes.

| Параметър                                           | Описание                                                                                                    | Примерна<br>стойност | Вашата стойност |
|-----------------------------------------------------|----------------------------------------------------------------------------------------------------|----------------------|-----------------|
| Име на компютъра<br>(име на компютър)               | Компютърното име на сървър<br>машината.                                                                                                    | server1              |                 |
|                                                     | За да намерите стойността за<br>този параметър на машината на<br>сървъра, щракнете върху Start и<br>изберете Settings, Control Panel.<br>Щракнете два пъти върху<br>папката Network и изберете<br>етикета <b>Identification</b> . Запишете<br>името на компютъра. |                      |                 |
| Име на<br>потребителския<br>модел<br>(име_на_модел) | Името на модела на сървъра,<br>към когото се свързвате.                                                                                                    | db2                  |                 |
| Име на възел<br>(име на възел)                      | Локален псевдоним или прякор,<br>описващ възела, към който се<br>опитвате да се свържете. Може<br>да изберете произволно име, но<br>всички стойности за имена на<br>възли в рамките на вашата<br>локална директория трябва да са<br>уникални.                     | db2node              |                 |

*Таблица 8. Работен лист със стойности на параметри за Named Pipes*

### **Каталогизиране на Named Pipes възел от клиент посредством CLP**

Каталогизирането на Named Pipes възел добавя в указателя на възли на клиента запис за описване на отдалечения възел. Този запис указва избрания псевдоним (*име\_на\_възел*), името на работната станция (*име\_на\_компютър*) на отдалечения *сървър* и потребителския модел (*име\_на\_модел*), които клиентът ще използва за достъп до отдалечения DB2 сървър.

За да каталогизирате Named Pipes възел на Клиент на IBM сървър на данни, въведете следната команда в процесора за обработка на команди (CLP):

db2 => catalog npipe node *име\_възел* db2 => remote *име\_компютър* instance *име\_модел* db2 => terminate

За да каталогизирате отдалечен възел на име *db2\_възел*, който е разположен на сървър на име *server1* в *db2* потребителския модел, използвайте:

db2 => db2 catalog npipe node *db2\_възел* remote *сървър1* instance *db2*

db2 => terminate

## **TCP/IP свързвания**

### **TCP/IP работен лист за конфигуриране на свързване клиент-сървър**

При придвижването ви през конфигурационните стъпки, използвайте колоната *Вашата стойност* в следната таблица, за да запишете изискваните стойности.

*Таблица 9. работен лист със стойности на TCP/IP параметри*

| Параметър                                                                            | Описание                                                                                                    | Примерна стойност                                | Вашата стойност |
|--------------------------------------------------------------------------------------|----------------------------------------------------------------------------------------------------|--------------------------------------------------|-----------------|
| Версия на IP протокола                                                               | Изборите са:<br>IPv4: адресите изглеждат така:<br>9.21.15.235<br>IPv6: адресите изглеждат така:<br>2001:0db8:4545:2::09ff:fef7:62dc                                  | IPv4                                             |                 |
| Име на хост<br>Име на хост (име на хост)<br>ИЛИ<br>IP адрес $(ip \_\nap{a}{\mu}pec)$ | За да разрешите хост името на<br>отдалечената система, въведете<br>командата hostname на сървъра.<br>За да разрешите IP адреса, въведете<br>командата ping hostname. | myserver<br>или<br>9.21.15.235<br>или IPv6 адрес |                 |

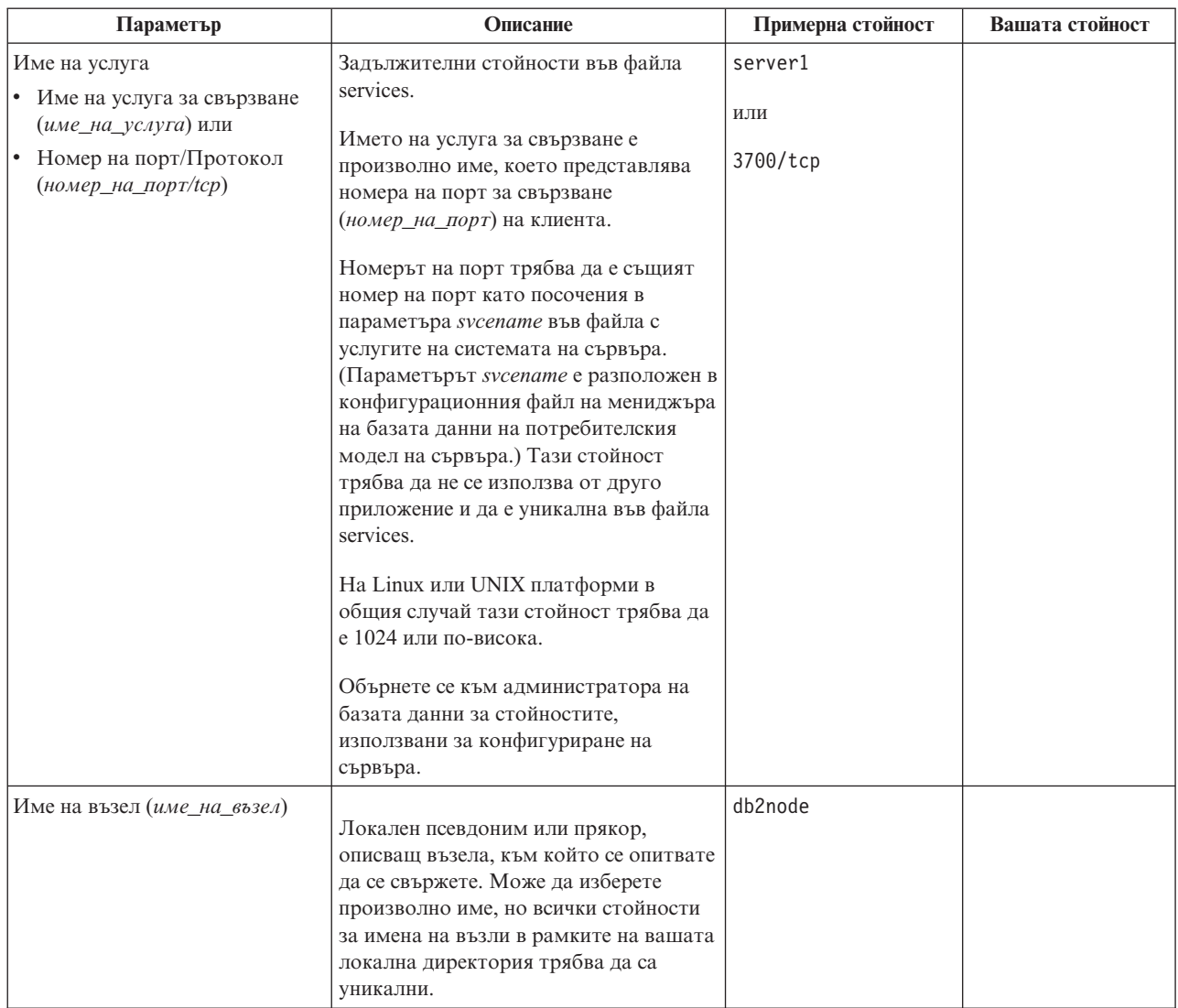

*Таблица 9. работен лист със стойности на TCP/IP параметри (продължение)*

### **Обновяване на файловете за хостове и услуги за TCP/IP свързвания**

Тази дейност обяснява кога и как да обновите файла hosts и файла services на клиента със стойности на комуникационни параметри за отдалечения сървър на базата данни. Този дейност е по избор за свързвания, използващи TCP/IP, и не се отнася за свързвания, използващи Named Pipes. Тази задача е част от по-голямата задача по конфигуриране на свързвания клиент-към-сървър посредством CLP.

Трябва да обновите файла hosts, ако искате да установите свързване към отдалечения сървър на база данни, като използвате неговото име на хост, и мрежата ви не съдържа DNS (сървър за имена в домейна), който може да се използва за разрешаване на това име на хост до IP адрес. Тази стъпка не се изисква, ако искате да се обръщате към отдалечения сървър на база данни по неговия IP адрес.

Трябва да обновите файла services, ако искате да укажете име на *услуга за свързване*, когато установявате свързване с отдалечения сървър на база данни. *услуга за свързване* е произволно име, което представлява номера на порт за свързването. Тази стъпка не се изисква, ако искате да се обръщате към отдалечения сървър на база данни по неговия номер на порт.

### **Процедура**

- За да обновите файла hosts на клиента, за да разрешите хост името на отдалечения сървър до неговия IP адрес:
	- 1. Използвайте текстов редактор, за да добавите запис към hosts файла за IP адреса на сървъра. Например:

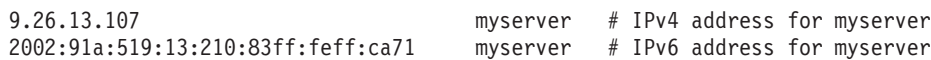

където:

#### **9.26.13.107**

представлява *IPv4 ip\_адрес*

### **2002:91a:519:13:210:83ff:feff:ca71**

представлява *IPv6 ip\_адрес*

#### **myserver**

е *име\_на\_хост*

**#** е коментар, описващ записа

**Забележка:** Забележете, че IPv6 записите не са необходими, ако вашият хост не принадлежи към IPv6 мрежа Алтернативен метод за хостове в смесени IPv4 и IPv6 мрежи е да се приписват различни хост имена за IPv4 и IPv6 адреси. Например:

9.26.13.107 myserver # IPv4 address for myserver<br>9.26.13.107 myserveripv4 # IPv4 address for n  $myserveripv4$  # IPv4 address for myserver 2002:91a:519:13:210:83ff:feff:ca71 myserveripv6 # IPv6 address for myserver

Ако сървърът не е в същия домейн като Клиент на IBM сървър на данни, трябва да осигурите напълно дефинирано име на домейн като

myserver.spifnet.ibm.com, където spifnet.ibm.com представлява името на домейн.

- За да обновите файла services на клиента, за да разрешите името на услуга до номера на порт на отдалечения сървър:
	- 1. Като използвате текстов редактор, добавете името на услуга за свързване и номера на порт към файла services. Например:

server1 50000/tcp # DB2 порт на услуга за свързване

където:

#### **server1**

е името на услугата за свързване

#### **50000**

представлява порта на услугата за свързване (50000 е по подразбиране)

**tcp**

е комуникационният протокол, който използвате

**#** представлява началото на коментар, описващ записа

Следната таблица изброява разположенията на файла hosts и файла services, споменати в предшестващите процедури.

### *Таблица 10. Разположение на файла hosts и файла services*

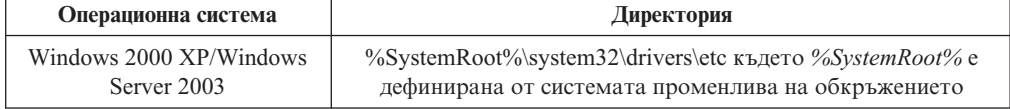

*Таблица 10. Разположение на файла hosts и файла services (продължение)*

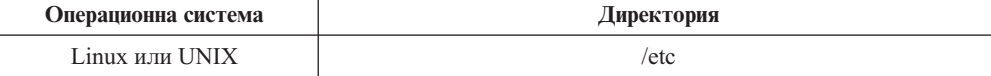

### **Каталогизиране на TCP/IP възел от клиент посредством CLP**

Каталогизирането на TCP/IP възел добавя в указателя на възли на Data Server Client запис, който описва отдалечения възел. Този запис указва избрания псевдоним (*име\_възел*), *име\_на\_хост* (или *ip\_адрес*) и *усл\_име* (или *порт\_номер*), използвани от клиента за достъпване на отдалечения host.

Трябва да имате системни административни (SYSADM) или системни контролни (SYSCTRL) права, или опцията catalog\_noauth да е настроена на ON. Не можете да каталогизирате възел с root права.

За да каталогизирате TCP/IP възел:

- 1. Включете се към системата като потребител с права за системно администриране (SYSADM) или с права за системно управление (SYSCTRL).
- 2. Ако използвате Linux или UNIX клиент, настройте обкръжението на потребителския модел. Задействайте стартовия скрипт:

#### **За bash, Bourne или Korn обвивка**

. *INSTHOME*/sqllib/db2profile

### **За C обвивка**

source *INSTHOME*/sqllib/db2cshrc

където *INSTHOME* е собствената директория на потребителския модел.

- 3. Стартирайте DB2 процесора за обработка на команди. Под Windows, подайте командата db2cmd от команден ред. На Linux или UNIX подайте командата db2 от команден ред.
- 4. Каталогизирайте възела, като въведете следните команди в процесора за обработка на команди:

```
db2 => catalog tcpip node име_на_възел remote име_на_хост|ip_адрес
  server име_на_услуга|номер_на_порт [remote_instance име_на_модел]
  [system име_система] [ostype тип_ос]
```
#### където:

- име възел представлява локалния прякор, който сте задали за компютъра с базата данни, която искате да каталогизирате.
- отдалечен модел представлява името на потребителския модел на сървъра, на който е разположена базата данни.
- име на система представлява DB2 системното име, използвано за идентифициране на сървъра.
- име тип ос представлява типа на операционната система на сървъра.

### **Забележка:**

- a. Командата terminate е необходима за опресняване на кеша на директорията.
- b. Въпреки че отдалечен модел, система и тип ос са по желание, те са задължителни за потребителите, които искат да използват DB2 средствата.

db2 => terminate

- c. Не е нужно използваното на клиента *име\_на\_услуга* да е същото като на сървъра. При все това, номерата на портове, към които сочат, *трябва* да съвпадат.
- d. Макар и да не е показана тук, командата catalog tcpip node осигурява възможността да укажете изрично версията на IP, а именно IPv4 или IPv6.

За да каталогизирате възел, който искате да назовете *db2node* на отдалечен сървър *myserver.ibm.com*, който използва номер на порт *50000*, трябва да въведете следното от командния ред на **db2**:

db2 => catalog tcpip node db2node remote myserver server 50000 DB20000I Командата CATALOG TCPIP NODE е завършена успешно. DB21056W Промените в указателя няма да влязат в сила, докато кешът на указателя бъде опреснен.

db2 => terminate DB20000I Командата TERMINATE е завършена успешно.

### **Каталогизиране на база данни от клиента посредством CLP**

Тази задача описва как да каталогизирате база данни от клиента посредством процесора за обработка на команди (CLP).

Преди клиентско приложение да може да достъпи отдалечена база данни, базата данни трябва да бъде каталогизирана на клиента. Когато създавате база данни, тя автоматично се каталогизира на сървъра със същия псевдоним на базата данни като името й, освен ако бъде указан различен псевдоним на база данни.

Информацията в директорията на базата данни, заедно с информацията в директорията на възлите (освен ако каталогизирате локална база данни, където не е нужен възел), се използва на Клиент на IBM сървър на данни за установяване на свързване към отдалечената база данни.

- Нуждаете се от валиден DB2 потребителски ID. DB2 не поддържа употребата на root права за каталогизиране на база данни.
- Трябва да имате System Administrative (SYSADM) или System Controller (SYSCTRL) права или опцията **catalog\_noauth** да е настроена на ON.
- v Трябва ви следната информация, когато каталогизирате *отдалечена* база данни:
	- Име на базата данни
	- Псевдоним на базата данни
	- Име на възел
	- Тип разпознаване (избираемо)
	- Коментар (избираемо)

Направете справка в работния лист със стойности на параметри за каталогизиране на база данни за повече информация относно тези параметри и за да запишете стойностите, които използвате.

- v Следните стойности на параметри са приложими при каталогизиране на *локална* база данни:
	- Име на базата данни
	- Устройство
	- Псевдоним на базата данни
	- Тип разпознаване (избираемо)
	- Коментар (избираемо)

Локалните бази данни могат да бъдат декаталогизирани и повторно каталогизирани по всяко време.

За да каталогизирате база данни на клиента:

- 1. Влезте в системата с валиден DB2 потребителски идентификатор.
- 2. По желание. Обновете колоната Ваша стойност в Работен лист със стойности на параметри за каталогизиране на база данни.
- 3. Ако използвате DB2 база данни на Linux или UNIX платформа, настройте обкръжението на потребителския модел. Задействайте стартовия скрипт:

#### **За bash, Bourne или Korn обвивка**

. *INSTHOME*/sqllib/db2profile

#### **За C обвивка**

source *INSTHOME*/sqllib/db2cshrc

където: *INSTHOME* е собствената директория на потребителския модел.

- 4. Стартирайте DB2 процесора за обработка на команди. На операционни системи Windows подайте командата db2cmd от командния ред. На Linux или UNIX подайте командата db2 от команден ред.
- 5. Каталогизирайте базата данни чрез подаване на следните команди в процесора за обработка на команди:
	- db2 => catalog database *име\_на\_бд* as *псевдоним\_на\_бд* at node *име\_възел* [ authentication *ст-ст\_разпозн* ]

където:

- v *име\_база\_данни* представлява името на базата данни, която искате да каталогизирате.
- v *псевдоним\_база\_данни* представлява локален прякор за базата данни, която искате да каталогизирате.
- **име възел представлява прякора, който сте задали за компютъра с базата** данни, която искате да каталогизирате.
- *ст-ст разпозн* указва типа разпознаване, който ще се изпълни при свързване към базата данни. Този параметър по подразбиране е типа разпознаване, указан на сървъра. Указването на тип разпознаване може да доведе до подобрение на производителността. Примерите за валидни стойности включват: SERVER, CLIENT, SERVER\_ENCRYPT, KERBEROS, DATA\_ENCRYPT, GSSPLUGIN и SERVER\_ENCRYPT\_AES.

За да каталогизирате отдалечена база данни на име SAMPLE така, че да има локалния псевдоним на база данни MYSAMPLE, въведете следните команди на възела DB2NODE, като използвате разпознаване SERVER:

```
db2 => catalog database sample as mysample at node db2node
      authentication server
db2 => terminate
```
### **Работен лист със стойности на параметри за каталогизиране на база данни**

Използвайте следния работен лист за записване на стойностите на параметри, необходими за каталогизиране на база данни.

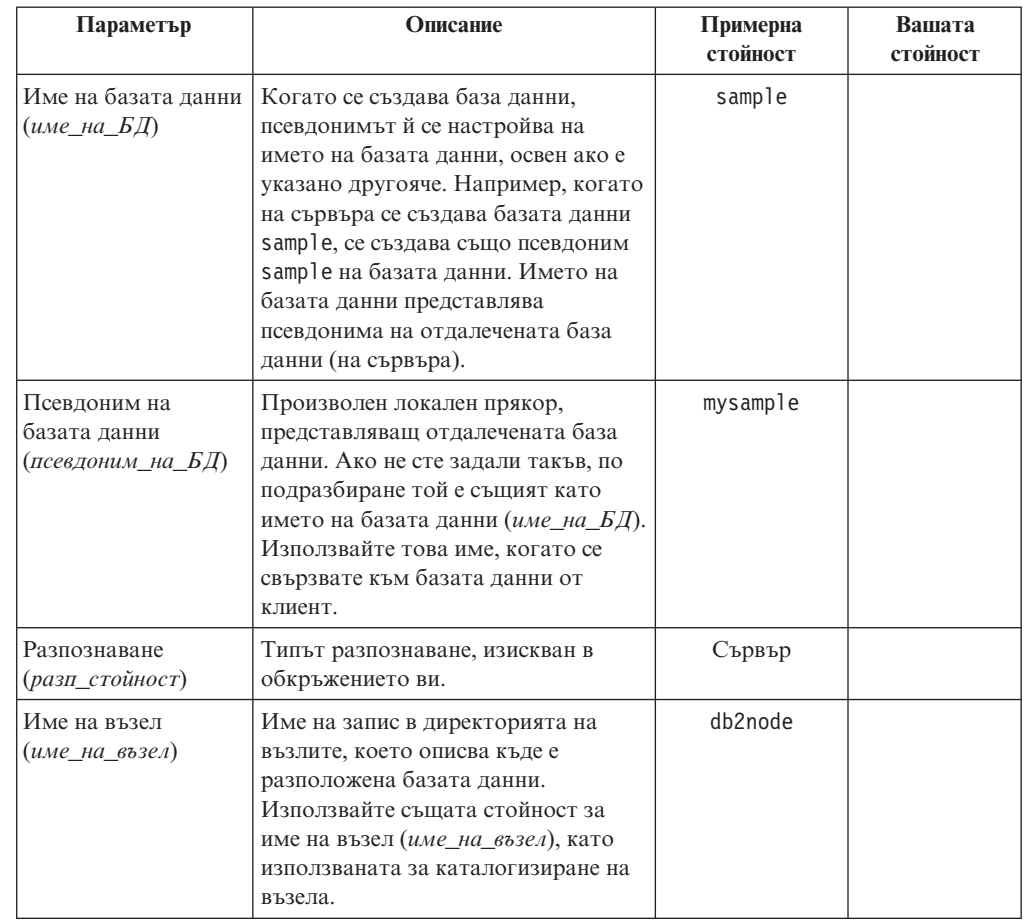

*Таблица 11. Работен лист със стойности на параметри за каталогизиране на база данни*

## **Тестване на свързването клиент-сървър посредством CLP**

След каталогизирането на възела и базата данни се свържете с базата данни, за да тествате свързването. Преди да тествате свързването:

- Възелът на базата данни и базата данни трябва да бъдат каталогизирани.
- v Стойностите за *потребителски\_id* и *парола* трябва да бъдат валидни за системата, на която те се разпознават. Параметърът за разпознаване на клиента може да бъде настроен да съответства на стойността на сървъра или да бъде оставен непосочен. Ако не бъде посочен параметър за разпознаване, клиентът приема по подразбиране SERVER\_ENCRYPT. Ако сървърът не приема SERVER\_ENCRYPT, клиентът опитва отново, като използва върнатата от сървъра стойност. Ако клиентът укаже стойност на параметър на разпознаването, която не съответства на конфигурираната на сървъра, ще получите грешка.
- v Мениджърът на базата данни трябва да бъде стартиран с правилния протокол, дефиниран в регистърната променлива DB2COMM. Ако не е стартиран, можете да стартирате мениджъра на базата данни чрез въвеждане на командата db2start на сървъра на базата данни.

За да тествате свързването клиент-сървър.

1. Ако използвате Linux или UNIX платформа, настройте обкръжението на потребителския модел. Задействайте стартовия скрипт:

#### **За bash, Bourne или Korn обвивка**

#### . *INSTHOME*/sqllib/db2profile

#### **За C обвивка**

source *INSTHOME*/sqllib/db2cshrc

където: *INSTHOME* е собствената директория на потребителския модел.

- 2. Стартирайте DB2 процесора за обработка на команди. Под Windows, подайте командата db2cmd от команден ред. На Linux или UNIX подайте командата db2 от команден ред.
- 3. Въведете следната команда на клиента за свързване с отдалечената база данни: db2 => connect to *псевдоним\_база\_данни* user *потр\_id*

Например, въведете следната команда:

connect to mysample user jtris

Ще ви бъде напомнено да въведете вашата парола.

Ако свързването е успешно, получавате съобщение, показващо името на базата данни, към която сте се свързали. Подава се съобщение, подобно на следното:

Информация за свързване към база данни Сървър на база данни = DB2 9.1.0 SQL идентификатор за оторизация = JTRIS Локален псевдоним на база данни = mysample

Сега можете да работите с базата данни. Например, за да извлечете списък на всички имена на таблици, изброени в таблицата на системния каталог, въведете следния SQL израз:

select име таблица from syscat.tables

Когато свършите с използването на свързването към базата данни, подайте командата connect reset, за да прекратите свързването към базата данни.

**Раздел 4. Разгръщане на клиент на IBM сървър на данни в топология на тънък клиент (Windows)**

# **Глава 6. Общ преглед на топология на тънък клиент (Windows)**

Този раздел описва алтернативен метод за инсталиране на Клиент на IBM сървър на данни, което използва Windows поддръжката за *топология на тънък клиент*. Топологии на тънки клиенти се поддържат само в 32-битови обкръжения. Можете да използвате този метод за инсталиране на IBM Data Server Client или DB2 Connect Personal Edition на Windows операционни системи. Този метод не се отнася за IBM Data Server Runtime Client или IBM Data Server Driver Package.

Една топология на тънък клиент или *топологично обкръжение на тънък клиент* се състои от един *кодов сървър* на тънък клиент и един или повече *тънки клиенти*. Кодът на Клиент на IBM сървър на данни е инсталиран на кодовия сървър, вместо на всяка клиентска работна станция. На всяка работна станция на тънък клиент се изисква само минимално количество код или конфигуриране. Когато тънък клиент инициира свързване към база данни, кодът на Клиент на IBM сървър на данни се зарежда динамично от кодовия сървър според необходимостта. Тънкият клиент после се свързва към базата данни по обичайния начин.

Следните фигури илюстрират топологията на тънък клиент. В първия случай Data Server Client е инсталиран на кодовия сървър, който подава Data Server Client кода на работните станции на тънки клиенти. Тези клиентски работни станции после се свързват към един или повече DB2 сървъри.

На втората фигура се използва DB2 Connect Personal Edition вместо Data Server Client. DB2 Connect Personal Edition осигурява допълнителната способност да се позволи на клиентите да се свързват пряко към DB2 продукти на средни и мейнфрейм платформи.

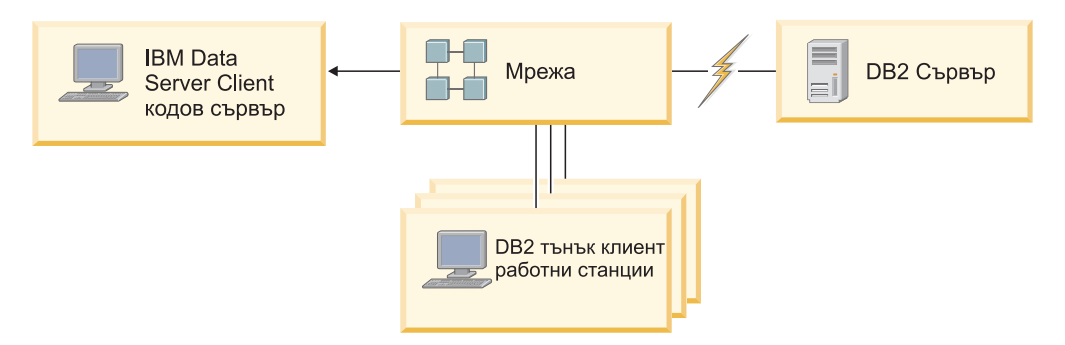

*Фигура 2. Типична топология на тънък клиент с използване на IBM Data Server Client*

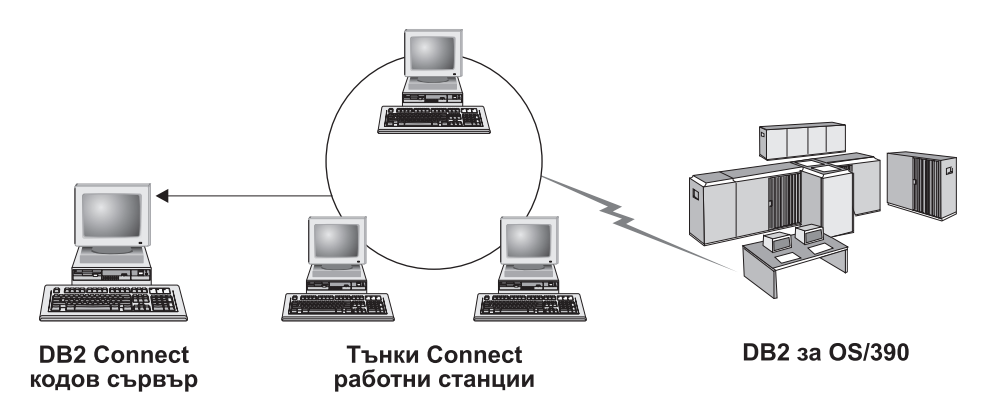

*Фигура 3. Типична топология на тънък клиент с използване на DB2 Connect Personal Edition*

Използвайте метода за инсталиране на тънък клиент, когато клиентските работни станции се нуждаят епизодично от достъп до база данни, или когато би било трудно да се инсталира Клиент на IBM сървър на данни на всяка клиентска работна станция. Ако реализирате този тип обкръжение, изискванията за дисково пространство за всяка работна станция се намаляват и можете да инсталирате, обновявате или надстроявате кода само на една машина: тоест, на кодовия сървър.

DB2 програмите трябва да бъдат зареждани от кодов сървър през LAN свързване. Обхватът на загуба на производителност при началното зареждане на програмата зависи от променливи като зареждането и скоростта на мрежата и на кодовия сървър.

### **Забележка:**

- Каталожната информация трябва да се поддържа на всяка работна станция на тънък клиент, както е и при нормален Клиент на IBM сървър на данни. Файловете на каталози съдържат цялата информация, необходима за свързването на работна станция с базата данни.
- Можете да автоматизирате стъпките за конфигуриране на свързванията към база данни за всяка работна станция на тънък клиент, като използвате опциите за импортиране и експортиране на профили, осигурени от Асистента за конфигуриране (CA). След настройката на начално свързване клиент-сървър, експортирайте профил на конфигурационните настройки на всички останали клиенти.
- Можете да избегнете стъпките за конфигуриране на свързванията към база данни за всяка работна станция на тънък клиент, като използвате Lightweight Directory Access Protocol (LDAP) във вашето обкръжение. След като регистрирате вашата база данни с LDAP сървър от DB2 сървър, всеки използващ LDAP клиент ще извлече автоматично информацията за свързване, докато се свързва.
- **Командата db2rspgn не се поддържа на тънкия клиент.**
- v Ако настройвате обкръжение на тънък клиент за DB2 Connect Personal Edition, всяка работна станция на тънък клиент трябва да има лиценз за този продукт.

### **Общ преглед на настройка на тънък клиент (Windows)**

Настройката на обкръжение на тънък клиент включва настройването на кодовия сървър и на всяка работна станция на тънък клиент.

За да настроите обкръжение на тънък клиент:

- 1. Инсталирайте на IBM Data Server Client или DB2 Connect Personal Edition на кодовия сървър.
- 2. Осигурете достъп до кодовата директория на кодовия сървър за всички тънки работни станции.
- 3. Създайте файл с отговори за тънък клиент.
- 4. Посочете мрежово устройство от всяка работна станция на тънък клиент до кодовия сървър.
- 5. Настройте всеки тънък клиент, като изпълните командата thnsetup.

Тази инсталация не включва продуктовата документация.

# **Инсталиране на IBM Data Server Client или DB2 Connect Personal Edition на кодовия сървър (Windows)**

Изпълнете тази дейност, за да инсталирате IBM Data Server Client или DB2 Connect Personal Edition заедно с приложимия продуктов код на кодовия сървър. DB2 работна станция на тънък клиент може да зарежда код само от DB2 кодов сървър на тънък клиент и DB2 Connect работна станция на тънък клиент може да зарежда код само от DB2 Connect тънък кодов сървър. Тънки клиенти се поддържат само в 32-битови обкръжения.

За да инсталирате Data Server Client или DB2 Connect Personal Edition на кодовия сървър:

- 1. Намерете подходящия DVD и стартирайте инсталационния помощник.
- 2. Изберете **Потребителска** инсталация от инсталационния помощник.
- 3. От прозореца Изберете характеристики за инсталиране, изберете **Поддръжка на сървър** и после изберете **Кодов сървър на тънък клиент**.
- 4. Завършете останалите стъпки на инсталационния помощник.

Следващата ви стъпка е да направите кодовата директория на кодовия сървър достъпна за всички тънки работни станции.

# **Осигуряване на достъп до кодовата директория за всички работни станции на тънък клиент (Windows)**

За да заредите необходимия код от кодовия сървър, всяка от целевите работни станции на тънък клиент трябва да може да чете от директорията, в която е инсталиран изходният код на IBM Data Server Client или DB2 Connect Personal Edition.

За да направите кодовата директория достъпна за всички работни станции на тънък клиент (в режим четене), като се използва за пример Windows XP:

- 1. Стартирайте Windows Explorer на кодовия сървър.
- 2. Изберете директорията на кодовия сървър, която ще се използва за обслужване на работни станции на тънки клиенти. За този пример, изберете директорията d:\sqllib за настройка на поделянето.
- 3. Изберете **File —> Properties** от лентата на менюто.
- 4. Щракнете на етикета **Sharing**.
- 5. Щракнете на радио бутона **Shared This Folder**.
- 6. В полето **Share Name** въведете име за поделяне, което е осем или по-малко символа. Например, въведете NTCODESV.
- 7. Осигурете достъп за четене до кодовата директория за всички потребители на тънки клиенти:
	- a. Щракнете върху **Permissions**. Отваря се прозорецът **Share Permissions**.
	- b. В списъка **Group or User sName** маркирайте групата **Everyone**.

**Забележка:** Можете да дадете достъп на групата **Everyone**, на група, която сте дефинирали специално за потребителите на тънки клиенти, или на отделни потребители на тънки клиенти.

- c. Изберете **Read**.
- d. Щракнете върху **ОК** няколко пъти, докато всички прозорци се затворят.

Следващата ви стъпка е да създадете файл с отговори за тънък клиент.

### **Създаване на файл с отговори за тънък клиент (Windows)**

Тънки клиенти се поддържат само в 32-битови обкръжения. Използва се *файл с отговори* за настройка на всяка работна станция на тънък клиент. Файлът с отговори е текстов файл, който съдържа данни за настройката и конфигурацията за автоматизиране на инсталация. Файлът се състои от списък на ключовите думи и съответстващите им стойности. Можете да създадете файл с отговори за инсталиране на тънък клиент чрез редактиране на примерния файл с отговори, предоставен с DB2 продукта.

Намерете примерния файл с отговори db2thin.rsp в c:\sqllib\thnsetup директорията, където *c:\sqllib* представлява разположението, в което сте инсталирали кодовия сървър на вашия тънък клиент. Във файла с отговори символът звездичка (\*) означава коментар. Всеки ред, който се предшества от звездичка, ще бъде игнориран при инсталацията. За да активирате ключова дума, премахнете звездичката. Ако не посочите ключова дума или тя бъде закоментирана, ще бъде използвана стойност по подразбиране.

Например, записът по подразбиране за ключовата дума ODBC\_SUPPORT (използвана за инсталиране на ODBC поддръжка) във файла с отговори е, както следва:

\*COMP =ODBC\_SUPPORT

За да инсталирате ODBC, премахнете звездичката от реда, както е показано в този пример:

COMP =ODBC\_SUPPORT

За някои ключови думи трябва да укажете стойности. За да активирате тези ключови думи, премахнете звездичките. Уверете се обаче, че подменяте също съдържанието вдясно от знака за равенство със стойността, която искате за ключовите думи.

Следва пример на запис за DB2.DIAGLEVEL:  $*BB2.DIAGLEVEL = 0 - 4$ 

За да настроите тази ключова дума на 4, направете следната промяна: DB2.DIAGLEVEL = 4

След като завършите редактирането на файла с отговори, го съхранете, като използвате различно име, за да запазите оригиналния пример. Например, назовете редактирания файл test.rsp и го запишете в същата директория, в която сте настроили поделените права (например, d:\sqllib).

Ще използвате този файл с отговори в следваща стъпка, настройване на тънки клиенти посредством командата thnsetup.

# **Приписване на мрежово устройство от всеки тънък клиент на кодовия сървър (Windows)**

Всеки тънък клиент трябва да бъде насочен към кодов сървър.

Трябва да влезете на работната станция като валиден потребител с достъп до поделената директория на кодовия сървър. Имате достъп до кодовия сървър, ако на него е създаден локално дефиниран потребителски акаунт.

За да посочите мрежово устройство от тънкия клиент:

- 1. Стартирайте Windows Explorer.
- 2. В менюто **Tools** щракнете на **Map Network Drive**.
- 3. В списъка **Drive** изберете устройството, към което искате да привържете разположението на кодовия сървър.
- 4. В полето **Folder** укажете разположението на поделянето, както следва:

\\име\_на\_компютър\общо\_име

където:

```
име_на_компютър
```
представлява името на компютъра за кодовия сървър

**общо\_име**

представлява името на директорията с поделен достъп на кодовия сървър

5. Маркирайте полето за избор **Reconnect at Logon**, за да направите подялбата постоянна.

Следващата стъпка е активирането на всеки тънък клиент.

### **Настройка на тънки клиенти посредством командата thnsetup (Windows)**

Настройва работната станция на тънкия клиент и прави необходимите връзки до кодовия сървър.

#### **Преди да започнете**

Уверете се, че са инсталирани Microsoft Visual C++ 2005 или подходящите компоненти за изпълнение на Visual C++ библиотеки, преди да подадете командата **thnsetup**. Библиотеката за изпълнение е достъпна от Уеб сайта за изтегляне на изпълними библиотеки на Microsoft. Има два избора: изберете vcredist\_x86.exe за 32-битови системи или vcredist\_x64.exe за 64-битови системи.

### **За тази дейност**

Изпълнете следните стъпки на всяка работна станция, която искате да настроите като тънък клиент.

### **Процедура**

За да настроите тънък клиент:

1. Изпълнете командата **thnsetup**. Можете да укажете следните параметри:

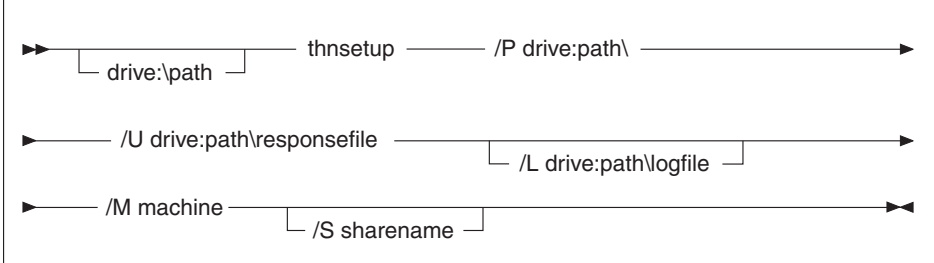

### , където:

- **/P** Указва пътеката, в която е инсталиран DB2 кода на кодовия сървър. Този параметър е необходим. Ако не сте задали вече постоянно мрежово устройство до кодовия сървър. Стойността на този параметър трябва да бъде буквата на устройство, използвана за представяне на мрежовото устройство.
- **/U** Посочва напълно определено име на файл с отговори. Този параметър е необходим. Нормално файлът е разположен на кодовия сървър в директорията *c:\sqllib\*thnsetup, където *c:\sqllib\* представлява устройството, на което сте инсталирали кодовия сървър на вашия тънък клиент.
- **/L** Посочва напълно определено име на журналния файл, където ще се записва информация за настройката и грешките, възникнали по време на настройката. Този параметър е по желание. Ако не посочите име на журнален файл, ще се използва стандартното име на файл db2.log. Този файл ще бъде създаден в директорията db2log на устройството, на което е инсталирана вашата операционна система.
- **/M** Указва името на кодовия сървър. Този параметър е задължителен.
- **/S** Указва името на поделяне на кодовия сървър, на който сте инсталирали DB2 продукта. Този параметър е необходим само, ако не сте задали постоянно мрежово устройство. Този параметър е задължителен на Windows XP и Windows Server 2003 операционни системи.
- 2. Когато командата thnsetup завърши, проверете съобщенията в журналния файл (db2.log в директорията y:\db2log, където *y* е устройството, на което е инсталиран DB2 кодът).

Проверете за всякакви съобщения за грешки. Съобщенията за грешки в журналния файл зависят от грешките, срещнати при опита за инсталиране. Журналният файл указва причините за отказа.

### **Пример**

Например, можете да поискате да създадете работна станция на тънък клиент при следните условия:

- Поделената директория с името на поделяне на кодовия сървър е зададена локално на устройството *x*.
- Файлът с отговори се казва test.rsp.
- Файлът с отговори е разположен в същата директория като кодовия сървър:

На работната станция на тънкия клиент въведете следната команда от команден ред на DOS на тънката работна станция:

x:\thnsetup\thnsetup /P x: /U x:\thnsetup\test.rsp /M *ИмеНаМашина*

**Раздел 5. Модули за сливане**

# **Глава 7. Типове модули за сливане**

## **Модули за сливане на различни от DB2 потребителски модели (Windows)**

Достъпни са два типа модули за сливане: модули за сливане на DB2 потребителски модел и модули за сливане на различен от DB2 потребителски модел. .

Препоръчва се да използвате модули за сливане на различен от DB2 потребителски модел. Вижте свързаните връзки за подробности относно модулите за сливане на DB2 потребителски модел.

Като използвате модулите за сливане за различен от DB2 потребителски модел на Windows Installer, лесно можете да добавите IBM Data Server Driver Package функционалност към всеки продукт, който използва Windows Installer.

Когато сливате модули, ще ви бъде напомнено да предоставите името на копие. На една машина могат да бъдат инсталирани множество копия на IBM Data Server Driver Package продукти; така всяко копие е известно по уникалното си име. Това име ще бъде използвано, когато се изпълнява инсталацията на всяка машина приемник. Изберете име, което не е вероятно да е ползвано за друго копие на драйвер за IBM сървър на данни или DB2 копие. Подходящите имена включват името на приложението ви, например, myapp\_dsdrivercopy\_1. Ако името не е уникално, инсталацията няма да е успешна.

За повече информация относно технологията на модулите за сливане, вижте документацията, доставена ви с продукта за боравене с инсталация, или на http://msdn.microsoft.com.

Следният модул за сливане е достъпен за ваша употреба:

### **IBM Data Server Driver Package.msm**

Този модул осигурява поддръжка за приложения, използващи ODBC, CLI, .NET, OLE DB, PHP, Ruby, JDBC или SQLJ за достъп до данни. Той също така позволява на приложението ви да използва IBM Data Server Provider for .NET (DB2 .NET Data Provider и IDS .NET Data Provider). IBM Data Server Provider .NET е разширение на ADO.NET интерфейса, който позволява на вашите .NET приложения бързо и надеждно да достъпват данни от DB2 или Informix бази данни.

DSDRIVER е създаден чрез използване на описания по-горе модул за сливане. Регистрирането на IBM Data Server Provider for .NET се базира на версията на .NET рамковата насока, инсталирана на вашата система. Например, трябва да инсталирате Microsoft .Net рамкова насока 2.0 преди инсталацията.

Следните модули за сливане съдържат специфични за език съобщения, използвани от IBM Data Server Driver Package. В зависимост от езиците на вашия продукт, включете и инсталирайте компонентите в подходящия модул за сливане.

IBM DSDRIVER Messages - Arabic.msm IBM DSDRIVER Messages - Bulgarian.msm IBM DSDRIVER Messages - Chinese(Simplified).msm IBM DSDRIVER Messages - Chinese(Traditional).msm

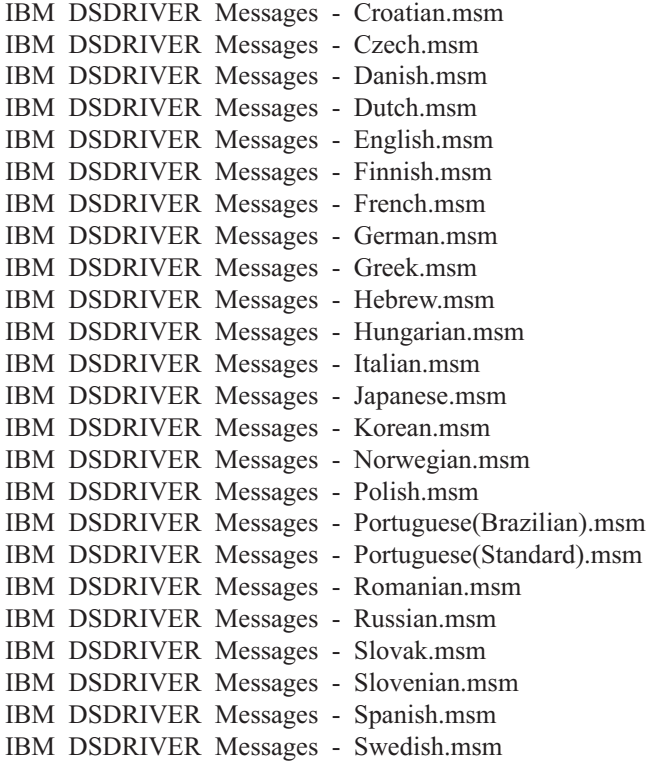

# **Модули за сливане на DB2 потребителски модели (Windows)**

DB2 Версия 9.5 поддържа два типа модули за сливане: модули за сливане на DB2 потребителски модел и модули за сливане на различни от DB2 потребителски модел. Препоръчва се да използвате модули за сливане на различен от DB2 потребителски модел.

Модулите за сливане на DB2 потребителски модел изискват допълнително натоварване и поддръжка, но могат да бъдат използвани, когато:

- приложение изисква обкръжение на DB2 потребителски модел, или
- v приложение изисква функция, която съществува само в модул за сливане на DB2 потребителски модел. (Модулите за сливане на DB2 потребителски модел са изброени по-късно в този раздел).

Като използвате модулите за сливане на DB2 потребителски модел за Windows Installer, можете лесно да добавите IBM Data Server Runtime Client функция към всеки продукт, който използва Windows Installer.

Когато сливате модули, ще ви бъде напомнено да предоставите име на DB2 копие. На една машина могат да бъдат инсталирани множество копия на DB2 продукти; затова всяко копие е известно под уникалното си име. Това име ще бъде използвано, когато се изпълнява инсталацията на всяка машина приемник. Изберете име, което не е вероятно да е ползвано за друго DB2 копие. Подходящите имена включват името на приложението ви, например, myapp\_db2copy\_1. Ако името не е уникално, инсталацията няма да е успешна.

За повече информация относно технологията на модулите за сливане, вижте документацията, доставена ви с продукта за боравене с инсталация, или на http://msdn.microsoft.com.

Следните модули за сливане са достъпни за ваша употреба:

### **DB2 Base Client Merge Module.msm**

Този модул осигурява функцията, необходима за свързване към база данни, SQL, и DB2 командна функция. Този модул ви позволява да използвате комуникационния протокол Named Pipes за пренасяне на данни в обкръжение клиент-сървър, съдържа системните файлове за обвързване, които се използват за дейности като създаване на бази данни или достъпване на отдалечени хост бази данни и осигурява различни средства, използвани за администриране на локални и отдалечени бази данни. Този модул също ви позволява да създадете файл с отговори, който може да бъде използван за конфигуриране на DB2 копие в инсталацията ви. Опцията за конфигуриране указва разположението на файл с отговори, използван за конфигуриране на DB2 копие. Типовете конфигурация включват създаване на потребителски модели, настройката на конфигурационни параметри на мениджъра на базата данни, или регистърни променливи на DB2 профила. Можете да използвате също Процесора за обработка на команди (CLP) с този модул.

За информация относно последователността на различни персонализирани действия и предлаганите последователности, прегледайте модула за сливане със средство като Orca.

### **DB2 JDBC and SQLJ Support.msm**

Този модул съдържа JDBC и SQLJ поддръжка, позволяваща да се изграждат Java примери, които да бъдат изпълнявани посредством JDBC драйвера.

### **DB2 LDAP Exploitation Merge Module.msm**

Този модул позволява на DB2 копие да използва LDAP директория за съхранение на директорията на базата данни и конфигурационна информация.

### **DB2 ODBC Support Merge Module.msm**

Този модул осигурява поддръжка за приложения, използващи Open Database Connectivity (ODBC) за достъп до данни.

### **DB2 OLE DB Support Merge Module.msm**

Този модул осигурява набор интерфейси, които позволяват на приложения да достъпват еднакво данни, съхранявани в различни източници на данни.

### **IBM Data Server Provider for .NET Merge Module.msm**

Този модул позволява на приложението ви да използва IBM Data Server Provider for .NET. IBM Data Server Provider for .NET е разширение на интерфейса ADO.NET, който позволява на вашите .NET приложения бързо и сигурно да достъпват данни от DB2 бази данни.

Следните Microsoft подлежащи на разпространение модули за сливане са включени в IBM Data Server Runtime Client модулите за сливане. Трябва да включите тези Microsoft модули за сливане, когато сливате Data Server Runtime Client модули за сливане.

Microsoft NT32: Microsoft\_VC80\_CRT\_x86.msm Microsoft\_VC80\_MFC\_x86.msm policy 8\_0\_Microsoft\_VC80\_CRT\_x86.msm policy\_8\_0\_Microsoft\_VC80\_MFC\_x86.msm

Microsoft NT64: Microsoft\_VC80\_CRT\_x86\_x64.msm Microsoft\_VC80\_MFC\_x86\_x64.msm policy\_8\_0\_Microsoft\_VC80\_CRT\_x86\_x64.msm policy\_8\_0\_Microsoft\_VC80\_MFC\_x86\_x64.msm

Можете да намерите Microsoft модулите за сливане на IBM Data Server Runtime Client DVD в директорията за модули за сливане.

Следните модули за сливане съдържат Клиент на IBM сървър на данни съобщенията, използвани от DB2 копието. В зависимост от езиците на вашия продукт, включете и инсталирайте компонентите в подходящия модул за сливане.

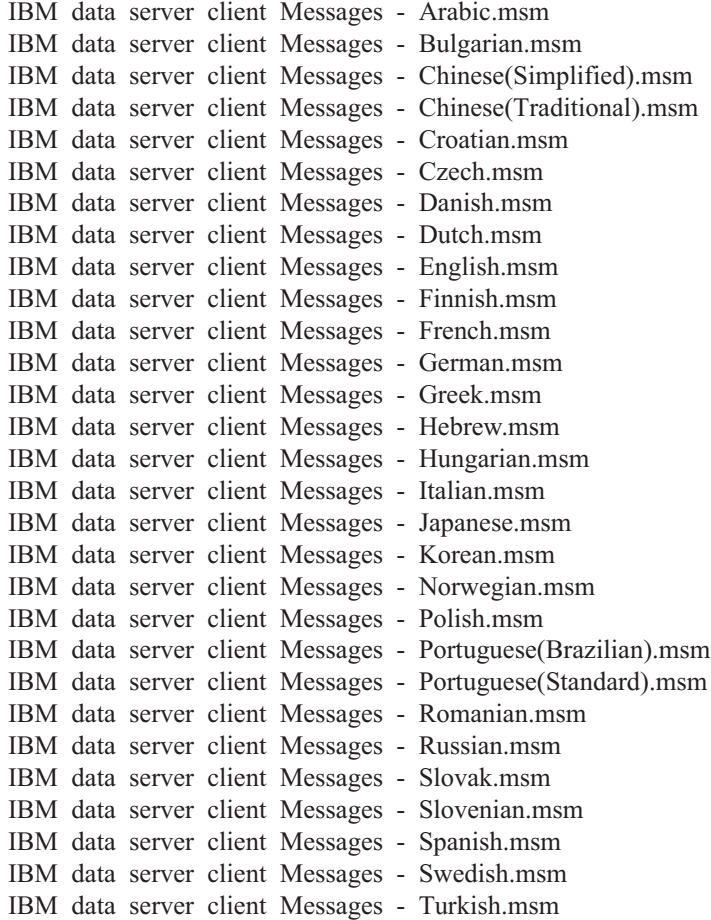

**Раздел 6. Допълнителни опции за инсталиране**

# **Глава 8. Опции на команден ред за инсталиране**

## **Опции за инсталиране от команден ред на IBM Data Server Runtime Client**

Можете да инсталирате IBM Data Server Runtime Client, като използвате командата db2setup.exe на Linux или UNIX операционни системи, или командата setup.exe на Windows операционни системи. Параметрите на двете команди са различни.

Следният списък описва избрани популярни стандартни опции на команден ред на Windows Installer, които са достъпни, когато стартирате setup.exe за инсталиране на IBM Data Server Runtime Client на Windows операционни системи. За допълнителна информация относно достъпните опции на Windows Installer, вижте [http://www.msdn.microsoft.com/.](http://www.msdn.microsoft.com/)

**/w** Тази опция принуждава setup.exe да изчака инсталацията да завърши, преди да излезе.

**/l\*v[***име на журнален файл***]**

Тази опция ви позволява да създадете журнал на инсталацията. Можете да използвате журнала за отстраняване на всякакви проблеми, които сте срещнали по време на инсталацията.

- **/v** Тази опция ви позволява да подадете допълнителни опции от командния ред и публични свойства на Windows Installer. Трябва да укажете тази опция, за да изпълните инсталация чрез файл с отговори.
- **/qn** Тази опция ви позволява да изпълнявате мълчалива инсталация без потребителски интерфейс (UI), освен прозорец, показван от инсталатора на Windows, докато извлича файлове от инсталационния пакет преди започването на същинската инсталация.
- **/qb!** Тази опция извежда базов потребителски интерфейс, който показва опростено прогреса и боравенето със съобщенията за грешки и скрива бутона **Отказ**, освен в прозорец, показван от инсталатора на Windows, докато извлича файлове от инсталационния пакет преди започването на същинската инсталация.
- **/L** Тази опция ви позволява да промените езика на настройката, като посочите езиков идентификатор. Например, за да посочите френски за език на настройката, укажете езиковия идентификатор за френски в командата setup.exe /L 1036.

| Език                       | Идентификатор |
|----------------------------|---------------|
| Арабски (Саудитска Арабия) | 1025          |
| Български                  | 1026          |
| Китайски (опростен)        | 2052          |
| Китайски (традиционен)     | 1028          |
| Хърватски                  | 1050          |
| Чешки                      | 1029          |
| Датски                     | 1030          |
| Холандски (стандартен)     | 1043          |

*Таблица 12. Езикови идентификатори*

| Език                     | Идентификатор |
|--------------------------|---------------|
| Английски                | 1033          |
| Финландски               | 1035          |
| Френски (стандартен)     | 1036          |
| Немски                   | 1031          |
| Гръцки                   | 1032          |
| Иврит                    | 1037          |
| Унгарски                 | 1038          |
| Италиански (стандартен)  | 1040          |
| Японски                  | 1041          |
| Корейски                 | 1042          |
| Норвежки (Бокмал)        | 1044          |
| Полски                   | 1045          |
| Португалски (Бразилски)  | 1046          |
| Португалски (стандартен) | 2070          |
| Румънски                 | 1048          |
| Руски                    | 1049          |
| Словашки                 | 1051          |
| Словенски                | 1060          |
| Испански (Традиционен)   | 1034          |
| Шведски                  | 1053          |
| Турски                   | 1055          |

*Таблица 12. Езикови идентификатори (продължение)*

Тук са публичните свойства, които можете да укажете, за да управлявате инсталирането на Data Server Runtime Client:

- Тези параметри трябва да бъдат последните параметри в командния ред.
- v **RSP\_FILE\_PATH** Това съдържа пълната пътека до файла с отговори, който ще използвате, за да инсталирате Data Server Runtime Client. Това е валидно само, когато укажете **/qn**.

За да изпълните инсталация от файл с отговори, трябва да бъде използван следният параметър на команден ред:

setup /v"/qn RSP\_FILE\_PATH=*[Пълна пътека до файла с отговори]*"

Примерът е с допускането, че няма вече инсталирано копие или клиент. Ако съществуват едно или повече копия, командата е различна. За да инсталирате второ копие чрез файл с отговори, използвайте следната команда:

setup /v" TRANSFORMS=:IdМодел1.mst MSINEWINSTANCE=1 /qn RSP\_FILE\_PATH=*[Пълна пътека до файла с отговори]*"

# **Опции на команден ред за инсталиране на IBM Data Server Driver Package (Windows)**

IBM Data Server Driver Package може да бъде инсталиран чрез стартиране на DB2 **setup.exe** от командния ред. За fix pack изображения можете да изтеглите пакета драйвери, който съдържа командата **setup.exe**, от [http://www-01.ibm.com/support/](http://www-01.ibm.com/support/docview.wss?rs=71&uid=swg27007053) [docview.wss?rs=71&uid=swg27007053.](http://www-01.ibm.com/support/docview.wss?rs=71&uid=swg27007053)

Следният списък описва опциите на команден ред, достъпни за командата setup. За допълнителна информация относно достъпните опции на Windows Installer, вижте http://www.msdn.microsoft.com/.

### **/n [***име на копие***]**

Указва името на копие, което искате да се използва от инсталацията. Посочването на тази опция подменя указаната във файла с отговори инсталационна пътека. Ако копието съществува, на него се изпълнява инсталация за поддръжка. В противен случай се изпълнява нова инсталация, като се използва указаното име на копие.

**/o** Указва да бъде изпълнена инсталация на ново копие с генерирано име на копие по подразбиране.

### **/u [***файл с отговори***]**

Указва пълната пътека и име на файл на файла с отговори.

**/m** Показва диалога за прогрес по време на инсталацията. При това обаче не ви се напомня за въвеждане. Използвайте тази опция с опцията **/u**.

### **/l [***журнален файл***]**

Указва пълната пътека и име на файл на журналния файл.

**/p [***инсталационна-директория***]**

Променя инсталационната пътека на продукта. Посочването на тази опция подменя указаната във файла с отговори инсталационна пътека.

- **/i език** Указва двубуквения код на езика, на който да бъде изпълнена инсталацията.
- **/?** Генерира информация за употребата.

След инсталирането на IBM Data Server Driver Package по желание можете да създадете и попълните конфигурационния файл, db2dsdriver.cfg, с информация за директорията на базата данни.

Следват някои примери как да се използват параметрите от команден ред:

За да инсталирате ново копие с генерирано име на копие по подразбиране, използвайте следната команда:

setup /o

- За да инсталирате второ копие, използвайте следната команда: setup /n "*COPY\_NAME*"
- За да изпълните инсталация чрез файл с отговори, използвайте следната команда: setup /u "[*Пълна пътека до файла с отговори*]"

Примерният файл с отговори се намира в поддиректорията \samples.

**Раздел 7. Деинсталиране**

# **Глава 9. Деинсталиране на клиент на IBM сървър на данни**

Тази тема описва как да деинсталирате клиент на IBM сървър на данни.

Изпълнете една от следните стъпки, за да деинсталирате клиент на IBM сървър на данни.

- 1. За да премахнете клиент на IBM сървър на данни от Linux или UNIX операционна система, изпълнете командата db2\_deinstall -a от директорията DB2DIR/install, където DB2DIR е разположението, което сте указали при инсталирането на клиента на сървър на данни.
- 2. За да премахнете клиент на IBM сървър на данни от Windows операционна система, използвайте прозореца Add/Remove Programs, достъпен чрез Windows Control Panel. Отнесете се към помощта на вашата операционна система за премахването на софтуерни продукти от вашата Windows операционна система.

**Забележка:** На Windows прозорецът Add/Remove Programs може да се използва за деинсталиране на всеки от клиентите на IBM сървър на данни. Ако премахвате IBM Data Server Client, можете да изпълните командата db2unins. Този метод обаче не може да се използва за премахване на IBM Data Server Runtime Client или IBM Data Server Driver Package. За повече информация, вижте темата за командата db2unins.
**Раздел 8. Приложения**

## <span id="page-110-0"></span>**Приложение A. Общ преглед на DB2 техническата информация**

DB2 техническа информация е достъпна чрез следните средства и методи:

- DB2 Център за информация
	- Теми (Теми за дейност, концепция и справка)
	- Помощ за DB2 средствата
	- Примерни програми
	- Самоучители
- $DB2$  книги
	- PDF файлове за изтегляне)
	- PDF файлове (от DB2 PDF DVD)
	- отпечатани книги
- Помощ от командния ред
	- Помощ за команди
	- Помощ за съобщения

**Забележка:** Темите на DB2 Център за информация се обновяват по-често от PDF книгите или отпечатаните книги. За да получите най-актуалната информация, инсталирайте обновленията на документацията с обявяването им, или се отнесете към DB2 Центъра за информация на ibm.com.

Можете да достъпвате допълнителна техническа информация за DB2 като технически бележки, информационни бюлетини и IBM Redbooks публикации онлайн на ibm.com. Достъпете сайта на DB2 библиотеката за софтуер за управление на информация на [http://www.ibm.com/software/data/sw-library/.](http://www.ibm.com/software/data/sw-library/)

### **Обратна връзка за документация**

Ние ценим вашите отзиви за DB2 документацията. Ако имате предложения как да бъде подобрена DB2 документацията, изпратете e-mail на db2docs@ca.ibm.com. Екипът за DB2 документация чете всички ваши отзиви, но не може да отговаря пряко. Осигурете конкретни примери, когато е възможно, за да можем да разберем по-добре вашите затруднения. Ако предоставяте отзив за конкретна тема или помощен файл, включете заглавието и URL на темата.

Не използвайте този e-mail адрес за контакт с DB2 поддръжката за клиенти. Ако имате технически проблем с DB2, който документацията ви не може да разреши, се свържете с местния сервизен център на IBM за съдействие.

## **DB2 техническа библиотека на хартия или в PDF формат**

Следните таблици описват DB2 библиотеката, достъпна от IBM Центъра за публикации на [www.ibm.com/shop/publications/order.](http://www.ibm.com/shop/publications/order) Английски и преведени DB2 Версия 9.7 ръководства в PDF формат могат да бъдат изтеглени от [www.ibm.com/support/docview.wss?rs=71&uid=swg2700947.](http://www.ibm.com/support/docview.wss?rs=71&uid=swg27009474)

Въпреки че таблиците идентифицират книгите, достъпни в печатен вид, книгите може да не са достъпни във вашата страна или регион.

Номерът на формуляр се увеличава всеки път, когато едно ръководство бъде обновено. Проверете дали четете най-новата версия на ръководствата, както са изброени по-долу.

**Забележка:** *DB2 Център за информация* се обновява по-често от PDF или отпечатаните книги.

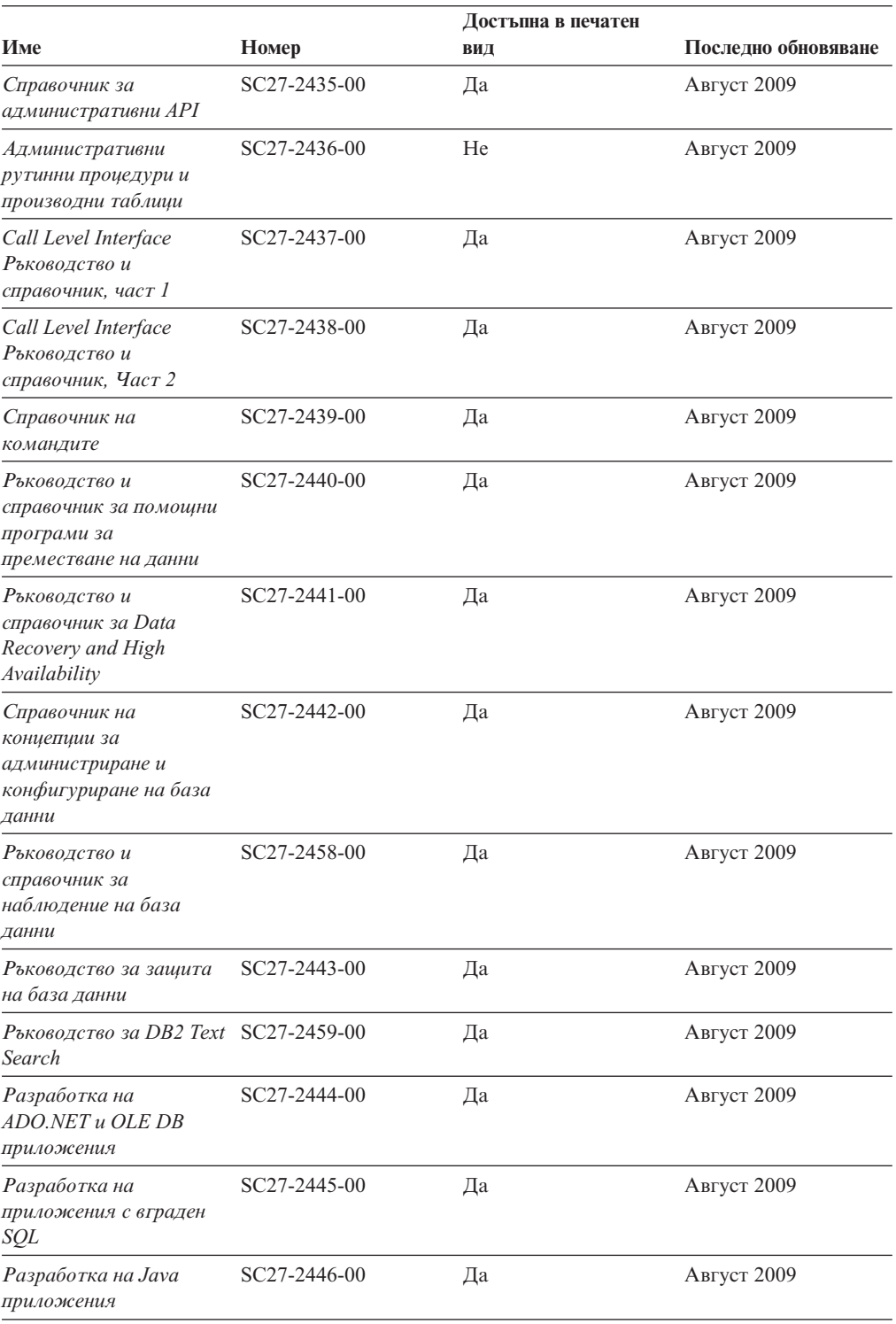

### *Таблица 13. DB2 техническа информация*

| Име                                                                                                    |              | Достъпна в печатен | Последно обновяване |
|----------------------------------------------------------------------------------------------------|--------------|--------------------|---------------------|
|                                                                                                    | Номер        | ВИД                |                     |
| Разработване на Perl,<br>PHP, Python u Ruby on<br>Rails приложения                                         | SC27-2447-00 | He                 | Август 2009         |
| Разработка на<br>потребителски<br>дефинирани рутинни<br>процедури (SQL и<br>външни)                        | SC27-2448-00 | Дa                 | Август 2009         |
| Как да започнем с<br>разработката на<br>приложения за базата<br>данни                                      | GI11-9410-00 | Дa                 | Август 2009         |
| Как да започнем с DB2<br>инсталиране и<br>администриране на<br>Linux u Windows                             | GI11-9411-00 | Да                 | Август 2009         |
| Ръководство за<br>глобализация                                                                             | SC27-2449-00 | Да                 | Август 2009         |
| Инсталиране на DB2<br>сървъри                                                                              | GC27-2455-00 | Да                 | Август 2009         |
| Инсталиране на клиенти<br>на IBM Data Server                                                               | GA12-6677-00 | He                 | Август 2009         |
| Справочник на<br>сьобщенията, Том 1                                                                        | SC27-2450-00 | He                 | Август 2009         |
| Справочник на<br>сьобщенията, Том 2                                                                        | SC27-2451-00 | He                 | Август 2009         |
| Ръководство за<br>администриране и<br>ръководство за<br>потребителя на Net<br>Search Extender              | SC27-2469-00 | He                 | Август 2009         |
| Ръководство за<br>разделяне и<br>клъстеризиране                                                            | SC27-2453-00 | Да                 | Август 2009         |
| Рьководство за pureXML SC27-2465-00                                                                        |              | Да                 | Август 2009         |
| Ръководство за<br>администриране и на<br>потребителя за Query<br>Patroller                                 | SC27-2467-00 | He                 | Август 2009         |
| Ръководство на<br>потребителя и<br>справочник за Spatial<br>Extender u Geodetic Data<br>Management Feature | SC27-2468-00 | He                 | Август 2009         |
| SQL Procedural<br>Language Guide                                                                           | SC27-2470-00 | Да                 | Август 2009         |
| SQL Справочник, Част 1 SC27-2456-00                                                                        |              | Да                 | Август 2009         |
| SQL Справочник, Част 2 SC27-2457-00                                                                        |              | Да                 | Август 2009         |

*Таблица 13. DB2 техническа информация (продължение)*

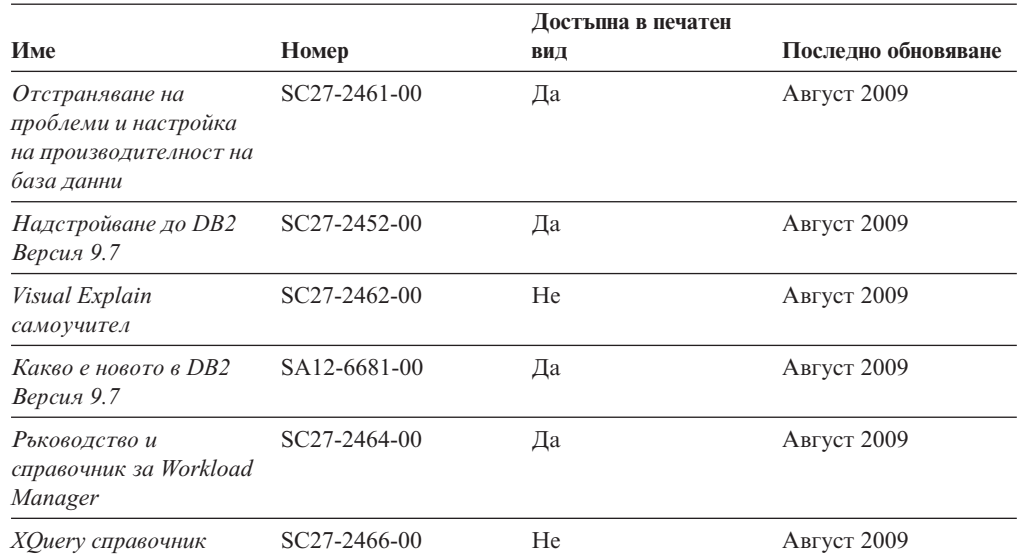

### *Таблица 13. DB2 техническа информация (продължение)*

### *Таблица 14. DB2 Connect-специфична техническа информация*

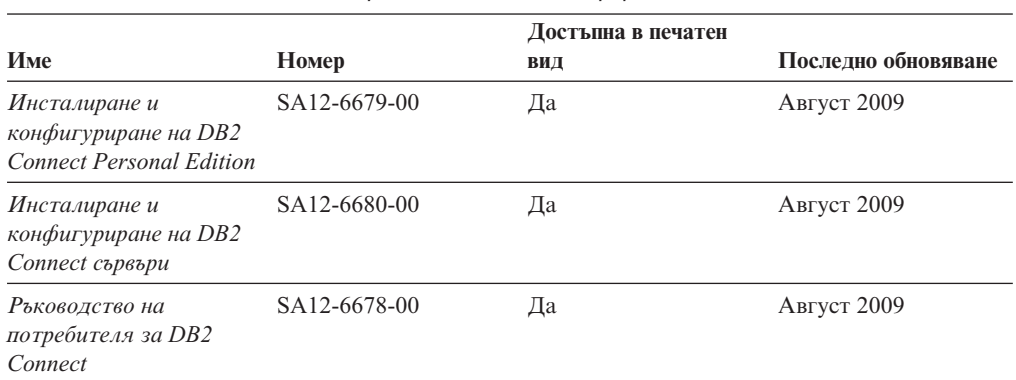

### *Таблица 15. Information Integration техническа информация*

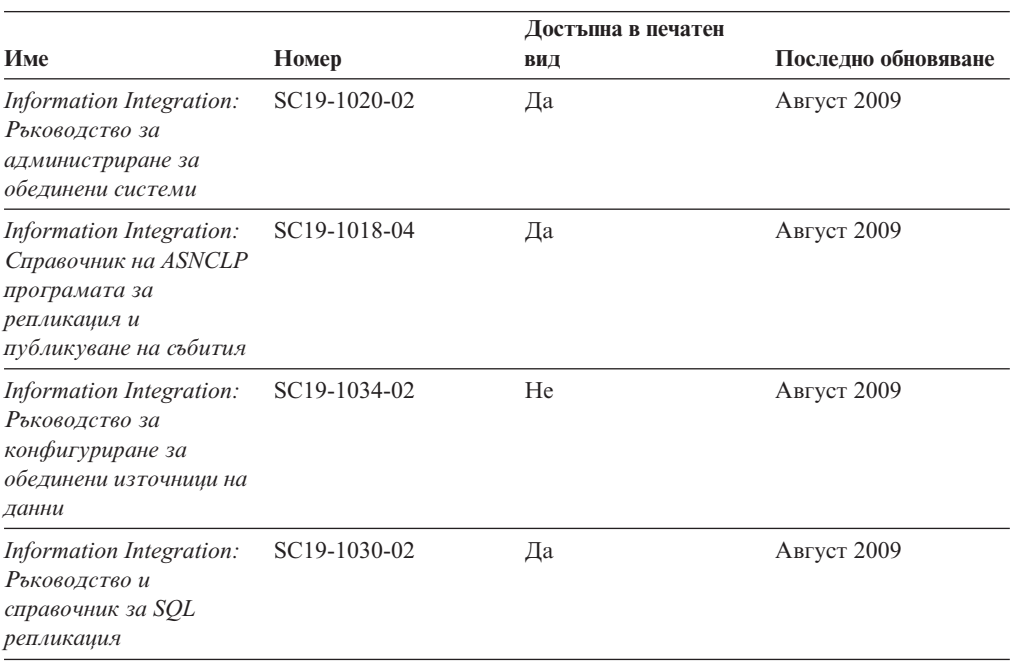

|                                                                                   |              | Достъпна в печатен |                     |
|-----------------------------------------------------------------------------------|--------------|--------------------|---------------------|
| Име                                                                               | Номер        | ВИД                | Последно обновяване |
| Information Integration:<br>Въведение в репликация<br>и публикуване на<br>събития | GC19-1028-02 | Дa                 | Август 2009         |

<span id="page-114-0"></span>*Таблица 15. Information Integration техническа информация (продължение)*

### **Поръчване на отпечатани DB2 книги**

Ако се нуждаете от отпечатани DB2 книги, можете да ги закупите онлайн в много, но не всички страни или региони. Винаги можете да поръчате отпечатани DB2 книги от местния представител на IBM. Не забравяйте, че някои от книгите в електронен формат на DVD *DB2 PDF документация* не са достъпни в отпечатан вид. Например, никой от томовете на *DB2 Справочник на съобщенията* не се предлага като отпечатана книга.

Отпечатаните версии на много от DB2 книгите, достъпни на DVD DB2 PDF Документация могат да бъдат поръчани срещу такса от IBM. В зависимост от това къде подавате поръчката си, може да има възможност да поръчате книги онлайн от IBM Publications Center. Ако онлайн поръчката не е достъпна във вашата страна или регион, винаги можете да поръчате отпечатани DB2 книги от вашия местен IBM представител. Отбележете си, че не всички книги на DVD DB2 PDF Документация са достъпни в печатен вид.

**Забележка:** Най-актуалната и пълна DB2 документация се поддържа в DB2 Център за информация на [http://publib.boulder.ibm.com/infocenter/db2luw/v9r7.](http://publib.boulder.ibm.com/infocenter/db2luw/v9r7)

За да поръчате отпечатани DB2 книги:

- За да проверите дали можете да поръчате отпечатани DB2 книги онлайн във вашата страна или регион, проверете IBM Publications Center на [http://www.ibm.com/shop/publications/order.](http://www.ibm.com/shop/publications/order) Трябва да изберете страна, регион или език, за да достъпите информацията за поръчване на публикации, и после да следвате инструкциите за поръчка от вашето местоположение.
- За да поръчате отпечатани DB2 книги от местния представител на IBM:
	- 1. Намерете информацията за контакт за местния ви представител от един от следните Web сайтове:
		- IBM указателят за контакти за цял свят на [www.ibm.com/planetwide](http://www.ibm.com/planetwide)
		- Web сайтът IBM Publications на [http://www.ibm.com/shop/publications/order.](http://www.ibm.com/shop/publications/order) Ще трябва да изберете вашите страна, регион или език, за да достъпите собствената страница на подходящите за вашето разположение публикации. От тази страница, проследете връзката ″About this site″.
	- 2. Когато се обадите, уточнете, че желаете да поръчате DB2 публикация.
	- 3. Предоставете на вашия представител заглавията и номерата на формуляри на книгите, които искате да поръчате. За заглавия и номера на форми вижте ["DB2](#page-110-0) [техническа библиотека на хартия или в PDF формат" на страница 103.](#page-110-0)

## <span id="page-115-0"></span>**Извеждане на помощ за SQL състояние от процесор за обработка на команди**

DB2 продуктите връщат SQLSTATE стойност за условия, които могат да са резултат от SQL израз. SQLSTATE помощта обяснява значенията на SQL състоянията и кодовете на класове на SQL състояния.

За да стартирате помощта за SQL състояния, отворете процесора за обработка на команди и въведете:

? *sqlstate* или ? *клас код*

код на клас 08.

където *sqlstate* е валидно петцифрено SQL състояние и *клас код* е първите две цифри на SQL състоянието. Например, ? 08003 показва помощ за SQL състояние 08003, и ? 08 показва помощ за

### **Достъпване на различни версии на DB2 Център за информация**

За DB2 Версия 9.7 теми, URL на DB2 Център за информация е [http://](http://publib.boulder.ibm.com/infocenter/db2luw/v9r7/) [publib.boulder.ibm.com/infocenter/db2luw/v9r7/](http://publib.boulder.ibm.com/infocenter/db2luw/v9r7/)

За DB2 Версия 9.5 теми, URL на DB2 Център за информация е [http://](http://publib.boulder.ibm.com/infocenter/db2luw/v9r5) [publib.boulder.ibm.com/infocenter/db2luw/v9r5/](http://publib.boulder.ibm.com/infocenter/db2luw/v9r5)

За DB2 Версия 9 теми, URL на DB2 Център за информация е [http://](http://publib.boulder.ibm.com/infocenter/db2luw/v9/) [publib.boulder.ibm.com/infocenter/db2luw/v9/](http://publib.boulder.ibm.com/infocenter/db2luw/v9/)

За теми за DB2 Версия 8, идете на URL на Версия 8 Център за информация на: <http://publib.boulder.ibm.com/infocenter/db2luw/v8/>

### **Извеждане на темите на предпочитания от вас език в DB2 Център за информация**

DB2 Център за информация опитва да изведе информацията на предпочитания език, зададен в настройките на браузъра ви. Ако една тема не е превеждана на предпочитания от вас език, DB2 Центърът за информация извежда темата на английски.

- За да извеждате теми на предпочитания от вас език в браузъра Internet Explorer:
	- 1. В Internet Explorer щракнете на **Tools** —> **Internet Options** —> бутон **Languages...**. Отваря се прозорецът Language Preferences.
	- 2. Проверете дали предпочитаният от вас език е посочен като първи запис в списъка с езици.
		- За да добавите нов език в списъка, щракнете на бутона **Add...**.

**Забележка:** Добавянето на език не гарантира, че компютърът има необходимите шрифтове за извеждане на темите на предпочитания език.

- За да преместите език в началото на списъка, изберете езика и щракайте на бутона **Move Up**, докато езикът застане на първа позиция в списъка с езици.
- 3. Изчистете кеша на браузъра и презаредете страницата, за да изведете DB2 Център за информация на предпочитания от вас език.
- За да извеждате теми на предпочитания от вас език в браузъра Firefox или Mozilla:
- <span id="page-116-0"></span>1. Изберете бутона в раздела **Languages** section на диалога **Tools** —> **Options** —> **Advanced**. Панелът Languages се извежда в прозореца Preferences.
- 2. Проверете дали предпочитаният от вас език е посочен като първи запис в списъка с езици.
	- За да добавите нов език в списъка, щракнете на бутона **Add...**, за да изберете език от прозореца Add Languages.
	- За да преместите език в началото на списъка, изберете езика и щракайте на бутона **Move Up**, докато езикът застане на първа позиция в списъка с езици.
- 3. Изчистете кеша на браузъра и презаредете страницата, за да изведете DB2 Център за информация на предпочитания от вас език.

При някои комбинации от браузър и операционна система трябва също да промените регионалните настройки на вашата операционна система до избраните от вас код на географско разположение и език.

### **Обновяване на DB2 Център за информация, инсталиран на компютъра ви или на intranet сървър**

Един локално инсталиран DB2 Център за информация трябва да бъде обновяван периодично.

#### **Преди да започнете**

Трябва да има вече инсталиран DB2 Версия 9.7 Център за информация. За подробности вижте темата "Инсталиране на DB2 Център за информация посредством Помощника на DB2 Настройващата програма" в *Инсталиране на DB2 сървъри*. Всички необходими условия и ограничения, които се отнасят за инсталирането на Център за информация, се отнасят също за обновяването на Център за информация.

#### **За тази дейност**

Един съществуващ DB2 Център за информация може да бъде обновяван автоматично или ръчно:

- v Автоматични обновления обновява съществуващи характеристики и езици на Център за информация. Допълнително предимство на автоматичните обновления е, че Центърът за информация е недостъпен за минимален период по време на обновлението. В допълнение, автоматичните обновления могат да бъдат зададени да се изпълняват като част от други периодично изпълнявани пакетни задания.
- Ръчни обновления следва да бъдат използвани, когато искате да добавите характеристики или езици по време на процеса по обновяване. Например, локален Център за информация първоначално е бил инсталиран с английски и френски езици, а сега искате да инсталирате също и немски език; едно ръчно обновление ще инсталира немски език, както и ще обнови съществуващите характеристики и езици на Центъра за информация. Ръчното обновление обаче изисква от вас ръчно да спрете, да обновите и да рестартирате Центъра за информация. Центърът за информация е недостъпен по време на целия процес по обновяване.

#### **Процедура**

Тази тема дава подробности за процеса на автоматични обновления. За инструкции за ръчно обновяване вижте темата "Ръчно обновяване на DB2 Център за информация, инсталиран на вашия компютър или на intranet сървър".

<span id="page-117-0"></span>За да обновите автоматично DB2 Център за информация, инсталиран на вашия компютър или intranet сървър:

- 1. на Linux операционни системи:
	- a. Придвижете се до пътеката, в която е инсталиран Центърът за информация. По подразбиране DB2 Център за информация се инсталира в директорията /opt/ibm/db2ic/В9.7.
	- b. Придвижете се от инсталационната директория до директорията doc/bin.
	- c. Стартирайте скрипта ic-update: ic-update
- 2. На Windows операционни системи:
	- a. Отворете команден прозорец.
	- b. Придвижете се до пътеката, в която е инсталиран Центърът за информация. По подразбиране DB2 Център за информация се инсталира в директорията <Program Files>\IBM\DB2 Information Center\Version 9.7, където <Program Files> представлява разположението на директорията Program Files.
	- c. Придвижете се от инсталационната директория до директорията doc\bin.
	- d. Изпълнете файла ic-update.bat:

ic-update.bat

#### **Резултати**

DB2 Центърът за информация се рестартира автоматично. Ако е имало достъпни обновления, Центърът за информация показва новите и обновените теми. Ако не е имало достъпни обновления на Центъра за информация, към журнала се добавя съобщение. Журналният файл е разположен в директорията doc\eclipse\configuration. Името на журналния файл е случайно генерирано число. Например, 1239053440785.log.

## **Ръчно обновяване на DB2 Център за информация, инсталиран на компютъра ви или на intranet сървър**

Ако сте инсталирали локално DB2 Център за информация, можете да получите и инсталирате обновления на документацията от IBM.

Ръчното обновяване на вашия локално инсталиран DB2 Център за информация изисква от вас да:

- 1. Спрете DB2 Център за информация на вашия компютър, и рестартирайте Центъра за информация в самостоятелен режим. Изпълнението на Център за информация в самостоятелен режим не позволява на други потребители в мрежата ви да достъпват Центъра за информация, и ви позволява да прилагате обновления. Версия за работна станция на DB2 Център за информация винаги се изпълнява в самостоятелен режим. .
- 2. Използвайте характеристиката Обновяване, за да видите дали има достъпни обновления. Ако има обновления, които трябва да инсталирате, можете да използвате характеристиката Обновяване за получаването и инсталирането им

**Забележка:** Ако обкръжението ви изисква инсталирането на обновления на DB2 Центъра за информация на машина, която не е свързана към internet, направете огледално копие на сайта за обновяване на локална файлова система, като използвате машина, която е свързана към internet и има инсталиран DB2 Център за информация. Ако множество потребители във вашата мрежа ще инсталират обновленията в документацията, можете също да намалите времето, необходимо на отделните индивиди за изпълнение на обновлението, като направите огледално копие на сайта за обновления локално, и създадете прокси за сайта за обновления. Ако има достъпни пакети с обновления, използвайте характеристиката Обновяване за получаване на пакетите. Характеристиката Обновяване обаче е достъпна само в самостоятелен режим.

3. Спрете самостоятелния Център за информация и рестартирайте DB2 Център за информация на вашия компютър.

**Забележка:** На Windows 2008, Windows Vista (и по-високи), командите, изброени по-долу в този раздел, трябва да се стартират от администратор. За да отворите команден ред или графично средство с пълни администраторски права, щракнете с десния бутон на иконата за съкратен достъп и изберете **Run as administrator**.

За да обновите DB2 Център за информация, инсталиран на компютъра ви или на intranet сървър:

- 1. Спрете DB2 Център за информация.
	- v На Windows, щракнете на **Start** → **Control Panel** → **Administrative Tools** → **Services**. После щракнете с десния бутон на услугата **DB2 Information Center** и изберете **Stop**.
	- На Linux, въведете следната команда:

/etc/init.d/db2icdv97 stop

- 2. Стартирайте Центъра за информация в самостоятелен режим.
	- Ha Windows:
		- a. Отворете команден прозорец.
		- b. Придвижете се до пътеката, в която е инсталиран Центърът за информация. По подразбиране DB2 Център за информация се инсталира в директорията <Program Files>\IBM\DB2 Information Center\Version 9.7, където <Program Files> представлява разположението на директорията Program Files.
		- c. Придвижете се от инсталационната директория до директорията doc\bin.
		- d. Изпълнете файла help\_start.bat: help\_start.bat
	- Ha Linux:
		- a. Придвижете се до пътеката, в която е инсталиран Центърът за информация. По подразбиране DB2 Център за информация се инсталира в директорията /opt/ibm/db2ic/В9.7.
		- b. Придвижете се от инсталационната директория до директорията doc/bin.
		- c. Изпълнете скрипта help\_start:

help\_start

Web браузърът по подразбиране на системата се отваря, за да покаже самостоятелния Център за информация.

- 3. Щракнете на бутона **Обновяване** (**∴)**. (JavaScript™ трябва да е активиран във вашия браузър.) В десния панел на Центъра за информация щракнете на **Намиране на обновления**. Извежда се списък на обновленията за съществуващата документация.
- 4. За да задействате инсталационния процес, проверете изборите, които искате да инсталирате, после щракнете на **Инсталиране на обновленията**.
- 5. След като инсталационният процес приключи, щракнете на **Завършване**.
- 6. Спрете самостоятелния Център за информация:
	- На Windows се придвижете до директорията doc\bin в инсталационната директория и изпълнете файла help\_end.bat:

<span id="page-119-0"></span>help end.bat

**Забележка:** Пакетният файл help\_end съдържа командите, необходими за безопасно спиране на процесите, стартирани с пакетния файл help\_start. Не използвайте Ctrl-C или друг метод за спиране на help\_start.bat.

• На Linux се придвижете до директорията doc/bin в инсталационната директория, и изпълнете скрипта help\_end: help end

**Забележка:** Скриптът help\_end съдържа командите, необходими за безопасно спиране на процесите, стартирани със скрипта help\_start. Не използвайте друг метод за спиране на скрипта help\_start.

- 7. Рестартирайте DB2 Център за информация.
	- v На Windows, щракнете на **Start** → **Control Panel** → **Administrative Tools** → **Services**. После щракнете с десния бутон на услугата **DB2 Information Center** и изберете **Start**.
	- На Linux, въведете следната команда: /etc/init.d/db2icdv97 start

Обновеният DB2 Център за информация извежда новите и обновените теми.

### **DB2 самоучители**

DB2 самоучителите ви помагат да научите повече за различните аспекти на DB2 продуктите. Уроците предоставят инструкции стъпка по стъпка.

#### **Преди да започнете**

Можете да преглеждате XHTML версията на самоучителя от Центъра за информация на [http://publib.boulder.ibm.com/infocenter/db2help/.](http://publib.boulder.ibm.com/infocenter/db2luw/v9)

Някои уроци използват примерни данни или код. Вижте самоучителя за описание на необходимите условия за специфичните му дейности.

### **DB2 самоучители**

За да прегледате самоучителя, щракнете на заглавието.

**"pureXML" in** *Ръководство за pureXML*

Настройване на DB2 база данни за съхранение на XML данни и за изпълнение на основни операции със собственото съхранение на XML данни.

**"Visual Explain" в** *Visual Explain самоучител*

Анализирайте, оптимизирайте и настройте SQL изрази за по-добра производителност, като използвате Visual Explain.

### **DB2 Информация за отстраняване на проблеми**

Широко многообразие информация за определяне и разрешаване на проблеми е достъпно, за да ви съдейства при ползването на DB2 продуктите за бази данни.

#### **DB2 документация**

Информация за отстраняването на проблеми може да бъде намерена в *DB2 Ръководство за отстраняване на проблеми* или раздела Основи на базите данни на *DB2 Център за информация*. Там ще намерите информация за това как да изолирате и идентифицирате проблеми чрез DB2 диагностичните

средства и помощни програми, разрешения за някои от често срещаните проблеми и други съвети как да разрешавате проблеми, които е възможно да срещнете с вашите DB2 продукти за бази данни.

#### <span id="page-120-0"></span>**Web сайт за DB2 техническа поддръжка**

Отнесете се към Web сайта за DB2 техническа поддръжка, ако изпитвате затруднения, и се нуждаете от помощ за откриването на възможни причини и разрешения. Сайтът за техническа поддръжка има връзки към последните DB2 публикации, технически бележки, Оторизирани отчети от анализ на програми (Authorized Program Analysis Reports - APAR), fix packs, и други ресурси. Можете да търсите в тази информационна база за намиране на възможни решения за проблемите си.

Достъпете Web сайта за DB2 техническа поддръжка на [http://www.ibm.com/](http://www.ibm.com/software/data/db2/support/db2_9/) [software/data/db2/support/db2\\_9/](http://www.ibm.com/software/data/db2/support/db2_9/)

### **Срокове и условия**

Позволенията за използване на тези публикации се предоставят според следните условия.

**Лична употреба:** Можете да възпроизвеждате тези публикации за лична некомерсиална употреба, при условие, че се запазват всички забележки за собственост. Не можете да разпространявате, показвате или да извличате производни продукти от тези публикации или от части от тях без изричното съгласие на IBM.

**Комерсиална употреба:** Можете да възпроизвеждате, разпространявате и показвате тези публикации единствено в рамките на предприятието ви, при условие, че всички бележки за собственост се запазват. Не можете да извличате производни продукти от тези публикации, или да възпроизвеждате, разпространявате или показвате тези публикации или части от тях извън предприятието ви без изричното съгласие на IBM.

Освен ако е изрично упоменато в това разрешение, не се предоставят други позволения, лицензи или права, независимо дали явни или неявни, върху публикациите, или всякакви други информация, данни, софтуер или други включени в тях предмети на интелектуална собственост.

IBM си запазва правото да оттегли предоставените тук позволения по всяко време, по което прецени, че употребата на тези публикации противоречи на интересите, или, ако се определи от IBM, че горните инструкции не са били следвани подобаващо.

Не можете да изтегляте, експортирате или преекспортирате тази информация, освен в пълно съответствие с всички приложими закони и разпоредби, включително всички закони и разпоредби за износа на САЩ.

IBM НЕ ГАРАНТИРА ЗА СЪДЪРЖАНИЕТО НА ТЕЗИ ПУБЛИКАЦИИ. ПУБЛИКАЦИИТЕ СЕ ПРЕДОСТАВЯТ ″КАКТО СА″, И БЕЗ ГАРАНЦИИ ОТ ВСЯКАКЪВ ВИД, НЕЗАВИСИМО ДАЛИ ЯВНИ ИЛИ НЕЯВНИ, НО НЕ ОГРАНИЧЕНИ ДО НЕЯВНИТЕ ГАРАНЦИИ ЗА ПРОДАВАЕМОСТ, НЕНАРУШАВАНЕ НА ПРАВА, И ПРИГОДНОСТ ЗА ОПРЕДЕЛЕНА ЦЕЛ.

## <span id="page-122-0"></span>**Приложение B. Забележки**

Тази информация е разработена за продукти и услуги, предлагани в САЩ. Информацията за различните от IBM продукти е базирана на информацията, достъпна към момента на първото публикуване на този документ и подлежи на промяна.

Възможно е IBM да не предлага продуктите, услугите или компонентите, разгледани в този документ, в други страни. Консултирайте се с локалния представител на IBM за информация за продуктите и услугите, предлагани във вашата област. Споменаването на продукт, програма или услуга на IBM не е предназначено да твърди или внушава, че само този продукт, програма или услуга на IBM може да се използва. Всеки функционално еквивалентен продукт, програма или услуга, който не нарушава лицензионните права на IBM, може да се използва като заместител. Обаче потребителят носи отговорността да прецени и провери работата на всеки продукт, програма или услуга, които не са на IBM.

IBM може да има патенти или заявки за патенти относно обекти, споменати в този документ. Представянето на този документ не ви предоставя какъвто и да било лиценз върху тези патенти. Може да изпращате писмени запитвания за патенти на адрес:

IBM Director of Licensing IBM Corporation North Castle Drive Armonk, NY 10504-1785 U.S.A.

За запитвания за лиценз относно информация за двубайтов символен набор (DBCS) се свържете с Отдела за лицензни права на IBM във вашата страна/регион или изпратете писмени запитвания на адрес:

Intellectual Property Licensing Legal and Intellectual Property Law IBM Japan, Ltd. 3-2-12, Roppongi, Minato-ku, Tokyo 106-8711 Japan

**Следният параграф не се отнася за Великобритания, както и всяка друга страна, където такива изключения са несъвместими с местния закон:** INTERNATIONAL BUSINESS MACHINES CORPORATION ОСИГУРЯВА ТОВА ИЗДАНИЕ ВЪВ ВИДА, В "КОЙТО Е" БЕЗ ГАРАНЦИЯ ОТ НИКАКЪВ ВИД, ПРЯКА ИЛИ КОСВЕНА, ВКЛЮЧИТЕЛНО, НО НЕ САМО КОСВЕНИТЕ ГАРАНЦИИ ЗА НЕ-НАРУШЕНИЕ, ПРИГОДНОСТ ЗА ПРОДАЖБА ИЛИ ПРИЛОЖИМОСТ ЗА НЯКАКВА ОПРЕДЕЛЕНА ЦЕЛ. В някои страни не се позволява отхвърляне на директните или косвени гаранции в определени случаи; следователно това твърдение може да не се отнася за вас.

Тази информация може да включва технически неточности или печатни грешки. Периодично информацията тук се променя; тези промени се вмъкват в новите издания на публикацията. IBM може да направи подобрения и/или промени в продукта(ите) и/или програмата(ите), описани в тази публикация, по всяко време и без предизвестие.

Всички споменавания в тази информация на непринадлежащи на IBM Web сайтове са осигурени само за удобство и по никакъв начин не служат като одобрение на тези Web сайтове. Материалите на тези страници в Web не са част от материалите за този продукт на IBM и използването на тези страници в Web е изцяло на ваш риск.

Когато изпращате информация до IBM, вие предоставяте правото на ползване или разпространение на тази информация по всякакъв начин, който фирмата счита за подходящ, без това да води до някакви задължения към вас.

Притежатели на лиценз за тази програма, които желаят да получат информация за нея във връзка с (i) осъществяването на обмен на информация между независимо създадени програми и други програми (включително и тази) и (ii) взаимното използване на обменената информация, трябва да се свържат с:

IBM Canada Limited Office of the Lab Director 8200 Warden Avenue Markham, Ontario L6G 1C7 CANADA

Възможно е тази информация да е достъпна според определени условия, включително, в някои случаи, заплащане на такса.

Лицензионната програма, описана в този документ и всички налични лицензионни материали са осигурени от IBM под условията на IBM Customer Agreement, IBM International Program License Agreement или някое еквивалентно споразумение между нас.

Всички данни за производителност, които се представят тук са определени в контролирана среда. Следователно резултатите, получени в друга работна среда може значително да се различават. Някои измервания може да са направени в системи на ниво разработка и няма гаранция, че тези измервания ще са същите при стандартните системи. Още повече, че някои измервания може да са оценени чрез екстраполация. Действителните резултати може да се различават. Потребителите на този документ трябва да проверят дали данните са приложими за тяхната специфична среда.

Информацията относно продуктите, които не са на IBM, е получена от доставчиците на тези продукти, техни публикации или други обществено достъпни източници. IBM не е тествала тези продукти и не може да потвърди точността на производителността, съвместимостта или другите твърдения, свързани с продуктите, които не са на IBM. Въпросите за възможностите на продуктите, които не са на IBM, трябва да се отправят към доставчиците на тези продукти.

Всички твърдения относно бъдещи насоки или намерения на IBM могат да се променят или отхвърлят без предупреждение и представляват само цели.

Тази информация може да съдържа примери за данни и отчети, използвани във всекидневни бизнес операции. За по-пълното им илюстриране примерите съдържат имена на индивиди, компании, марки и продукти. Тези имена са измислени и всички съвпадения с имена и адреси, използвани от реални бизнес агенти, са напълно случайни.

ЛИЦЕНЗ ЗА ПРАВА ЗА КОПИРАНЕ:

Тази информация съдържа примерни приложни програми в изходен код, които илюстрират техники за програмиране на различни операционни платформи. Можете да копирате, модифицирате и разпространявате тези примерни програми във всякаква форма без заплащане към IBM за целите на разработването, използването, маркетинга или разпространяването на приложни програми, съответстващи на интерфейса за приложно програмиране за операционната платформа, за която са написани примерните програми. Тази примери не са тествани изцяло и при всички възможни условия. Следователно IBM не може да гарантира или потвърди надеждността, възможностите за обслужване или функционирането на тези програми. Тези примерни програми се предоставят ″ТАКИВА, КАКВИТО СА″, без каквито и да било гаранции. IBM не носи отговорност за каквито и да било щети, произлезли от употребата на тези примерни програми от ваша страна.

Всяко копие или всяка част от тези примерни програми или техни производни трябва да включва следния знак за запазени права:

© (*името на вашата компания*) (*година*). Portions of this code are derived from IBM Corp. Sample Programs. © Copyright IBM Corp. \_*въведете годината или годините*\_. All rights reserved.

### **Търговски марки**

IBM, логото на IBM и ibm.com са търговски марки или регистрирани търговски марки на International Business Machines Corp., регистрирани в множество юрисдикции по цял свят. Други имена на продукти и услуги могат да бъдат търговски марки на IBM или други компании. Актуален списък на търговските марки на IBM е достъпен в Web на ["Copyright and trademark information"](http://www.ibm.com/legal/copytrade.html) на www.ibm.com/legal/copytrade.shtml.

Следните термини са търговски марки или регистрирани търговски марки на други компании

- Linux е регистрирана търговска марка на Линус Торвалдс в Съединените щати, в други страни, или и двете.
- Java и всички базирани на Java търговски марки и логота са търговски марки на Sun Microsystems, Inc. в Съединените щати, в други страни, или и двете.
- UNIX е регистрирана търговска марка на The Open Group в САЩ и други страни.
- v Intel, логото на Intel, Intel Inside®, логото на Intel Inside, Intel® Centrino®, логото на Intel Centrino, Celeron®, Intel® Xeon®, Intel SpeedStep®, Itanium и Pentium са търговски марки или регистрирани търговски марки на Intel Corporation или нейни филиали в Съединените щати и в други страни.
- Microsoft, Windows, Windows  $NT^{\mathcal{B}}$ , и Windows логото са търговски марки на Microsoft Corporation в САЩ, други страни, или и двете.

Имената на други компании, продукти или услуги могат да са търговски марки или марки на услуги на други.

# **Индекс**

### **A**

AIX [инсталационни изисквания 16](#page-23-0)

# **D**

DB2 Connect Personal Edition [инсталиране \(Windows\) 81](#page-88-0) инсталиране [софтуер, който трябва да е инсталиран](#page-34-0) [предварително 27](#page-34-0) тънък клиент [инсталиране 80](#page-87-0) [кодова директория 81](#page-88-0) [настройка 79](#page-86-0) [посочване на мрежово устройство на кодов сървър 83](#page-90-0) [преглед на топология 79](#page-86-0) [файлове с отговори 82](#page-89-0) DB2 Център за информация [версии 108](#page-115-0) [езици 108](#page-115-0) [обновяване 109](#page-116-0)[, 110](#page-117-0) [преглеждане на различни езици 108](#page-115-0)

# **F**

fix packs [различни от root инсталации 40](#page-47-0)

# **H**

HP-UX инсталиране [DB2 сървъри 17](#page-24-0) [клиенти на IBM сървър на данни 17](#page-24-0) конфигурационни параметри на ядрото [модифициране 18](#page-25-0) [препоръчвани стойности 18](#page-25-0)

# **I**

IBM Data Server Driver Package инсталиране [Linux и UNIX 52](#page-59-0) [Windows 48](#page-55-0) [опции на команден ред 95](#page-102-0) [конфигурационен файл 47](#page-54-0) [мрежова инсталация 49](#page-56-0) [ограничения 43](#page-50-0) [осигуряване на достъп до мрежово поделяне за клиенти 50](#page-57-0) отдалечен клиент [настройка 49](#page-56-0) [преглед на топология 49](#page-56-0) IBM Data Server Runtime Client инсталиране [опции на команден ред 93](#page-100-0)

### **L**

LDAP (Lightweight Directory Access Protocol) [съображения за поддръжка на директория 66](#page-73-0) Lightweight Directory Access Protocol (LDAP) [съображения за поддръжка на директория 66](#page-73-0) Linux [инсталационни изисквания 18](#page-25-0) [модифициране на параметри на ядрото 22](#page-29-0) премахване [DB2 различни от root потребителски модели 41](#page-48-0) Linux библиотека [libaio.so.1 18](#page-25-0) [libstdc++so.5 18](#page-25-0) Linux операционни системи инсталиране [IBM Data Server Driver Package \(процедура\) 52](#page-59-0)

## **N**

Named Pipes [поддържан протокол 60](#page-67-0) [работен лист със стойности на параметри 67](#page-74-0) Network File System (NFS) инсталация [на AIX 16](#page-23-0) [на HP-UX 17](#page-24-0) [на Linux 18](#page-25-0) [на Solaris Operating Environment 24](#page-31-0)

## **R**

root инсталации [разлики 34](#page-41-0) [структура на директория 34](#page-41-0) root-базирани характеристики [различна от root инсталация 39](#page-46-0)

## **S**

Solaris Operating Environment [инсталационни изисквания 24](#page-31-0) Solaris Operating System [модифициране на параметри на ядрото 25](#page-32-0) SQL изрази [извеждане на помощ 108](#page-115-0) SSL [поддържан протокол 60](#page-67-0)

## **T**

TCP/IP [TCP/IPv6 поддръжка 60](#page-67-0) конфигурация [клиент 69](#page-76-0) [поддържани платформи 60](#page-67-0)

# **U**

UNIX инсталиране [клиенти на IBM сървър на данни 32](#page-39-0) премахване [DB2 различни от root потребителски модели 41](#page-48-0) UNIX операционни системи инсталиране [IBM Data Server Driver Package \(процедура\) 52](#page-59-0)

# **V**

Visual Explain [самоучител 112](#page-119-0)

## **W**

Windows операционни системи инсталиране [DB2 сървъри \(изисквания\) 26](#page-33-0) [IBM Data Server Driver Package \(процедура\) 48](#page-55-0) [клиенти на IBM сървър на данни \(изисквания\) 26](#page-33-0) [клиенти на IBM сървър на данни \(процедура\) 29](#page-36-0)[, 44](#page-51-0)

# **А**

Асистент за конфигуриране (CA) [LDAP съображения 66](#page-73-0) [каталогизиране на база данни 57](#page-64-0) конфигуриране [клиентски профили 65](#page-72-0) [комуникации клиент-сървър 57](#page-64-0) [свързване клиент-сървър 61](#page-68-0) [свързване към база данни 62](#page-69-0) [създаване на клиентски профили 64](#page-71-0) тестване [свързвания към база данни 65](#page-72-0) [характеристика Discovery 63](#page-70-0)

# **Б**

бази данни каталогизиране [процесор за обработка на команди \(CLP\) 72](#page-79-0) свързвания [конфигуриране 62](#page-69-0)[, 63](#page-70-0) [тестване 65](#page-72-0)

# **Д**

деинсталиране [клиенти на IBM сървър на данни 99](#page-106-0) [различни от root 41](#page-48-0) добавяне [бази данни ръчно 62](#page-69-0) документация [PDF 103](#page-110-0) [обща информация 103](#page-110-0) [отпечатан 103](#page-110-0) [срокове и условия на употреба 113](#page-120-0) драйвери на IBM сървър на данни [типове 4](#page-11-0)

[забележки 115](#page-122-0)

# **И**

изисквания [диск 15](#page-22-0) [памет 15](#page-22-0) [изисквания за дисково пространство 15](#page-22-0) изисквания за операционна система [AIX 16](#page-23-0) [HP-UX 17](#page-24-0) [Linux 18](#page-25-0) [Solaris Operating Environment 24](#page-31-0) [Windows 26](#page-33-0) [изисквания за памет 15](#page-22-0) инсталиране [DB2 продукти като различен от root потребител 37](#page-44-0) изисквания [AIX 16](#page-23-0) [HP-UX 17](#page-24-0) [Linux 18](#page-25-0) [Solaris Operating Environment 24](#page-31-0) [Windows 26](#page-33-0)

# **К**

каталогизиране [Named Pipes 67](#page-74-0) [TCP/IP възел 71](#page-78-0) [бази данни 72](#page-79-0) [работен лист със стойности на параметри на база данни 73](#page-80-0) хост бази данни DB<sub>2</sub> Connect 72 клиент-сървър комуникация [конфигуриране на свързвания 57](#page-64-0) [работен лист със стойности на TCP/IP параметри 68](#page-75-0) [тестване на свързвания посредством CLP 74](#page-81-0) клиенти [сървърни свързвания 61](#page-68-0)[, 66](#page-73-0) клиенти на IBM сървър на данни [IBM Data Server Client 3](#page-10-0)[, 4](#page-11-0) [IBM Data Server Driver Package 3](#page-10-0) [IBM Data Server Runtime Client 3](#page-10-0)[, 4](#page-11-0) инсталиране [UNIX 32](#page-39-0) [Windows 29](#page-36-0)[, 44](#page-51-0) [на кодовия сървър 81](#page-88-0) [преглед 7](#page-14-0)[, 8](#page-15-0) каталогизиране [named pipes възел 67](#page-74-0) [TCP/IP възел 71](#page-78-0) [потребителски акаунти 29](#page-36-0) [преглед 3](#page-10-0) свързване към [хост бази данни 27](#page-34-0) [типове 4](#page-11-0) клиентски конфигурации [неподдържани 59](#page-66-0) [поддържани 59](#page-66-0) клиентски профили [конфигуриране посредством функцията за импортиране 65](#page-72-0) [създаване чрез функцията за експортиране 64](#page-71-0) книги отпечатани [поръчване 107](#page-114-0)

кодова директория [тънки клиенти 81](#page-88-0) кодови сървъри [инсталиране на DB2 Connect Personal Edition 81](#page-88-0) [инсталиране на IBM Data Server Client 81](#page-88-0) отдалечен клиент [посочване на мрежови устройства 51](#page-58-0) тънък клиент [посочване на мрежови устройства 83](#page-90-0) [команда db2dsdcfgfill 47](#page-54-0) [описание 46](#page-53-0) [команда db2dsdpreg 52](#page-59-0) команда db2osconf [определяне на стойности за конфигурационни параметри на](#page-25-0) [ядрото 18](#page-25-0) команда db2rfe [активиране на root характеристики 34](#page-41-0)[, 39](#page-46-0) [команда thnsetup 83](#page-90-0) [Команда за създаване на конфигурационен файл 46](#page-53-0) команди [db2dsdcfgfill 46](#page-53-0) [db2dsdpreg 52](#page-59-0) [db2osconf 18](#page-25-0) [db2rfe - активиране на root характеристики 34](#page-41-0)[, 39](#page-46-0) [db2setup 32](#page-39-0) [db2start 74](#page-81-0) [thnsetup 83](#page-90-0) [каталогизиране npipe 67](#page-74-0) [каталогизиране на tcpip 71](#page-78-0) [каталогизиране на база данни 72](#page-79-0) комуникационни протоколи [Named Pipes 60](#page-67-0) [SSL 60](#page-67-0) [TCP/IP 60](#page-67-0) конфигурационни параметри на ядрото [команда db2osconf \(HP-UX\) 18](#page-25-0) [модифициране на HP-UX 18](#page-25-0) [модифициране на Linux 22](#page-29-0) [модифициране на Solaris Operating System 25](#page-32-0) [препоръчвано \(HP-UX\) 18](#page-25-0) конфигуриране TCP/IP [клиент 69](#page-76-0) свързване клиент-сървър [TCP/IP работен лист 68](#page-75-0) [Асистент за конфигуриране \(CA\) 61](#page-68-0) [процесор за обработка на команди \(CLP\) 66](#page-73-0)

# **М**

модифициране [параметри на ядро \(HP-UX\) 18](#page-25-0) модифициране на параметри на ядрото [HP-UX 18](#page-25-0) [Linux 22](#page-29-0) [Solaris Operating System 25](#page-32-0) модули за сливане [DB2 потребителски модел 88](#page-95-0) [различен от DB2 потребителски модел 87](#page-94-0) мрежови устройства [преобразуване 83](#page-90-0) [приписване към кодови сървъри 51](#page-58-0) мрежово поделяне IBM Data Server Driver Package [осигуряване на достъп за клиенти 50](#page-57-0)

## **О**

обновления [DB2 Център за информация 109](#page-116-0) обновявания [DB2 Център за информация 110](#page-117-0) ограничения [различни от root инсталации 34](#page-41-0) определяне на проблеми [достъпна информация 112](#page-119-0) [самоучители 112](#page-119-0) опции на команден ред [IBM Data Server Driver Package инсталация 95](#page-102-0) [Инсталиране на IBM Data Server Runtime Client 93](#page-100-0) отдалечени клиенти [активиране 52](#page-59-0) [посочване на мрежово устройство на кодов сървър 51](#page-58-0) [съображения 49](#page-56-0) [типична настройка 49](#page-56-0) отстраняване [различни от root потребителски модели 41](#page-48-0) отстраняване на проблеми [Информация, достъпна по електронен път 112](#page-119-0) [самоучители 112](#page-119-0)

# **П**

параметри работни листове със стойности [named pipes 67](#page-74-0) [каталогизиране на бази данни 73](#page-80-0) [конфигуриране на свързвания клиент-сървър 68](#page-75-0) [поддържани конфигурации на клиенти 59](#page-66-0) помощ [SQL изрази 108](#page-115-0) [конфигуриране на език 108](#page-115-0) [попълване на конфигурационния файл 47](#page-54-0) [поръчване на DB2 книги 107](#page-114-0) посочване на мрежови устройства [тънки клиенти 83](#page-90-0) потребителски акаунти [клиенти на IBM сървър на данни 29](#page-36-0) потребителски модели [премахване на различни от root 41](#page-48-0) премахване [различни от root потребителски модели 41](#page-48-0) примери [свързване към отдалечена база данни 74](#page-81-0) процесор за обработка на команди (CLP) [каталогизиране на база данни 72](#page-79-0) [каталогизиране на възел 71](#page-78-0) конфигуриране на TCP/IP [клиент 69](#page-76-0) [конфигуриране на свързване клиент-сървър 66](#page-73-0)

## **Р**

различни от root инсталации [fix packs 40](#page-47-0) [активиране на root-базирани характеристики 39](#page-46-0) [деинсталиране 41](#page-48-0) [инсталиране 37](#page-44-0) [ограничения 34](#page-41-0) [преглед 33](#page-40-0) [разлики 34](#page-41-0) [структура на директория 34](#page-41-0)

различни от root потребителски модели [отстраняване 41](#page-48-0) [премахване 41](#page-48-0) ръчно добавяне на бази данни [Асистент за конфигуриране \(CA\) 62](#page-69-0)

# **С**

самоучители [Visual Explain 112](#page-119-0) [определяне на проблеми 112](#page-119-0) [отстраняване на проблеми 112](#page-119-0) софтуерни изисквания [AIX 16](#page-23-0) [HP-UX 17](#page-24-0) [Linux 18](#page-25-0) [Solaris Operating Environment 24](#page-31-0) [Windows 26](#page-33-0) срокове и условия [употреба на публикации 113](#page-120-0) структури на директории [root инсталации, сравнени с различни от root инсталации 34](#page-41-0) сървъри [клиентски свързвания 61](#page-68-0)[, 66](#page-73-0)

# **Т**

```
тестване
  свързвания клиент-сървър 74
  свързвания към база данни 65
тънки клиенти
  активиране 83
  инсталиране 80
  кодов сървър
     посочване на мрежови устройства 83
  кодова директория 81
  съображения 79
  типична настройка 79
  файлове с отговори 82
```
## **Ф**

```
файлове с отговори
  създаване
      тънък клиент 82
функция за импортиране
  конфигуриране на клиентски профили 65
```
# **Х**

```
характеристика Discovery
   конфигуриране на свързвания към база данни 63
хардуер
   изисквания
      AIX 16
     HP-UX 17
      Linux 18
      Solaris Operating Environment 24
      Windows 26
хост бази данни
   клиентски свързвания 27
```
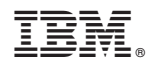

Отпечатано в САЩ

GA12-6677-00

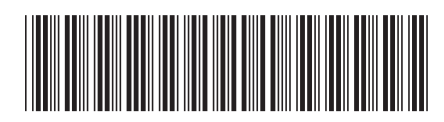

Spine information: Spine information:

Инсталиране на клиенти на IBM Data Server

IBM DB2 Версия 9.7 за Linux, UNIX и Windows **Инсталиране на клиенти на IBM Data Server** -IBM DB2 Версия 9.7 за Linux, UNIX и Windows

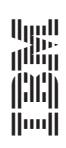